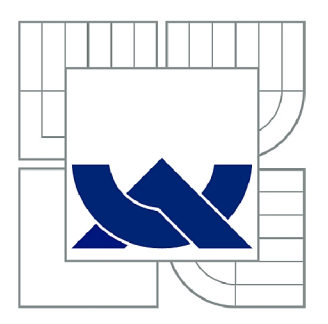

# VYSOKÉ UČENÍ TECHNICKÉ V BRNĚ

BRNO UNIVERSITY OF TECHNOLOGY

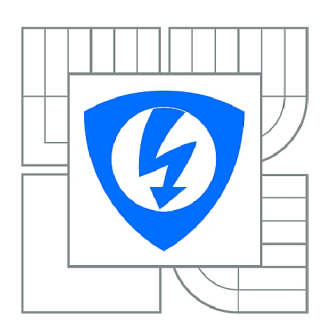

**FAKULTA ELEKTROTECHNIKY A KOMUNIKAČNÍCH TECHNOLOGIÍ 77 ÚSTAV AUTOMATIZACE A MĚŘICÍ TECHNIKY** 

FACULTY OF ELECTRICAL ENGINEERING AND COMMUNICATION DEPARTMENT OF CONTROL AND INSTRUMENTATION

## IMPLEMENTACE ALGORITMŮ ŘÍZENÍ ELEKTRICKÝCH MOTORŮ V SYSTÉMECH **COMPACTRIO**

IMPLEMENTATION OF ELECTRIC MOTOR CONTROL ALGORITMS IN COMPACTRIO SYSTEMS

DIPLOMOVÁ PRÁCE MASTER'S THESIS

AUTOR PRÁCE AUTHOR

Be. GERGELY GLÉBA

VEDOUCÍ PRÁCE SUPERVISOR

doc. Ing. PETR BLAHA, Ph.D.

BRNO 2013

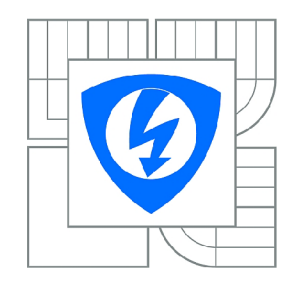

**VYSOKÉ UČENÍ TECHNICKÉ V BRNĚ** 

**Fakulta elektrotechniky a komunikačních technologií** 

**Ústav automatizace a měřicí techniky** 

# **Diplomová práce**

magisterský navazující studijní obor **Kybernetika, automatizace a měření** 

**Student:** Bc. Gergely Gléba **ID:** 115172 *Ročník: 2 Akademický rok:* 2012/2013

#### **NÁZEV TÉMATU:**

#### **Implementace algoritmů řízení elektrických motorů v systémech CompactRIO**

#### POKYNY PRO VYPRACOVÁNÍ:

Cílem práce je seznámit se s existujícími algoritmy řízení elektrických střídavých motorů v prostředí Matlab Simulink a jejich následný převod do prostředí LabView Control Design and Simulation. Výsledkem práce bude:

- model synchronního motoru s permanentními magnety
- model asynchronního motoru (naprogramovaný v jazyce C s použitím EMI funkcí)
- algoritmus vektorového řízení motoru s permanentními magnety
- algoritmus vektorového řízení asynchronního motoru (včetně jednoduchého estimátoru polohy  $\mathbf{r}$ enního řízení asynchronního řízení asynchronního motoru polohy motoru polohy polohy polohy polohy polohy polohy polohy polohy polohy polohy polohy polohy polohy polohy polohy polohy polohy polohy polohy polohy pol

magnetického toku)<br>- srovnání simulačních nástrojů Matlab a LabView z hlediska rychlosti výpočtu, složitosti implementace v obou prostředích a přehlednosti vytvořených simulačních schémat. obou prostředích a přehlednosti vytvořených simulačních schémat.

#### **DOPORUČENÁ LITERATURA:**

[1] Žídek J.: Grafické programování ve vývojovém prostředí Labview, VŠB-TU Ostrava, říjen 2002. [2] Neborák, I.: Modelování a simulace elektrických regulovaných pohonů. Vysoká škola báňská - Technická univerzita Ostrava, Fakulta elektrotechniky a informatiky, 2002. Další dle doporučení vedoucího.

*Termín zadání:* 11.2.2013 *Termín odevzdání:* 20.5.2013

*Vedoucí práce:* doc. Ing. Petr Blaha, Ph.D. *Konzultanti diplomové práce:* 

> **doc. Ing. Václav Jirsík, CSc.**  *Předseda oborové rady*

#### **Abstrakt**

Diplomová práca sa zaoberá implementáciou existujúcich algoritmov riadenia elektrických striedavých motorov v prostredí Matlab Simulink do prostredia LabVIEW Control Design and Simulation. Prvá časť práce sa zaoberá odvodením matematického modelu synchrónneho motora, asynchrónneho motora s permanentnými magnetmi, a teóriu vektorového riadenia elektrických striedavých motorov. V ďalšej časti prace je stručný návod na vytvorenie simulačných algoritmov v prostredí LabVIEW a na vytvorenie modelu motora pomocou EMI funkcií v jazyku C. V poslednej časti práce sú porovnané simulačné nástroje Matlab Simulink a LabVIEW.

#### **Kľúčové slová**

Transformácia podľa Čiarkovej, Parková transformácia, modulácia vektorového priestoru, vektorové riadenie, LabVIEW Control Design &Simulation, EMI funkcie.

#### **Abstract**

This master's thesis deals with the implementation of existing algorithms of electric AC motor control in Matlab Simulink to LabVIEW Control Design and Simulation. The first part of the thesis treats with the deduction of a mathematical model of an asynchronous motor, permanent magnet synchronous motor and with the theory of vector control of AC motors. In the next part there is a brief guide to create simulation algorithms in LabVIEW environment and to create the model of a motor with EMI functions in language C. The last part contains the comparison of Matlab Simulink and LabVIEW simulation tools.

#### **Keywords**

Clarke's transform, Park's transform, Space Vector Modulation, Vector control, LabVIEW Control Design &Simulation, EMI functions.

### **Bibliografická citace:**

GLÉBA, G. *Implementace algoritmu řízení elektrických motoru v systémech CompactRIO.* Brno: Vysoké učení technické v Brně, Fakulta elektrotechniky a komunikačních technologií, 2013. 89 s. Vedoucí diplomové práce doc. Ing. Petr Blaha, Ph.D.

### **Prohlášení**

"Prohlašuji, že svou diplomovou práci na téma Implementace algoritmů řízení elektrických motorů v systémech CompactRIO jsem vypracoval samostatně pod vedením vedoucího diplomové práce a s použitím odborné literatury a dalších informačních zdrojů, které jsou všechny citovány v práci a uvedeny v seznamu literatury na konci práce.

Jako autor uvedené diplomové práce dále prohlašuji, že v souvislosti s vytvořením této diplomové práce jsem neporušil autorská práva třetích osob, zejména jsem nezasáhl nedovoleným způsobem do cizích autorských práv osobnostních a jsem si plně vědom následků porušení ustanovení § 11 a následujících autorského zákona č. 121/2000 Sb., včetně možných trestněprávních důsledků vyplývajících z ustanovení části druhé, hlavy VI. díl 4 Trestního zákoníku č. 40/2009 Sb.

V Brně dne: **16. května 2013** 

podpis autora

### **Poděkování**

Děkuji vedoucímu diplomové práce doc. Ing. Petr Blaha, Ph.D. za účinnou metodickou, pedagogickou a odbornou pomoc a další cenné rady při zpracování mé diplomové práce.

V Brně dne: **16. května 2013** 

podpis autora

# **Obsah**

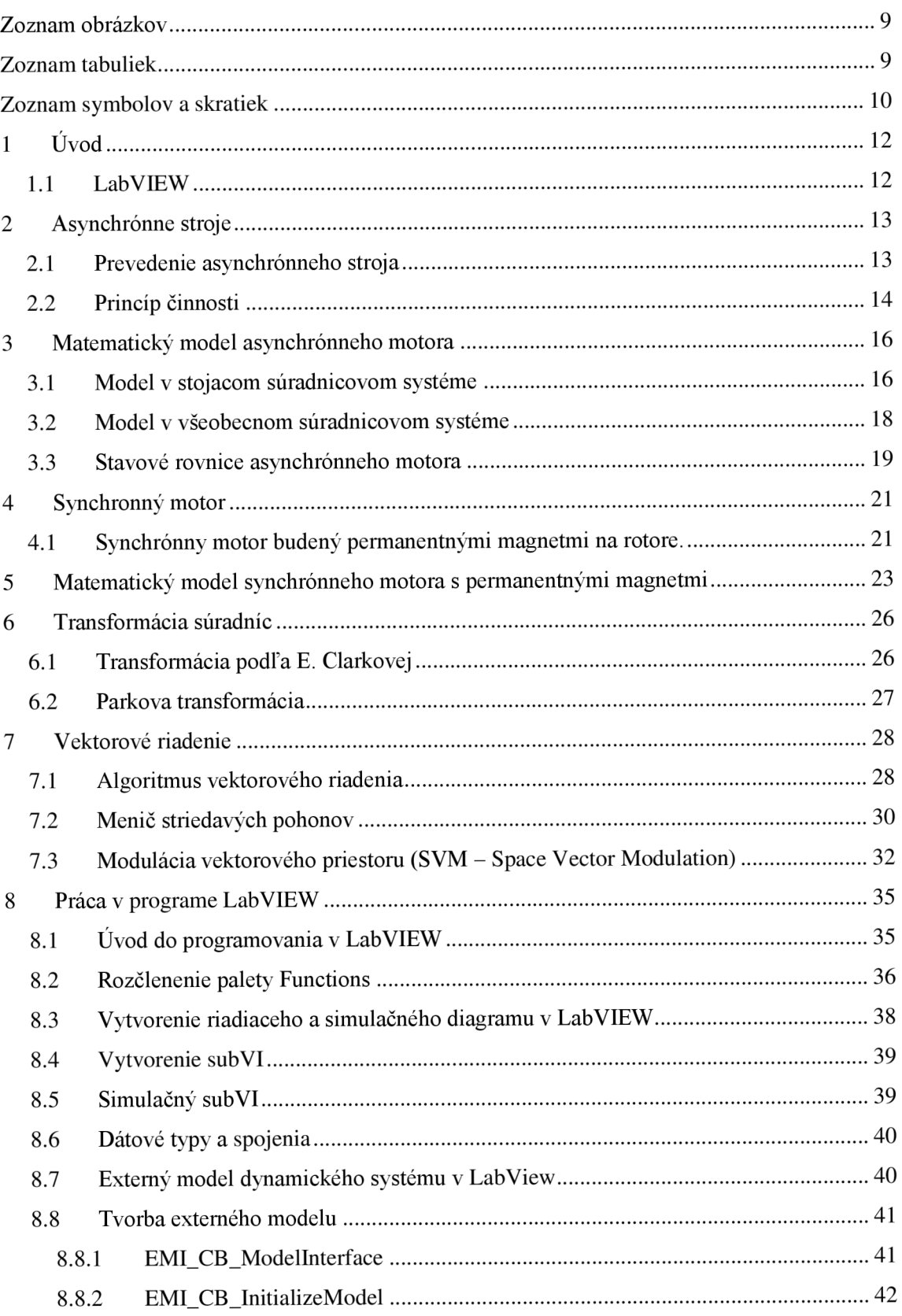

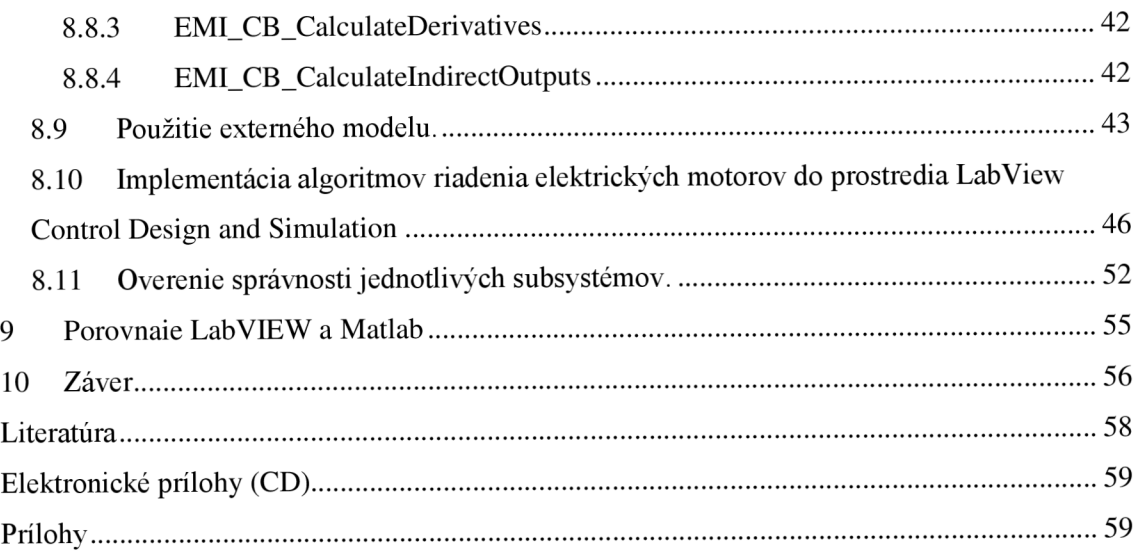

## **Zoznam obrázkov**

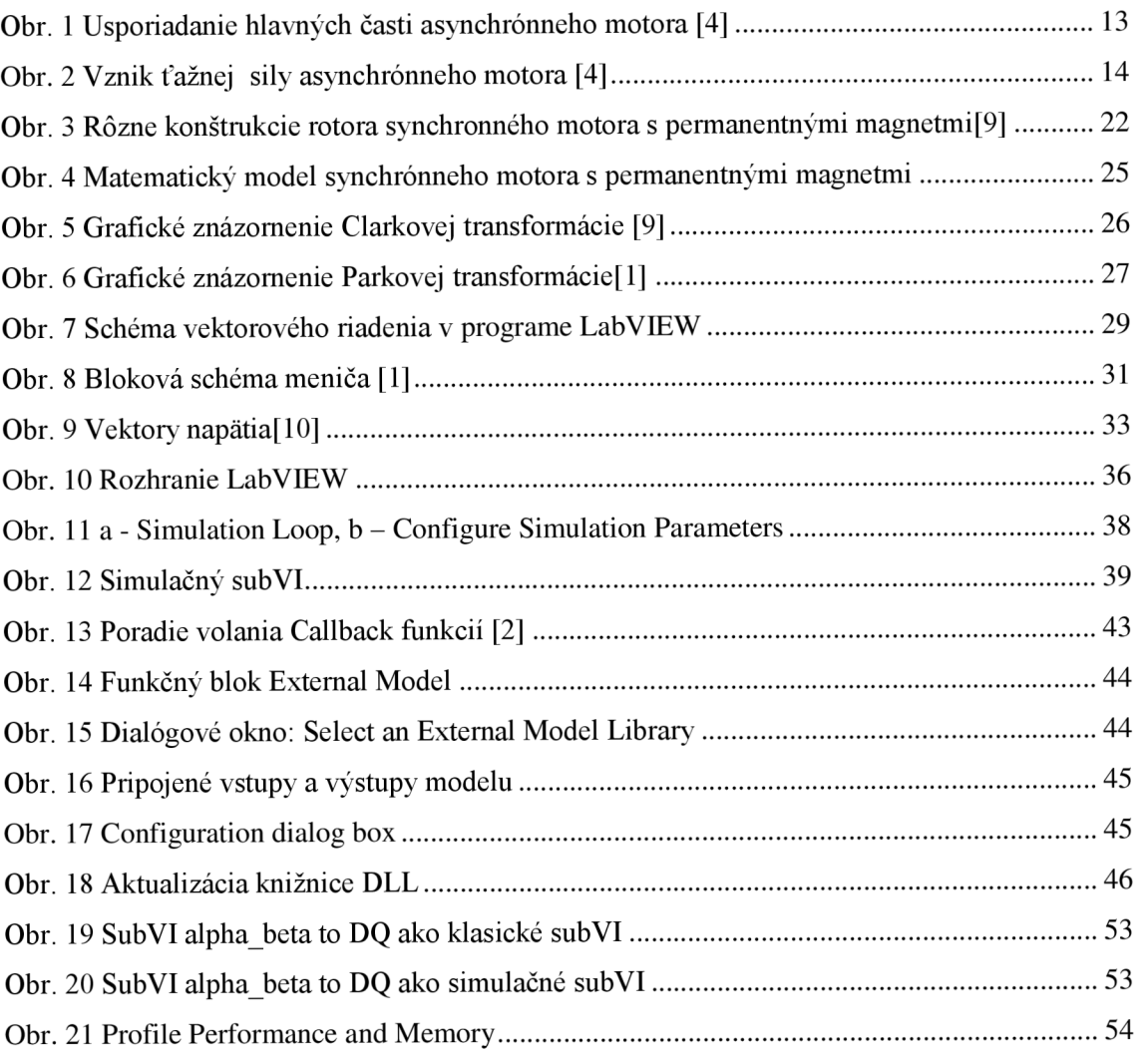

# **Zoznam tabuliek**

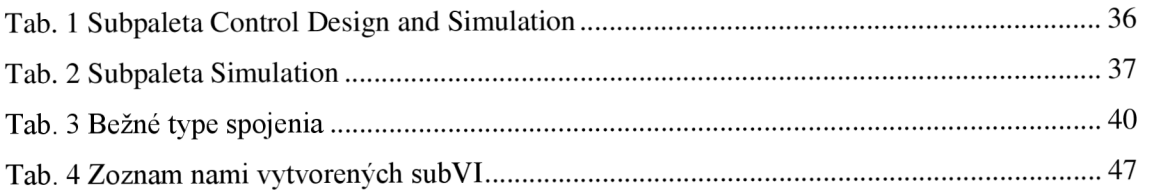

# **Zoznam symbolov a skratiek**

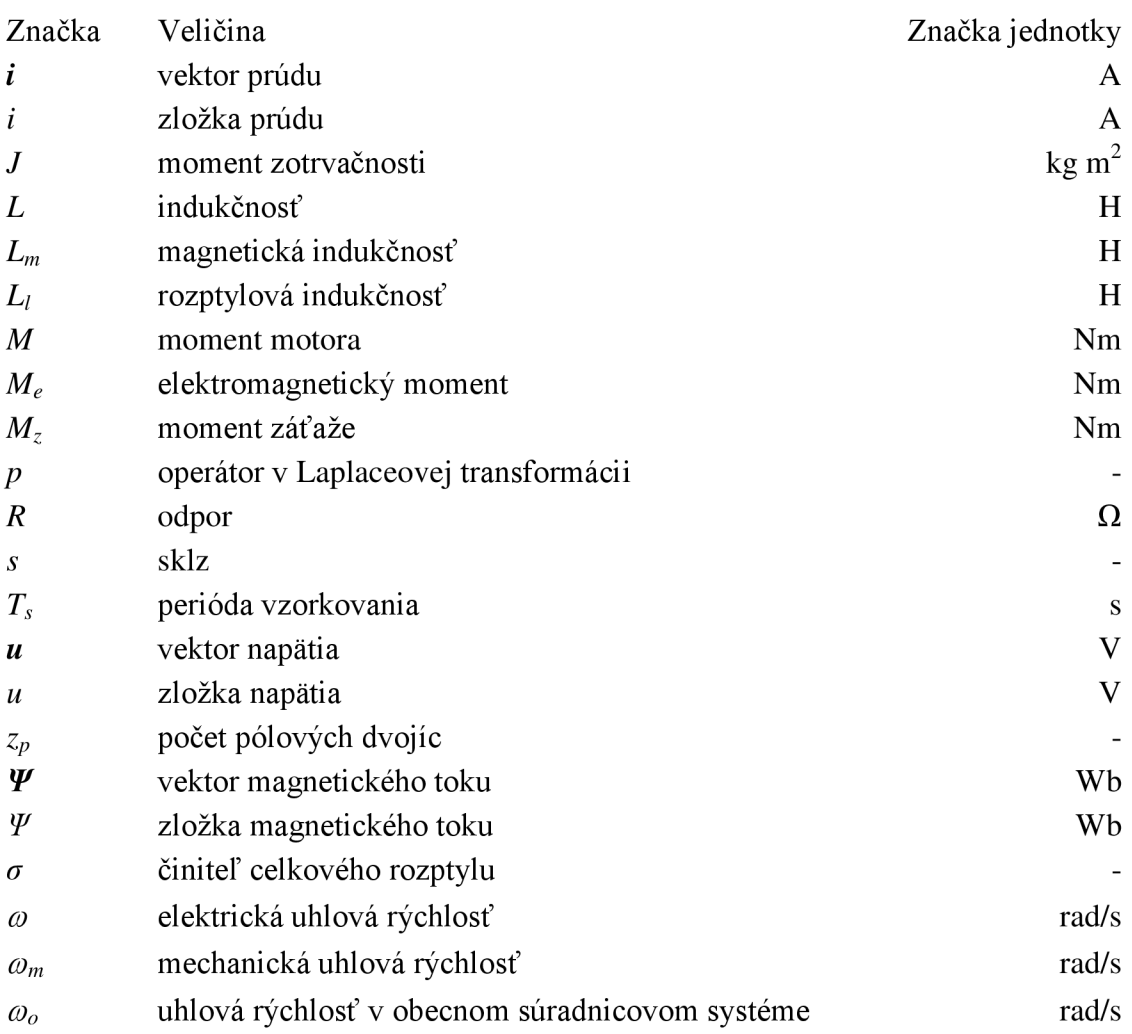

### Dolné indexy

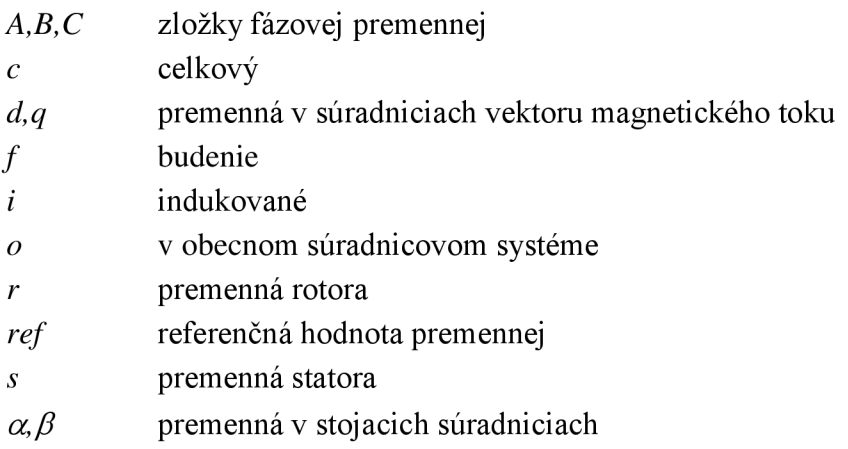

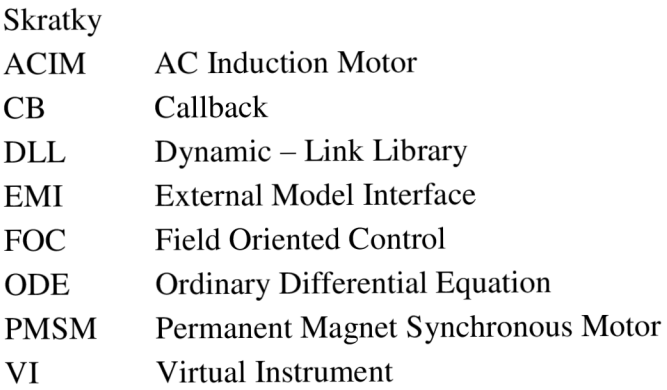

# **1 ÚVOD**

Na modelovanie dynamických systémov v našej fakulte sa prevažne používa prostredie Matlab Simulink od firmy MathWorks. Okrem tohto modelu existuje menej zavedené programovacie a vývojové prostredie LabView od firmy National Instruments. Pôvodne LabView bol určený na meranie, analýzu a zber dát. Počas vývoja softvér bol dovedený k vysokej mieri dokonalosti. Boli doplnené nadstavby ktoré umožňujú využitie aj v oblasti modelovania, identifikácie a regulovanie.

### **1.1 LabVIEW**

Počas vývoja LabVIEW (Laboratory Virtual Instruments Engineering Workbench) základným podnetom bola predstava, aby technik, ktorý je schopný svoje predstavy a myšlienky vyjadriť v blokovej schéme, mohol tieto poznatky súčasne zapísať aj do programu. Toto grafické prevedenie umožňuje rýchlejšiu tvorbu programov ako klasické textové programovanie. Tento program môžeme nazývať taktiež ako grafický jazyk, ktorý je vhodný nielen k programovaniu systémov pre riadenie, meranie a analýzu ale aj pre vizualizáciu týchto postupov. Umožňuje nahradiť časovo a finančne náročné a zložité technické prostriedky virtuálnym vyjadrením za pomoci programových prostriedkov. Prepojením LabVIEW s CompactRIO môžeme dostať komplexný riadiaci systém.

Cieľom práce je oboznámiť sa s vývojovým prostredím LabView, vyskúšať si jeho možnosti v oblasti riadenia a modelovania motorov.

V súčasnej dobe neexistuje slovenská, respektíve česká lokalizácia LabVIEW preto sú tohto textu ponechané niektoré výrazy originálnej podobe alebo sú len voľne preložené.

## **2 ASYNCHRÓNNE STROJE**

Asynchrónny stroj patrí do veľkej skupiny elektrických strojov, umožňujúci elektromechanickú premenu energie. Delíme ich na motory a generátory. Pri motoroch dochádza k premene elektrickej energie na mechanickú energiu a pri generátoroch, mechanická energia na elektrickú energiu.

#### **2.1 Prevedenie asynchrónneho stroja**

Ako všetky zariadenia, slúžiace k elektromechanickej premene energií, pozostáva asynchrónny stroj z pevnej časti (statoru) a pohyblivej časti, ktorá sa u strojov s otáčavým pohybom nazýva rotor. Stator sa skladá z liatinovej konštrukcie a dvoj ložiskových štítov. V kostre statora sú zalisované plechy, ktoré sú navzájom izolované a tvoria časť magnetického obvodu stroja. Rotorové plechy sú nalisované na hriadeli, ktorá sa otáča v ložiskách, upevnených v ložiskových štítoch, ktoré vymedzujú polohu rotora vo vnútri statoru. Medzi statorom a rotorom je vzduchová medzera, ktorá umožňuje pohyb rotora. Celkové usporiadanie asynchrónneho stroja je na obr.l

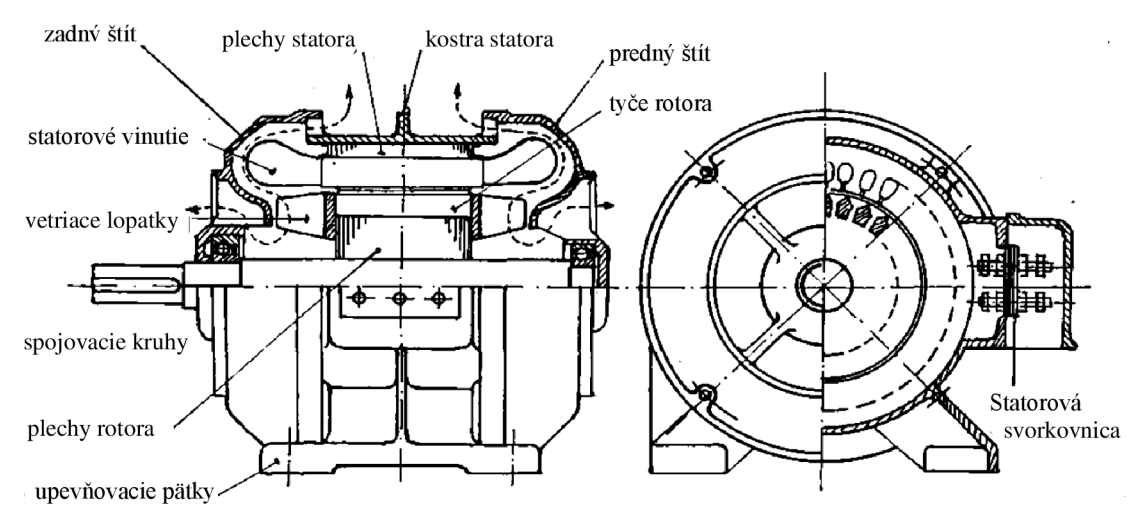

**Obr. 1 Usporiadanie hlavných časti asynchrónneho motora [4]** 

V drážkach statorových a rotorových plechov je uložené vinutie stroja. Na statore býva obvykle trojfázové vinutie (ale také jedno a dvojfázové), jeho začiatky a konce sú vyvedené na svorkovnicu. V rotorových drážkach je uložené vinutie, ktoré sa nazýva kotva. U motorov s kotvou nakrátko sú v drážkach rotora neizolované medené, alebo mosadzné, najčastejšie však hliníkové spojovacie kruhy nakrátko. U motorov s menšími výkonmi sa vinutie odlieva spolu s vetracími lopatkami z hliníka, metódou tlakového liatia. Takému vinutí sa hovorí klietka. U motorov s vinutým rotorom a krúžkom je v drážkach rotora uložené trojfázové vinutie z izolovaných vodičov. Rotorové vinutie,

ktoré je pripojené na tri zberné krúžky umiestnené na hriadeli a cez zberné ústrojenstvo (uhlíkové kefy) je napájané striedavým prúdom.

Text kapitoly bol vytvorený podľa [5]

#### **2.2 Princíp činnosti**

Najrozšírenejším typom asynchrónneho stroja je trojfázový asynchrónny motor, jeho statorové vinutie je pripojené na trojfázovú sieť a jeho pomocou vytvorí točivé magnetické pole, ktoré pretína vodiče rotora (obr. 2), indukuje v nich napätie a v prípade, že vinutie rotora je uzavreté, preteká ním prúd, ktorý vytvára magnetické pole rotora. Vzájomným pôsobením magnetických polí vzniká sila, pôsobiaca na vodiče rotora v smere pohybu statorového magnetického poľa.

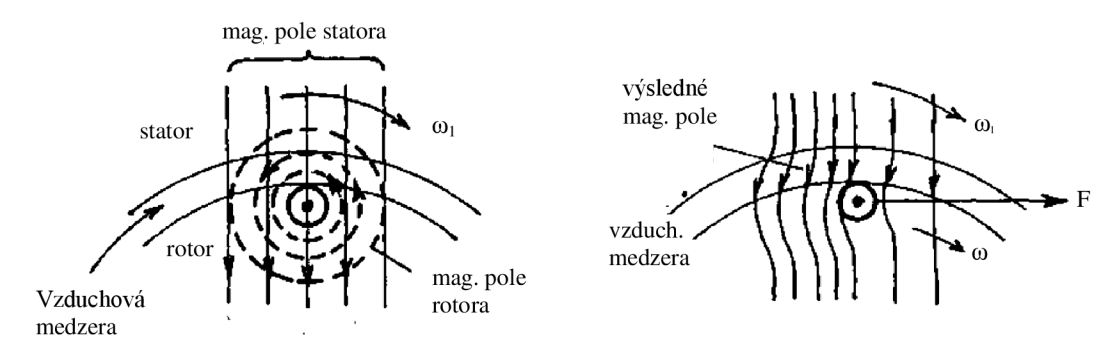

**Obr.** 2 **Vznik ťažnej sily asynchrónneho motora [4]** 

Z obr. 2 je viditeľné, že napätie (teda i prúd) sa bude vo vodičoch rotora indukovať len v prípade relatívneho pohybu pola statora voči vodičom rotora. V tomto prípade nemôžu byť otáčky točivého pola statora  $\omega_1$  a otáčky rotora  $\omega$  rovnaké. Rozdiel otáčok  $\omega_1$  a  $\omega$ , vzťahujúci sa na jednu otáčku točivého pola statora, je tzv. sklz s. (2.1 a 2.2)

$$
s = \frac{\omega_1 - \omega}{\omega_1} \tag{2.1}
$$

$$
s_{\%} = \frac{\omega_1 - \omega}{\omega_1} \cdot 100 \tag{2.2}
$$

Otáčky magnetického pola statora závisia na počte pólov a frekvencii napájačieho napätia. Sklz (a teda i otáčky rotora) sa mení s mechanickým zaťažením stroja a pri menovitom zaťažením u malých motorov je približne 10%, u veľkých okolo 1%.

Podrobnejšie: Predpokladajme najprv rozpojené rotorové vinutie, stojací rotor  $(\omega = 0)$  a vinutie statora pripojené na trojfázovú sieť. Trojfázový prúd vo vinutí statora vytvára točivé magnetické pole vo vzduchovom medzere, ktoré indukuje v statorovom vinutí napätie U;i rovné približne napätiu siete a v rozpojenom rotorovom vinutí napätie  $U_{i20}$  (s = 1). Prúd rotora je rovný nule a vtedy i tok  $\Phi_2 = 0$ . Výsledný magnetický tok  $\Phi = \Phi_1$  a stroj sa javí ako trojfázový transformátor naprázdno. Elektromagnetický moment stroja sa rovná nule. V tomto prípade tečie vinutím statora len magnetizačný

prúd, nutný k vytvoreniu točivého pola statora. Rozpojené rotorové vinutie vtedy nemá žiadny vplyv na pole statora obdobne ako rozpojené sekundárne vinutie transformátora neovplyvňuje činnosť primárneho vinutia. Spojme teraz rotorové vinutie tak, aby ním mohol pretekať prúd a nech sa rotor točí synchrónnymi otáčkami  $\omega = \omega_1$  (s = 0). Ani v tomto prípade nebude prechádzať rotorovým vinutím prúd a motor nebude vytvárať elektromagnetický moment, pretože točivé pole statora sa otáča rovnakou rýchlosťou ako vodiče rotora, neindukuje sa v nich žiadne napätie a neprechádza žiadny prúd. V skutočnosti motor nemôže v tomto stave pracovať, pretože potrebuje určitý moment na krytie vlastných mechanických strát. Ak zaťažujeme stroj mechanickým momentom na hriadeli, poklesnú otáčky rotora na určitú hodnotu  $\omega$  a nastane relatívny pohyb medzi otáčavým magnetickým polom statora a vodiči rotora. Vo vinutí rotora sa indukuje napätie U<sub>i2</sub> a cez vodiče rotora preteká prúd, ktorý vytvára magnetický tok  $\Phi_2$  ktorý pôsobí proti toku  $\Phi_1$ . Pôsobením toku  $\Phi_2$  by sa zoslabil výsledný magnetický tok  $\Phi$  vo vzduchovej medzere a zmenšilo by sa indukované napätie  $U_{i1}$  statorového vinutia. Do vinutia statora ale potečie taký zvýšený prúd, aby sa vo vzduchovej medzere opäť vytvorila pôvodná hodnota magnetického toku  $\Phi$ , nutná pre indukované napätie U<sub>il</sub> približne rovného napätia siete. Výsledný magnetický tok stroja  $\Phi$  zostává vtedy za predpokladu konštantného napätia napájacej siete približne konštantný bez ohľadu na veľkosť prúdu vo vinutí stroja.

Text kapitoly bol vytvorený podľa [5]

## **3 MATEMATICKÝ MODEL ASYNCHRÓNNEHO MOTORA**

Modely asynchrónnych motorov môžeme rozdeliť na dynamické a statické. Všeobecnejšími sú dynamické modely, iným triediacim kritériom (podľa použitého súradnicového systému) ich priraďujeme na modely v stojacích súradniciach, alebo na modely v rotujúcich súradniciach. Modely v rotujúcich súradniciach sú spriahnuté s niektorým vektorom magnetického toku. V niektorých prípadoch sú dynamické modely nepoužiteľné všeobecné a je praktickejšie a vhodnejšie ich zjednodušiť na modely statické. Základom pre tieto úpravy je predpoklad harmonických priebehov napätia a prúdu.

Text kapitoly bol vytvorený podľa [1]

#### **3.1 Model v stojacom súradnicovom systéme**

Celkové jednoduchšie modelovanie je možné dosiahnuť, keď trojfázový asynchrónny motor je nahradený dvojfázovým rovnocenným motorom, pre ktorý je celkové spracovanie a úpravy dosiahnuté prehľadnejšími matematickými rovnicami a tiež návrhom riadiaceho algoritmu. Pre názornejšie pochopenie a zdôraznenie uvádzame, že popis je pomocou komplexných priestorových vektorov. Pre správne použitie popisu motora priestorovými vektormi je potrebné dodržať nasledovné podmienky.

- lineárna magnetizačná charakteristika
- symetrické rozloženie jednotlivých vinutí statora a rotora
- harmonické rozloženie magnetického toku vo vzduchovej medzere

Komplexné priestorové vektory napätia a prúdu v stojacích súradniciach sú dané rovnicami

$$
u_s = \frac{2}{3} (u_A + au_B + a^2 u_C) = u_{s_\alpha + j} u_{s_\beta}
$$
  
\n
$$
i_s = \frac{2}{3} (i_A + ai_B + a^2 i_C) = i_{s_\alpha + j} i_{s_\beta}
$$
\n(3.1)

kde

$$
a = e^{j\frac{2\pi}{3}}\tag{3.2}
$$

 $u_A$ ,  $u_B$ ,  $u_C$  – okamžité hodnoty fázových napätí  $i_A$ ,  $i_B$ ,  $i_C$  — okamžité hodnoty fázových prúdov

Pre motory zapojené do trojuholníka a pre motory zapojené do hviezdy bez vyvedeného stredu, je súčet fázových prúdov je rovný k nule.

$$
i_A + i_B + i_C = 0 \tag{3.3}
$$

Matematické vyjadrenie asynchrónneho motora v stojacom súradnicovom systéme vieme popísať tromi diferenciálnymi rovnicami s priestorovými vektormi

$$
\frac{d\Psi_s}{dt} = \mathbf{u}_s - R_s \mathbf{i}_s \tag{3.4}
$$

$$
\frac{d\Psi_r}{dt} = j\omega\Psi_r - R_r \dot{\mathbf{i}}_r \tag{3.5}
$$

$$
J\frac{d\omega}{dt} = M - M_z \tag{3.6}
$$

$$
M = \frac{3}{2}z_p \Im(\mathbf{\Psi}_s^* \mathbf{i}_s) = \frac{3}{2}z_p \Im(\mathbf{i}_r^* \mathbf{\Psi}_s) = \frac{3}{2}z_p \Im(\mathbf{i}_r^* \mathbf{\Psi}_r)
$$
(3.7)

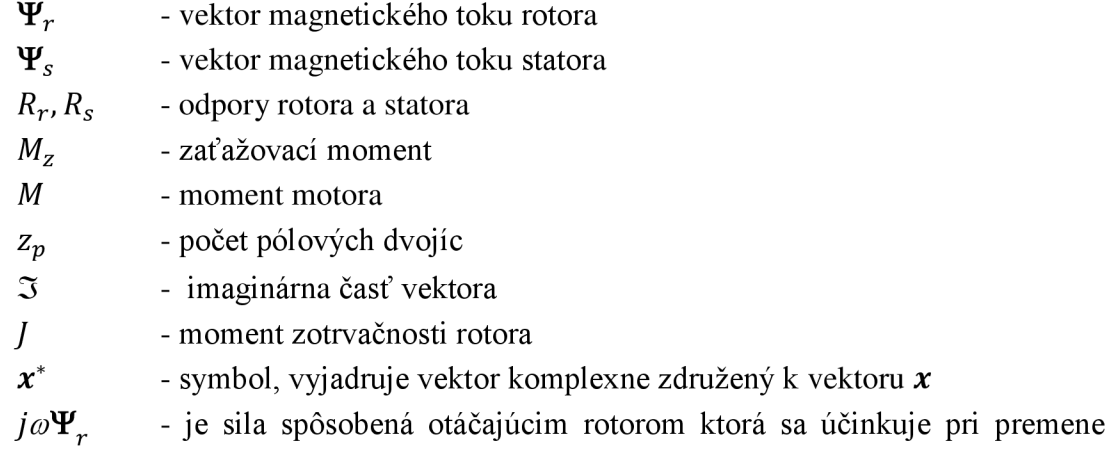

elektrickej energie na mechanickú

Nasledujúce dve algebrické rovnice definujú vzťah medzi vektorom magnetických tokov a vektorom prúdov

$$
\Psi_s = (L_{sl} + L_m)\mathbf{i}_s + L_m\mathbf{i}_s = L_s\mathbf{i}_s + L_m\mathbf{i}_s \tag{3.8}
$$

$$
\Psi_r = L_m \boldsymbol{i}_s + (L_{sl} + L_m) \boldsymbol{i}_r = L_m \boldsymbol{i}_s + L_r \boldsymbol{i}_r \tag{3.9}
$$

*Lsl, Lrí -* rozptylové indukčnosti statora a rotora

 $L_s, L_r$  *-* indukčnosti statora a rotora

*Lm -* magnetizačná indukčnosť

Text kapitoly bol vytvorený podľa [1]

### **3.2 Model v všeobecnom súradnicovom systéme**

Matematický model, v súradnicovom systéme otáčajúcom sa uhľovou rýchlosťou  $\omega_0$ , je možno získať zo závislosti medzi stojacími a otáčajúcimi sa veličinami a z rovníc v stojacom súradnicovom systéme.

$$
\mathbf{u}_{s_0} = \mathbf{u}_s e^{-j\varphi_0} = u_{s_x} + ju_{s_y}
$$
\n
$$
\mathbf{i}_{s_0} = \mathbf{i}_s e^{-j\varphi_0} = i_{s_x} + ji_{s_y}
$$
\n
$$
\mathbf{\Psi}_{s_0} = \mathbf{\Psi}_s e^{-j\varphi_0} = \mathbf{\Psi}_{s_x} + j\mathbf{\Psi}_{s_y}
$$
\n(3.10)

$$
\mathbf{u}_{r_0} = \mathbf{u}_r e^{-j\varphi_0} = u_{r_x} + ju_{r_y}
$$
\n
$$
\mathbf{i}_{r_0} = \mathbf{i}_r e^{-j\varphi_0} = i_{r_x} + ji_{r_y}
$$
\n
$$
\Psi_{r_0} = \Psi_r e^{-j\varphi_0} = \Psi_{r_x} + j\Psi_{r_y}
$$
\n(3.11)

Podľa rovníc (3.10) upravíme rovnicu (3.4)

$$
\frac{d\Psi_{s_o}e^{j\varphi o}}{dt} = \mathbf{u}_s e^{j\varphi o} - R_s \mathbf{i}_{s_0} e^{j\varphi o} \tag{3.12}
$$

Po derivácii upravíme rovnicu a dostaneme

$$
\frac{d\Psi_{s_o}}{dt} = \boldsymbol{u}_{s_0} - R_s \boldsymbol{i}_{s_0} - j\omega_0 \boldsymbol{\Psi}_{s_o}
$$
\n(3.13)

Pre vyjadrenie rotorového toku postupujeme podľa postupu statorového toku s tým, že dosadíme (3.11) do (3.5)

$$
\frac{d\Psi_{r_o}}{dt} = -R_s \boldsymbol{i}_{s_o} - j(\omega_0 - \omega)\Psi_{r_o}
$$
\n(3.14)

Transformácia sa na tvare algebrických rovníc neprejavuje, preto rovnice (3.8) a (3.9) zostávajú po transformácii formálne rovnaké.

$$
\Psi_s = (L_{sl} + L_m)\mathbf{i}_s + L_m\mathbf{i}_s = L_s\mathbf{i}_s + L_m\mathbf{i}_s \tag{3.15}
$$

$$
\Psi_r = L_m \boldsymbol{i}_s + (L_{sl} + L_m) \boldsymbol{i}_r = L_m \boldsymbol{i}_s + L_r \boldsymbol{i}_r \tag{3.16}
$$

K dispozícii sú dve možnosti, ktoré sú spriahnuté otáčaním so súradnicovým systémom.

Výhodou prvého systému je použitie na analýzu rotorových veličín, kde je súradnicový systém spojený so súradnicovým systémom rotora, otáčajúci sa elektrickou uhlovou rýchlosťou ω.

Druhý variant je zase prednostne používaný v oblasti riadenia asynchrónnych motorov. V danom prípade súradnicový systém je spojený so súradnicovým systémom magnetického pola statora, ktorý sa otáča synchrónnou uhlovou rýchlosťou *cos.*  Užitočnosť sa prejavuje v tom, že veličiny sú konštantné v ustálenom stave.

Text kapitoly bol vytvorený podľa [1]

#### **3.3 Stavové rovnice asynchrónneho motora**

Základným predpokladom pre používanie stavových rovníc je voľba veličín stavových premenných. Samotná voľba veličín môže byť rôzna, ale musíme vychádzať z tých, ktoré sú pre celkový návrh užitočné, ako prúd statora *is,* magnetický tok rotora Y,- a elektrická uhľová rýchlosť  $\omega$ . Nakoľko  $\Psi_r$  a  $i_s$  sú vektory, celkovo je potrebné počítať s piatimi premennými.

Pri úprave rovníc (3.12), (3.13) platných v súradnicovom systéme otáčajúcich sa s ľubovoľnou rýchlosťou musíme nadobudnúť tvar, aby sme dostali len stavové premenné

$$
\frac{d\mathbf{i}_s}{dt} = \frac{L_r}{L_s L_r - L_r^2} \left( \mathbf{u}_s - \left( R_s + \frac{L_m^2}{L_r^2} R_r + j\omega_0 \left( L_s + \frac{L_m^2}{L_r} \right) \right) \mathbf{i}_s + \left( \frac{L_m}{L_r^2} R_r - j\omega \frac{L_m}{L_r} \right) \Psi_r \right) \tag{3.17}
$$

$$
\frac{d\Psi_r}{dt} = \frac{R_r L_m}{L_r} \boldsymbol{t}_s - \left(\frac{R_r}{L_r} - j(\omega - \omega_0)\right) \Psi_r
$$
\n(3.18)

Rovnice sa zjednodušujú zavedením nasledujúce substitúcie. Časová konštanta rotora sa dá vyj adriť ako

$$
T_r = \frac{L_r}{R_r} \tag{3.19}
$$

a činiteľ celkového rozptylu

$$
\sigma = 1 - \frac{L_m^2}{L_s L_r} = \frac{L_s L_r - L_m^2}{L_s L_r}
$$
\n(3.20)

Rovnice (3.34) a (3.35) môžeme potom prepísať na

$$
\frac{d\boldsymbol{i}_s}{dt} = \frac{1}{\sigma L_s} \left( \boldsymbol{u}_s - \left( R_s + \frac{L_m^2}{L_r^2} R_r + j \omega_0 L_s \right) \boldsymbol{i}_s + \left( \frac{L_m}{L_s T_r} - j \omega \frac{L_m}{L_r} \right) \boldsymbol{\Psi}_r \right) \tag{3.21}
$$

$$
\frac{d\Psi_r}{dt} = \frac{L_m}{T_r} \boldsymbol{i}_s - \left(\frac{1}{T_r} - j(\omega - \omega_0)\right) \Psi_r
$$
\n(3.22)

Po rozpísaní rovníc (3.21) a (3.22) na jednotlivé zložky v súradniciach *d,q* a použitím rovníc popisujúcich mechanickú časť motora (3.6) a (3.7) získame maticové rovnice stavového popisu asynchrónneho motora.

$$
\begin{pmatrix}\ni_{s_x} \\
i_{s_y} \\
i_{s_y} \\
\vdots \\
\vdots \\
\omega_0\n\end{pmatrix} = \begin{pmatrix}\n-R_s - \frac{L_m^2}{L_r T_r} & \omega_0 \sigma L_s & \frac{L_m}{L_r T_r} & \omega \frac{L_m}{L_r} & 0 \\
-\omega_0 \sigma L_s & -R_s - \frac{L_m^2}{L_r T_r} & -\omega \frac{L_m}{L_r} & \frac{L_m}{L_r T_r} & 0 \\
\frac{L_m}{T_r} & 0 & -\frac{1}{T_r} & -\omega + \omega_0 & 0 \\
0 & \frac{L_m}{T_r} & -\omega + \omega_0 & -\frac{1}{T_r} & 0 \\
-\frac{3z_p}{2J} \Psi_{s_q} & \frac{3z_p}{2J} \Psi_{s_d} & 0 & 0 & 0\n\end{pmatrix} \begin{pmatrix}\ni_{s_x} \\
\Psi_{s_y} \\
\Psi_{s_y}\n\end{pmatrix}
$$
\n
$$
+ \begin{pmatrix}\n\frac{1}{\sigma L_s} & 0 & 0 \\
0 & \frac{1}{\sigma L_s} & 0 \\
0 & 0 & 0 \\
0 & 0 & 0 \\
0 & 0 & \frac{1}{J}\n\end{pmatrix} \begin{pmatrix}\nu_{s_x} \\
u_{s_y} \\
u_{s_y}\n\end{pmatrix}
$$
\n(3.23)

Z rovníc uvedených vyššie je patrná nelinearita modelu asynchrónneho motora. Prvé štyri riadky matice *A* obsahujú na štyroch miestach elektrickú uhlovú rýchlosť co. Posledný riadok definujúci otáčky, je taktiež výrazne nelineárny, pretože obsahuje zložky vektoru magnetického toku rotora. V prípade vektorového riadenia v súradnicovom systéme spojený s vektorom  $\Psi_r$  je možné túto nelinearitu, za podmienky konštantného budenia, eliminovať. Ďalším nedostatkom je vstup zaťahovacieho momentu, ktorý nie je prakticky merateľný.

Text kapitoly bol vytvorený podľa [1]

## **4 SYNCHRÓNNY MOTOR**

### **4.1 Synchrónny motor budený permanentnými magnetmi na rotore.**

Synchrónny motor je elektrický stroj, ktorého rotor sa otáča synchrónne s otáčaním točivého magnetického pola statora. Stator je zhodný so statorom asynchrónneho motora, to znamená že je leštený, s drážkami pre uloženie statorového vinutia. Vinutie je obvykle trojfázové, rozmiestnené do statorových drážok a podľa konštrukčného vyhotovenia môže byť dvojpólové alebo viacpólové.

Rotor môže byť hladký alebo s vyniklými pólmi, ktoré môžu byť opatrené budiacim vinutím, napájaným jednosmerným prúdom. Budiaci prúd sa do rotorového vinutia privádza buď pomocou klzných kontaktov, alebo bezkontaktné rotačným transformátorom a následným usmernením diódami na rotore. Synchrónne motory určené na pripojenie ku striedavej napájacej sieti majú na rotore takzvané tlmiace vinutie, ktoré môže slúžiť pre asynchrónny rozbeh motora.

Konštrukcia synchrónneho motora s permanentnými magnetmi na rotore sa podobá elektricky komutovanému motoru. Magnety môžu byť na povrchu rotora buď ako zapustené, v tomto prípade je menej potlačený vplyv reakcie statorového vinutia na tvar pola vo vzduchovej medzere, alebo magnet je uložený na povrchu rotora, čo predstavuje umiestnenie vo vzduchovej medzere. Výhodou je potlačenie vplyvu reakcie statorového vinutia vplyvom veľkej vzduchovej medzery, pretože permanentné magnety majú prakticky rovnakú permeabilitu ako vzduch. Od elektricky komutovaného motora sa v obidvoch prípadoch líši veľkosťou pólového krytia, zatiaľ kým elektricky komutovaný motor vyžaduje indukciu obdĺžnikového tvaru vo vzduchovej medzere, čo sa dosahuje pólovým krytím blízkym k jednotke, synchrónny motor vyžaduje pole sínusového tvaru vo vzduchovej medzere, čo je približne dosahované dvojtretinovým pólovým krytím. Pólové krytie je pomer obvodu pólových nástavcov, prípadne obvodu povrchu permanentných magnetov vo vzduchovej medzere, ku celkovému obvodu vzduchovej medzery.

Iným konštrukčným princípom je, podobne ako u elektronicky komutovaných motorov, uloženie permanentných magnetov vnútri rotora. Popísaný konštrukčný princíp sa používa najmä pri použití feritových magnetov, pretože umožňuje koncentráciu magnetického toku do vzduchovej medzery. Navyše vhodným tvarom pólových nástavcov (t.j. premennou vzduchovou medzerou) možno ľahko dosiahnuť magnetické pole sínusového tvaru vo vzduchovej medzere. Nevýhodou je väčší účinok reakcie statorového vinutia na tvar tohto poľa pri zaťažení motora.

Materiálom pre výrobu permanentných magnetov sú používané vzácne zeminy, ako napríklad: samárium – kobalt (SmCO5, SmCO17), alebo neodyn – železo – bór (NdBFe), prípadne i tvrdé ferity, ktoré sú lacnejšie, no s horšími magnetickými vlastnosťami.

Synchrónne motory budené permanentnými magnetmi na rotore, určené pre servopohony, sú bez tlmiaceho vinutia na rotore, pretože tieto motory pracujú stále v synchrónnom režime, podmienenou spätnou väzbou od polohy rotora.

Hlavným rozlišovacím znakom synchrónnych motorov od motorov s elektronickou komutáciou je použitý princíp snímania polohy rotora pre účely riadenia tranzistorového meniča, napájajúceho statorové vinutie: kým elektronicky komutovaný motor vyžadoval iba diskrétne snímanie vždy po 60 el. stupňoch, synchrónny motor potrebuje trvalú informáciu o polohe rotora.

Synchrónne servomotory s permanentnými magnetmi na rotore sú najbežnejším typom motorov pre polohové servo výrobných strojov, robotov a v automatizačnej technike. Vzhľadom k asynchrónnym motorom pri rovnakom výkone sú menšie a ľahšie, lepšie sa chladia (na rotore nevznikajú straty a nie je teda nutné odvádzať teplo z rotora), v porovnaní s elektronicky komutovaným motorom sa vyznačujú vyšším homogénnym chodom bez momentových pulzácií. Snímač polohy rotora je možné pochopiteľne využiť i pri pozičnej spätnej väzbe pri polohovom riadení servopohonu.

Pohony s týmito servomotormi sú v zahraničnom literatúre označené ako Brussless A.C. Motor Servodrives čiže bezkartáčové, zároveň sa dá stretnúť s označením PMSM (Permament Magnet Synchronous Motor) aj keď tento názov je trochu všeobecnejší, pretože sa niekedy používa aj pre elektricky komutované motory.

Text kapitoly bol vytvorený podľa [7][11]

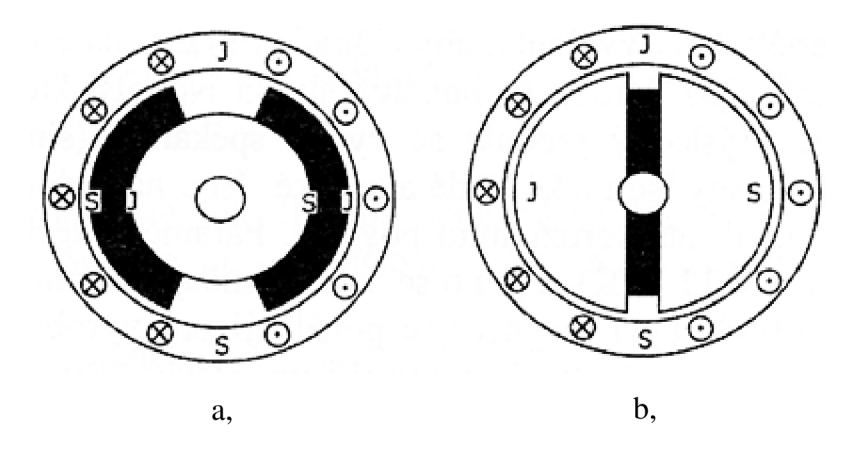

**Obr.** 3 **Rôzne konštrukcie rotora synchrónneho motora s permanentnými magnetmi[9]** 

- a, magnety umiestnené na povrchu rotora
- b, magnety umiestnené vnútri rotora

# **5 MATEMATICKY MODEL SYNCHRÓNNEHO MOTORA S PERMANENTNÝMI MAGNETMI**

Pri vytváraní modelu vychádzame z nasledujúcich zjednodušujúcich predpokladov

- Priebeh magnetickej indukcie vo vzduchovej medzere a teda i indukovaného napätia je sínusový, pričom je všeobecne uvažovaný rotor s vyniklími pólmi, t.j. s rôznou magnetickou vodivosťou v pozdĺžnom a priečnom smere
- Parametre (R, L) stroje sú konštantné a rovnaké vo všetkých troch fázach
- Straty v železe sú zanedbané
- $\bullet$  Nulový vodič nie je pripojený

Riešenie rovnice modeluje vhodné vykonávať v súradnicovom systéme *d,q*  Napäťové rovnice synchrónneho stroja

$$
u_d = R_s i_d + \frac{d\Psi_d}{dt} - \omega \Psi_q \tag{5.1}
$$

$$
u_q = R_s i_q + \frac{d\Psi_q}{dt} + \omega \Psi_d \tag{5.2}
$$

Pre magnetické spriahnutie platí

$$
\Psi_d = L_d i_d + \Psi_f \tag{5.3}
$$

$$
\Psi_q = L_q i_q \tag{5.4}
$$

Napäťové rovnice obecného synchrónneho (5.1, 5.2) stroja upravíme s použitím predchádzajúcich rovníc

$$
u_d = R_s i_d + \frac{d\Psi_d}{dt} - \omega\Psi_q = R_s i_d + \frac{d(L_d i_d + \Psi_f)}{dt} - \omega L_q i_q = R_s i_d + L_d \frac{di_d}{dt} - \omega L_q i_q \quad (5.5)
$$

$$
u_q = R_s i_q + \frac{d\Psi_d}{dt} + \omega \Psi_q = R_s i_q + L_q \frac{di_q}{dt} + \omega (L_d i_d + \Psi_f)
$$
(5.6)

Z nich potom určíme deriváciu stavových veličín, čo sú stavové prúdy. Po Laplasovej transformácii dostaneme

$$
pI_d = \frac{1}{L_d} \left( U_d - R_s i_d + \omega L_q i_q \right) \tag{5.7}
$$

$$
pI_q = \frac{1}{L_q} \left( U_q - R_s i_d - \omega L_d i_d - \omega \Psi_f \right)
$$
 (5.8)

kde p je Laplasov operátor

Maticový zápis stavových rovníc potom bude nasledovný

$$
p\begin{bmatrix} I_d \\ I_q \end{bmatrix} = \begin{bmatrix} -\frac{R_s}{L_d} & \frac{\omega L_q}{L_d} \\ -\frac{\omega L_d}{L_q} & -\frac{R_s}{L_q} \end{bmatrix} \begin{bmatrix} I_d \\ I_q \end{bmatrix} + \begin{bmatrix} \frac{1}{L_d} & 0 \\ 0 & \frac{1}{L_q} \end{bmatrix} \begin{bmatrix} U_d \\ U_q - \omega \Psi_f \end{bmatrix}
$$
(5.9)

Z pohybovej rovnice získame deriváciu tretej stavovej premennej mechanickej rýchlosti

$$
p\omega_m = \frac{1}{J_c}(M_e - M_z) \tag{5.10}
$$

Elektrická rýchlosť

$$
\omega = z_p \omega_m \tag{5.11}
$$

kde *z<sup>P</sup>* je počet pólových dvojíc Elektromagnetický moment stroja

$$
M_e = \frac{3}{2} z_p \left( \Psi_d i_q - \Psi_q i_d \right) = \frac{3}{2} z_p \left[ \Psi_f + \left( L_d - L_q \right) i_d \right] i_q \tag{5.12}
$$

Keď  $L_d = L_q$ , potom sa rovnica pre moment zjednodušuje na tvar

$$
M_e = \frac{3}{2} z_p \, \Psi_f i_q \tag{5.13}
$$

Tento vzťah nám udáva, že moment stroja je daný súčinom kolmej zložky priestorového vektora statorového prúdu a konštantného budiaceho spriahnutého toku, ktorý je daný len permanentnými magnetmi a nie výsledným tokom ovplyvneným statorovým prúdom.

Táto skutočnosť umožňuje navrhnúť pomerne jednoduchú regulačnú štruktúru, v ktorej nemusíme zisťovať veľkosť a polohu celkového magnetického spriahnutého toku, ale stačí sa orientovať len na polohu rotora stroja.

Vyššie uvedený vzťah zodpovedá blokovej schéme na obr. 3 vytvorený v prostredí LabVIEW.

Text kapitoly bol vytvorený podľa [7]

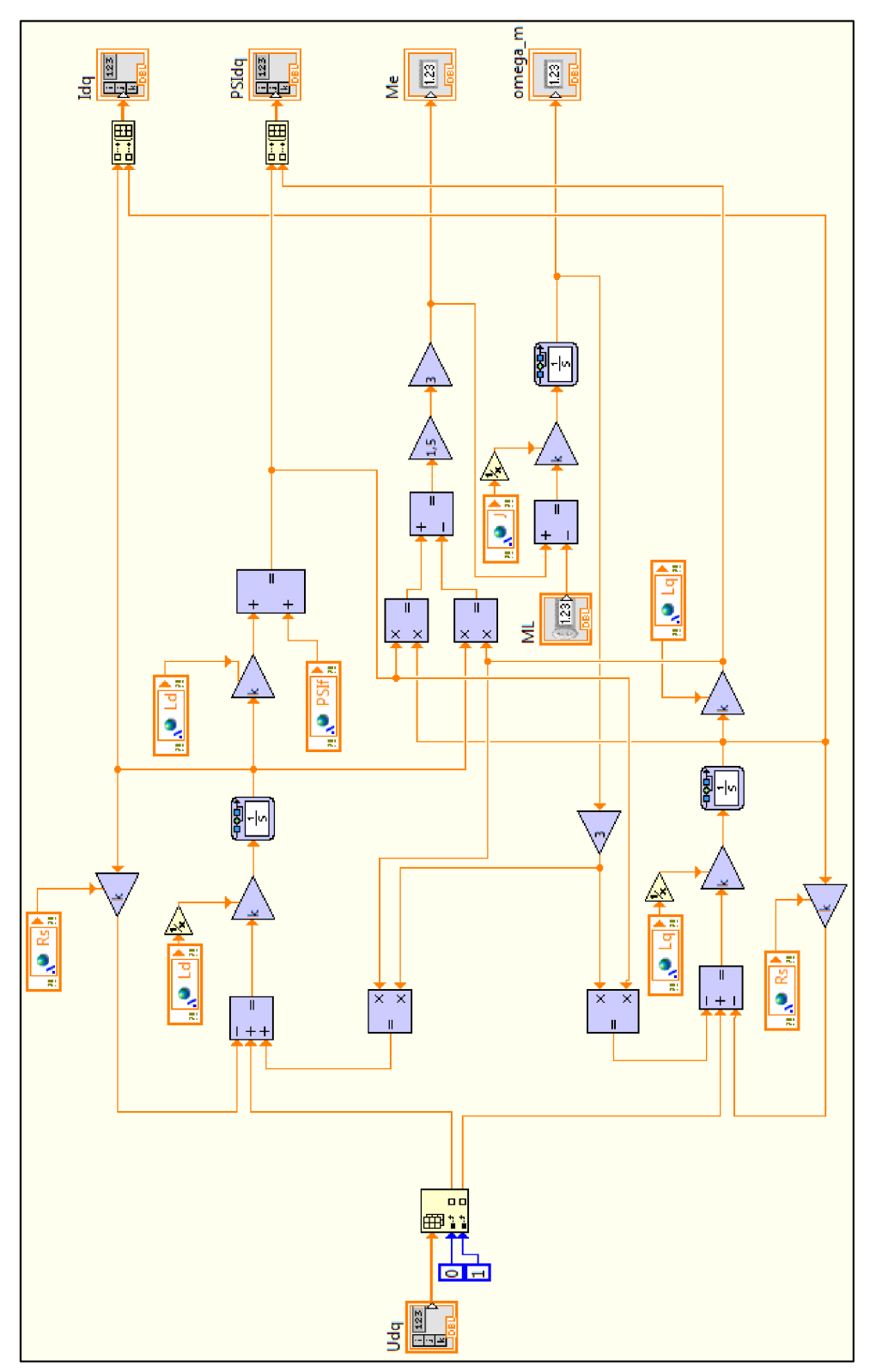

**Obr. 4 Matematický model synchrónneho motora s permanentnými magnetmi** 

# **6 TRANSFORMÁCIA SÚRADNÍC**

#### **6.1 Transformácia podľa E. Čiarkovej**

Čiarkovej transformácia je transformácia, ktorá prevedie tri osi dvoj dimenzi onálného súradnicového systému statoru  $(A, B, C)$  do dvoch os  $(\alpha, \beta)$  pri zachovaní súradnicového systému statoru. Nazýva sa i transformácia 2—>3.

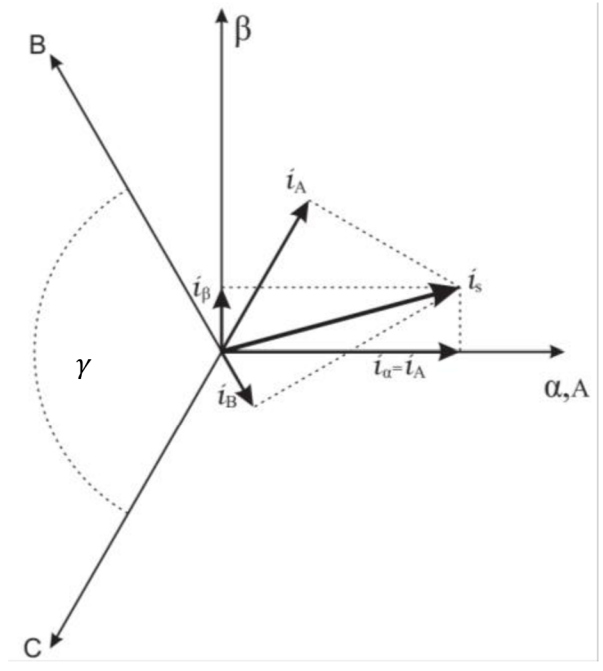

**Obr.** 5 **Grafické znázornenie Čiarkovej transformácie** [9]

Väčšina trojfázových motorov má zapojené vinutie do hviezdy takže súčet prúdov jednotlivých fáz je rovný nule

$$
i_A + i_B + i_C = 0 \t\t(6.1)
$$

Z tejto rovnice vyplýva, že pre meranie prúdu stačí snímať len dva prúdy a tretí sa dá dopočítať.

Transformácia z trojfázového do dvojfázového systému je zapísaná nasledujúcim vzťahom

$$
\begin{pmatrix} i_{\alpha} \\ i_{\beta} \end{pmatrix} = \frac{2}{3} \begin{pmatrix} 1 & \cos \gamma & \cos 2\gamma \\ 0 & \sin \gamma & \sin 2\gamma \end{pmatrix} \begin{pmatrix} l_A \\ i_B \\ i_C \end{pmatrix}
$$
(6.2)

Kde  $\gamma = 2\pi/3$ , a odtiaľ dostaneme

$$
\begin{pmatrix} i_{\alpha} \\ i_{\beta} \end{pmatrix} = \begin{pmatrix} \frac{2}{3} & -\frac{1}{3} & -\frac{1}{3} \\ 0 & \frac{1}{\sqrt{3}} & -\frac{1}{\sqrt{3}} \end{pmatrix} \begin{pmatrix} i_{A} \\ i_{B} \\ i_{C} \end{pmatrix}
$$
(6.3)

Podobným spôsobom sa dá použiť transformáciu pre statorové napätie a spriahnuté toky.

Priestorový vektor prúdu v statorovom súradnicovom systéme môžeme určiť pomocou zložiek prúdu a a **P** ako

$$
i_s = i_\alpha + ji_\beta \tag{6.4}
$$

Jedná sa o spätnú transformáciu z dvojfázového do trojfázového systému, ktorá sa prevádza priemetom vektoru do osi jednotlivých cievok pomocou rovnice

$$
\begin{pmatrix} i_A \\ i_B \\ i_C \end{pmatrix} = \begin{pmatrix} 1 & 0 \\ -\frac{1}{2} & \frac{\sqrt{3}}{2} \\ -\frac{1}{2} & -\frac{\sqrt{3}}{2} \end{pmatrix} \begin{pmatrix} i_\alpha \\ i_\beta \end{pmatrix}
$$
(6.5)

Text kapitoly bol vytvorený podľa [1][5][6]

#### **6.2 Parková transformácia**

Parková transformácia vykonáva transformáciu zo statorového súradnicového systému  $\alpha$ , $\beta$  do rotorového súradnicového systému  $d, q$ , kde jedna súradnica je spojená s vektorom magnetického toku rotora  $\Psi_r$  a druhá je na ňu kolmá. Motor sa otáča synchrónne, pretože otáčanie rotorového a statorového vinutia má rovnakú rýchlosť a vinutia majú voči sebe rovnakú polohu. Z periodických koeficientov sa stanú konštantné.

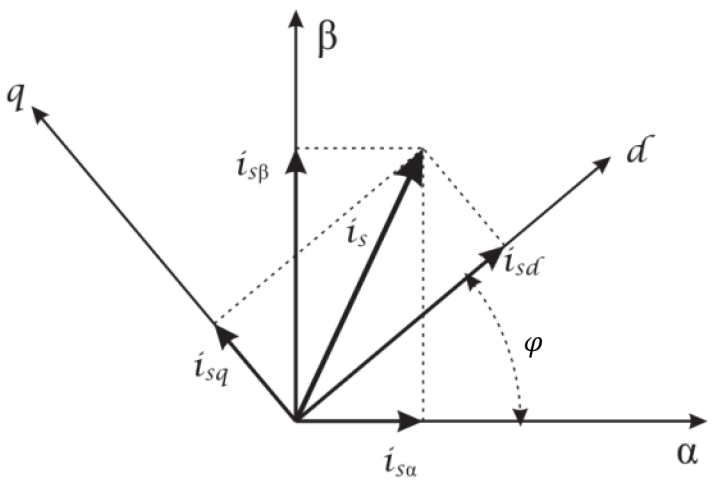

Obr. 6 Grafické znázornenie Parkovej transformácie<sup>[1]</sup>

Matematicky sa táto transformácia dá popísať pomocou rovnice

$$
\begin{pmatrix} i_d \\ i_q \end{pmatrix} = \begin{pmatrix} \cos \varphi & \sin \varphi \\ -\sin \varphi & \cos \varphi \end{pmatrix} \begin{pmatrix} i_\alpha \\ i_\beta \end{pmatrix} = \boldsymbol{T} \begin{pmatrix} i_\alpha \\ i_\beta \end{pmatrix}
$$
(6.6)

Spätnú transformáciu získame používaním inverznej matice k matici *T* 

$$
\begin{pmatrix} i_{\alpha} \\ i_{\beta} \end{pmatrix} = \mathbf{T}^{-1} \begin{pmatrix} i_{d} \\ i_{q} \end{pmatrix} = \begin{pmatrix} \cos \varphi & -\sin \varphi \\ \sin \varphi & \cos \varphi \end{pmatrix} \begin{pmatrix} i_{d} \\ i_{q} \end{pmatrix}
$$
(6.7)

Keď chceme riadiť motor v rotorových súradniciach musíme transformovať všetky veličiny, ktoré pri riadení potrebujeme.

Text kapitoly bol vytvorený podľa [1][5][6]

### **7 VEKTOROVÉ RIADENIE**

Vektorové riadenie striedavých motorov umožňuje prevádzku motora v optimálnych podmienkach v ustálenom stavu i počas prechodových dejov. Regulácia s vektorovým riadením motora v súradniciach spojené s magnetickým tokom rotora predstavuje najkvalitnejší typ regulácie chodu pohonu. Princípom je založený na samostatnom riadení dvoch zložiek prúdu, komplexom statorového prúdu. Jedna zložka prúdu je vo fáze s vektorom toku rotora a mení magnetický tok motora a vytvára jalový výkon, druhá zložka (je naň kolmá) vytvára absolútnu hodnotu momentu a činný výkon motora. Zmena jednotlivých zložiek je uskutočniteľná nezávisle (bez vzájomného ovplyvňovania). Týmto postupom môžeme zvlášť riadiť moment a magnetický tok.

Na rozdiel od teórie je prakticky ťažko dosiahnuteľné úplné oddelenie oboch zložiek, pretože pre predikciu vektoru magnetického toku rotora sa využíva model motora, ktorého parametre sa menia s pracovnými podmienkami stroja. Ako nevýhodu tohto spôsobu je potrebné poukázať na riadenie prebiehajúce v otáčajúcom sa riadiacom systéme, čo so sebou prináša nutnosť použiť transformáciu do daného súradnicového systému a následnú transformáciu vypočítaných akčných zásahov naspäť do stojaceho súradnicového systému. Tieto výpočty sú časovo náročné, kvôli používaným goniometrickým funkciám.

Text kapitoly bol vytvorený podľa [1] [10]

#### **7.1 Algoritmus vektorového riadenia**

Bloková schéma algoritmu vektorového riadenia v rotorových súradniciach vytvorený v simulačnom prostredí LabView je znázornená na obrázku 7. Merané fázové prúdy motora sa najprv transformujú pomocou Čiarkovej transformácie do stojaceho súradnicového systému  $\alpha, \beta \ (\beta \rightarrow 2)$ . Transformovaný prúd  $i_s$  sa vedie spoločne so statorovým napätím *u<sup>s</sup>* do bloku estimátoru polohy vektora magnetického toku. V ďalšom bloku sa prevádza Parkova transformácia jednotlivých veličín potrebných k riadeniu s  $\alpha, \beta$  súradnicami do súradnicového systému  $d, q$ . V ďalších výpočtoch sa počíta so skalárnou veličinou  $\Psi_{rd}$ , pretože druhá zložka vektora toku je nulová. Do regulátora toku spolu s tou hodnotou vedie aj žiadaná hodnota toku. Na výstupe

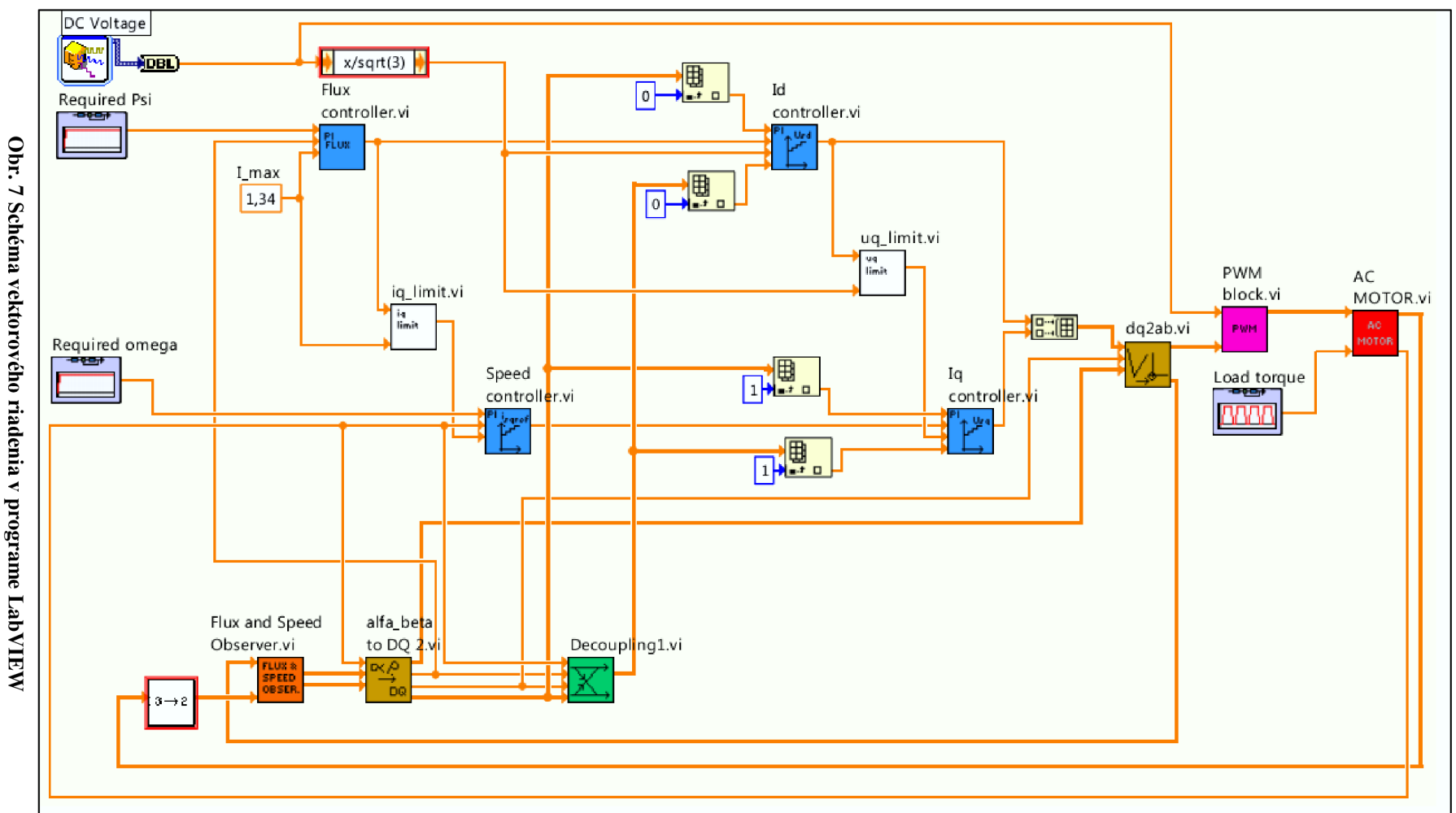

to

regulátora je požadovaná hodnota *d* zložky prúdu *isdref-* Regulátor je typu PI s obmedzeným akčného zásahu. Ako obmedzenie slúži medzná dovolená hodnota prúdu motora. Žiadaná hodnota prúdu *isdref* sa vedie do regulátora *d* zložky prúdu. Na jeho výstupe je požadovaná hodnota napätia  $u_{\text{s}\text{d}\text{ref}}$ . Regulátor je taktiež typu PI, opäť je obmedzený akčný zásah. Tu napätie je obmedzené na medznú hodnotu dostupného napätia na jednosmernom medziobvode meniča. Na obrázku sa ešte dá všimnúť PI regulátor otáčok. Do neho vstupuje požadovaná hodnota otáčok *coref* a namerané otáčky. Ako ďalší vstup regulátora je hodnota prúdu ktorá sa použije na obmedzenie akčného zásahu, ktorým je žiadaná hodnota *q* zložky prúdu *isqref.* Obmedzenie je vypočítané v bloku *iq\_limit* tak, aby modul žiadanej hodnoty prúdu statoru  $\sqrt{i_{sderff}^2 + i_{sqref}^2}$ neprekročil dovolenú medzu prúdu. Výstup sa vedie do regulátora *q* zložky prúdu, ktorý na výstupe dáva požadovanú hodnotu napätia *usqref.* Regulátor je opäť typu PI a je obmedzený pomocou bloku *uq\_limit* tak aby modul napätia **J***<sup>u</sup> sdref + usqref*  neprekročil napätie na jednosmernom medzi obvode, podobne ako u žiadanej hodnoty prúdu. V bloku spätnoväzobnej linearizácie sa vykonáva linearizácia a rozdelenie motora na dve časti momentotvornú a tokotvornú . Takto upravené napätie sú privedené do príslušných regulátorov prúdu a pričítajú sa k akčnému zásahu. Potom sa napätie prepočíta naspäť z  $d, q$  súradnicového systému do súradnicového systému  $\alpha, \beta$  pomocou spätnej transformácie podľa Parka. V poslednom bloku schémy sa vykonáva výpočet časov zopnutia výkonových tranzistorov napäťového striedača. Napäťový striedač v tejto schéme nie je zakreslený ale je formálne spojený s blokom impulznej šírkovej modulácie.

Text kapitoly bol vytvorený podľa [1]

#### **7.2 Menič striedavých pohonov**

Pre riadenie striedavých pohonov je z pohľadu výkonovej časti používaný statický menič frekvencie. Ten je vykonávateľom povelov riadiacej štruktúry. Existuje viac typov meniča, ale najpoužívanejším a najbežnejším je tzv. nepriamy menič frekvencie s medziobvodom. Tento typ meniča sa skladá z troch časti:

**Usmerňovač** má za úlohou premeniť striedavé napájacie napätie (jednofázové alebo trojfázové) na jednosmerné, často pulzujúce (podľa použitého typu usmerňovača) napätie. Používa sa diódový most alebo tranzistorový aktívny usmerňovač. Neriadený alebo diódový usmerňovač, ako je aj na obrázku 8 zobrazené nedokáže vracať prebytočnú energiu naspäť do siete. Aktívne usmerňovače sú tvorené pomocou výkonových tranzistorov a vstupných tlmiviek a pracujú v režime impulzné šírkovej

modulácie so sínusovým odberom zo siete a s riaditeľným účinkom. Majú minimálny nežiadajúci vplyv na napájaciu sieť.

**Jednosmerný medziobvod** má za cieľ stabilizovať usmernené pulzujúce napätie pre napäťový menič. Na obrázku 8 vidíme, že jednosmerný medziobvod obsahuje filtračnú indukčnosť  $L_f$ , kondenzátor  $C_f$  a brzdiacu časť. Brzdný celok pozostáva z brzdného odporu *Rb* a tranzistora *Tb,* ktorý sa spína pri náraste napätia na jednosmernom medziobvode nad dovolenú hodnotu.

**Striedač** je výkonový prvok spojený s riadeným motorom. Má za úlohou napájať motor okamžitými hodnotami fázových napätí podľa požiadavku riadiaceho algoritmu, alebo vytvoriť okamžitú hodnotu priestorového vektora napätí v motore. Trojfázový striedač je zložený z trojice vzájomne komplementárnych tranzistorov  $T_1 - T_1$ ,  $T_2 - T_2$  a *T3-T3.* Komplementárnosťou sa dosahuje zopnutie iba jedného tranzistora z dvojice (v jednom čase), čím nedochádza ku skratu medzi napájacími vervami. Pre spresnenie uvádzame, že medzi vypnutím jedného tranzistora a zapnutím druhého tranzistora je pridaná krátka časová hodnota t<sub>d</sub>, keď sú oba tranzistory vypnuté. Táto časová veličina je riešením reálneho stavu, kde zopnutie tranzistoru je rýchlejšie ako rozopnutie. Vyriešením jednej kritickej situácie (oneskorenie spínania o čas t<sub>d</sub>) zanášame do systému chybu v napätí statora, ktorá sa musí následne kompenzovať. Všetky tranzistory sú z tohto dôvodu induktívne záťaže antiparalelne spojené s diódami. Výsledné statorové napätie  $\boldsymbol{u}_{s,l}(1, 0, 0)$  vyjadruje, že sú zopnuté tranzistory  $T_l$ ,  $T_l$ <sup>*,*2</sup> a  $T_s$ .

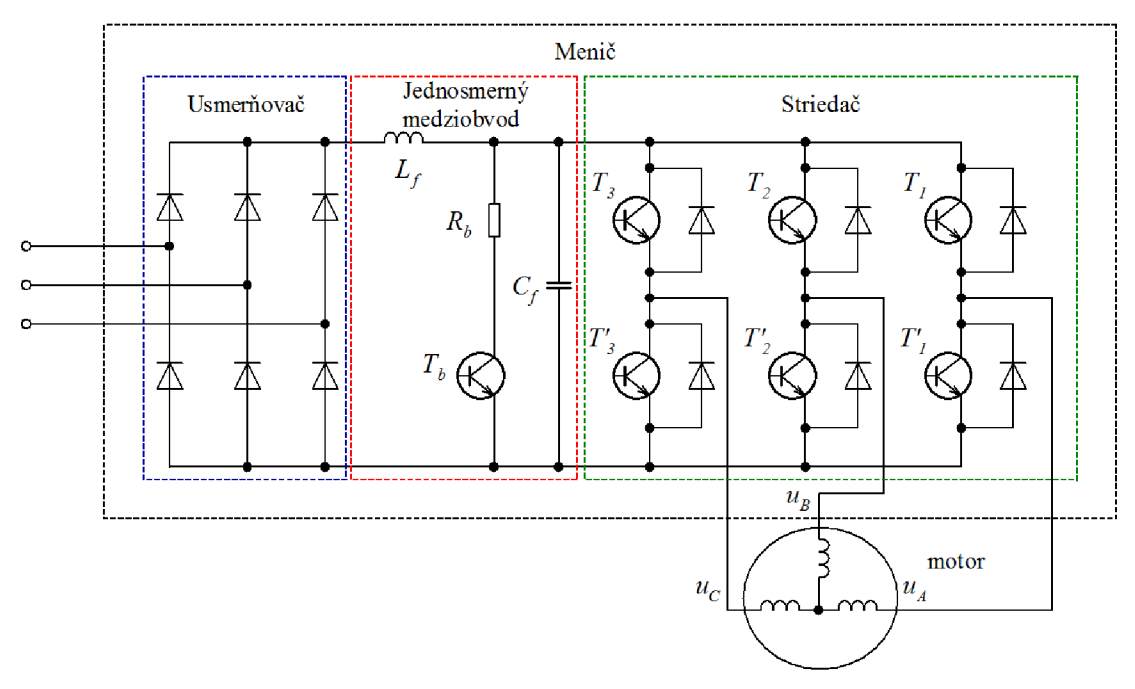

Text kapitoly bol vytvorený podľa [1][8]

**Obr. 8 Bloková schéma meniča** [1]

### **7.3 Modulácia vektorového priestoru (SVM - Space Vector Modulation)**

Pre generovanie stried pulzov obvykle sa používa spätná Čiarkovej transformácia k získaniu trojfázového napätia. Taká metóda generovania stried avšak nepridáva do výslednej modulácie tretiu harmonickú zložku, a z toho vyplýva že nevyužije najväčšie možné výstupné napätie striedača.

Základom modulácie vektorového priestoru je výpočet polohy a veľkosti priestorového vektora statorového napätia. Pre napäťový striedač so šiestymi spínacími prvkami existuje osem základných polôh vektorov napätia. Šesť vektorov s nenulovými hodnotami  $u_{sI}(1, 0, 0) - 0^{\circ}, u_{s2}(1, 1, 0) - 60^{\circ}, u_{s3}(0, 1, 0) - 120^{\circ}, u_{s4}(0, 1, 1) - 180^{\circ}$ ,  $u_{s5}(0, 0, 1) - 240^{\circ}, u_{s6}(1, 0, 1) - 300^{\circ}$  a dva vektory s nulovými hodnotami  $u_{s0}(0, 0, 0)$ ,  $u_{s7}(1, 1, 1)$ . Absolútne hodnoty vektorov  $u_{sI}(1, 0, 0)$  až  $u_{s6}(1, 0, 1)$  je 2/3  $U_{DC}$ , kde  $U_{DC}$ je napätie jednosmerného medziobvodu. Jednotlivé trojice čísiel vektorov napätia sú zástupcom logických hodnôt zopnutých vetiev striedača. Prvé číslo trojice príslušných vetiev označuje fázu C, druhé *B* a tretie*<sup>A</sup> .* Zo žiadanej hodnoty polohy vektoru napätia sa určuje príslušná kombinácia zopnutých a vypnutých tranzistorov, veľkosť napätia udáva doba zopnutia, resp. vypnutia počas periódy.

Behom jednej periódy vzorkovania sa dá výstupný vektor napätia popísať rovnicou

$$
\boldsymbol{u}_s = \frac{t_0}{T_s} \boldsymbol{u}_{s0}(0,0,0) + \frac{t_1}{T_s} \boldsymbol{u}_{s1}(1,0,0) + \frac{t_2}{T_s} \boldsymbol{u}_{s2}(1,1,0) + \dots + \frac{t_7}{T_s} \boldsymbol{u}_{s7}(1,1,1) \tag{7.1}
$$

Keď časy  $t_0$  ...  $t_7$  sú doby zopnutia jednotlivých vektorov napätia. Platí, že ich súčet je rovný perióde vzorkovania *T<sup>s</sup> .* 

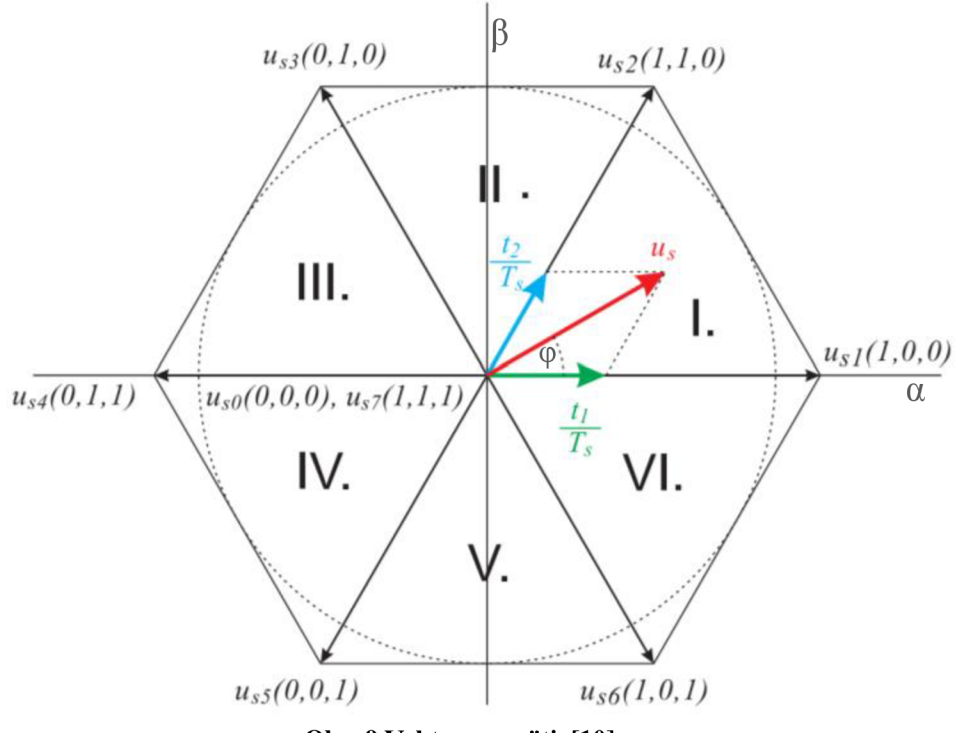

**Obr. 9 Vektory napätia[10]** 

Z obrázku 9 je zrejmé, že celá oblasť, v ktorej sa môže nachádzať vektor *u<sup>s</sup>* je rozdelená do šiestich sektorov. V každom sektore sa okrem nulových vektorov, využívajú vždy dva priľahlé vektory k požadovanému vektoru *u<sup>s</sup> .* Na obrázku 9 ako príklad je ukázaný *u<sup>s</sup>* ležiaci v prvom sektore, a jeho rozklad do smeru vektorov  $\mathbf{u}_{sI}(1, 0, 0)$  a  $\mathbf{u}_{s2}(1, 1, 0)$ . Vektor napätia sa dá potom vyjadriť rovnicou

$$
\boldsymbol{u}_s = \frac{t_1}{T_s} \boldsymbol{u}_{s1}(1,0,0) + \frac{t_2}{T_s} \boldsymbol{u}_{s2}(1,1,0) + \frac{t_0}{T_s} \boldsymbol{u}_{s0}(0,0,0) + \frac{t_7}{T_s} \boldsymbol{u}_{s7}(1,1,1) \tag{7.2}
$$

Je znateľné, že rozklad bude pre jednotlivé sektory definovaný inak. Preto sa pri použití metódy modulácie priestorového vektoru musí najprv previesť výber aktuálneho sektoru.

Časy t<sub>1</sub> a t<sub>2</sub> sa dajú určiť pomocou sínusovej vety

$$
\frac{\sin 120^{\circ}}{|u_s|} = \frac{\sin(60^{\circ} - \varphi)}{|u_{s1}(1, 0, 0)| \frac{t_1}{T_s}}
$$
(7.3)

$$
t_1 = \sqrt{3} \frac{|\mathbf{u}_s|}{U_{DC}} T_s \sin(60^\circ - \varphi) \tag{7.4}
$$

$$
t_2 = \sqrt{3} \frac{|\mathbf{u}_s|}{U_{DC}} T_s \sin \varphi \tag{7.5}
$$

Závislosť odvodené pre prvý sektor platí aj v ďalších sektoroch. Stačí len postupne otáčať vektorov po 60°. Môžeme tak obecne vyjadriť pre ľubovoľný sektor v tvaru

$$
\boldsymbol{u}_s = \frac{t_k}{T_s} \boldsymbol{u}_{sk}(.,) + \frac{t_{k+1}}{T_s} \boldsymbol{u}_{sk+1}(.,) + \frac{t_0}{T_s} \boldsymbol{u}_{s0}(1,1,1) + \frac{t_7}{T_s} \boldsymbol{u}_{s7}(0,0,0) \tag{7.6}
$$

$$
t_k = \sqrt{3} \frac{|\mathbf{u}_s|}{U_{DC}} T_s \sin(60^\circ - \varphi) \tag{7.7}
$$

$$
t_{k+1} = \sqrt{3} \frac{|\mathbf{u}_s|}{U_{DC}} T_s \sin \rho \tag{7.8}
$$

$$
T_s - t_1 - t_2 = t_0 + t_7 \tag{7.9}
$$

Pomer  $\sqrt{3}$   $|\mathbf{u}_s|/U_{DC}$  vyjadruje hĺbku modulácie, ktorá maximálne môže byť rovnou jednej. V tomto prípade sa konec vektoru *u<sup>s</sup>* pohybuje po kružnice.

Medzná hodnota, do ktorej je schopná striedač pracovať je podmienená vzťahom

 $T_s = t_1 + t_2$ . V tomto prípade oba nulové vektory sú nepripojené a sú nulové. Po aplikácii tejto podmienky pre všetky sektory dostaneme šesťuholník. Keď hodláme mimo tohto šesťuholníka rozložiť napäťový vektor, nastane situácie ktorá je neuskutočniteľná  $t_1+t_2 > T_s$ .

Text kapitoly bol vytvorený podľa [1][10]

### **8 PRÁCA V PROGRAME LABVIEW**

Programovacie a vývojové prostredie LabVIEW (z angl. *Laboratory Virtual Instruments Engineering Workbench*) - "laboratórne pracovisko virtuálnych nástrojov" slúži nielen k programovaniu systémov pre meranie a analýzu signálov, ale aj na riadenie a simuláciu technologických procesov.

Užívateľské rozhranie programu v LabVIEW sa často podobné reálnym prístrojom, preto program nazývame ako virtuálny prístroj. Anglický ekvivalent je VI *(Virtual Instrument).* 

Každý VI obsahuje tri časti.

- Čelný panel slúži ako užívateľské rozhranie.
- Blokový diagram je zdrojovým kódom, ktorý riadi VI.
- Ikon / Konektor spája jednotlivé VI medzi sebou.

## *r*  **8.1 Uvod do programovania v LabVIEW**

Otvorením nového prázdneho VI sa dostaneme do vývojového prostredia *(Development Enviroment)* LabVIEW ktorý ponúka niekoľko okien. Jednotlivé okná sú štrukturálne viazané. Aktivováním okna čelného panelu sa zobrazí paleta *Controls* a pri aktivovaní okna blokového diagramu sa zobrazí paleta *Functions.* Paleta *Toolsje* nezávisle aktívna od zvolených okien.

Užívateľské rozhranie je poskladané zo sady nástrojov a objektov. Každý vložený nástroj na čelnom panely má svoj ekvivalentný objekt v blokovom diagrame. Ovládacie prvky sú použité pre vstupy ako je posuvník na nastavenie hodnoty, prepínač - spínač na zmenu stavu, textové pole na zadanie hodnoty atď. Indikátory sú použité ako výstupy, napríklad ručičkové prístroje, kontrolné indikátory, diagramy zobrazujúce výstupné hodnoty z programu.

Pospájaním objektov a pridaním ďalších funkcií v blokovom diagrame sa vytvorí program. Keď v spustenom programe užívateľ přeladí vstupné hodnoty, zmenené výsledky sa objavia na indikátoroch v reálnom čase.

Paleta *Controls* má stromovú štruktúru. Nachádzajú sa tu všetky objekty ktoré je možné používať v okne čelného panelu.

Paleta *Functions* tvorí stromová štruktúra objektov ktoré sa dajú použiť v okne blokového diagramu.

Keď sa v ďalšom budeme odkazovať na niektorý objekt z palety, uvedieme jeho polohu v palete postupnosti názvu jednotlivých úrovní palety oddelených šípkami. Na konci celej postupnosti uvedieme názov konkrétneho objektu.

Nakoľko LabVIEW je grafický programovací jazyk, všetky akcie sú realizované ovládaním myši. Kurzor funguje v niekoľkých režimoch, ktoré môžeme předvolit' v palete *Tools.* 

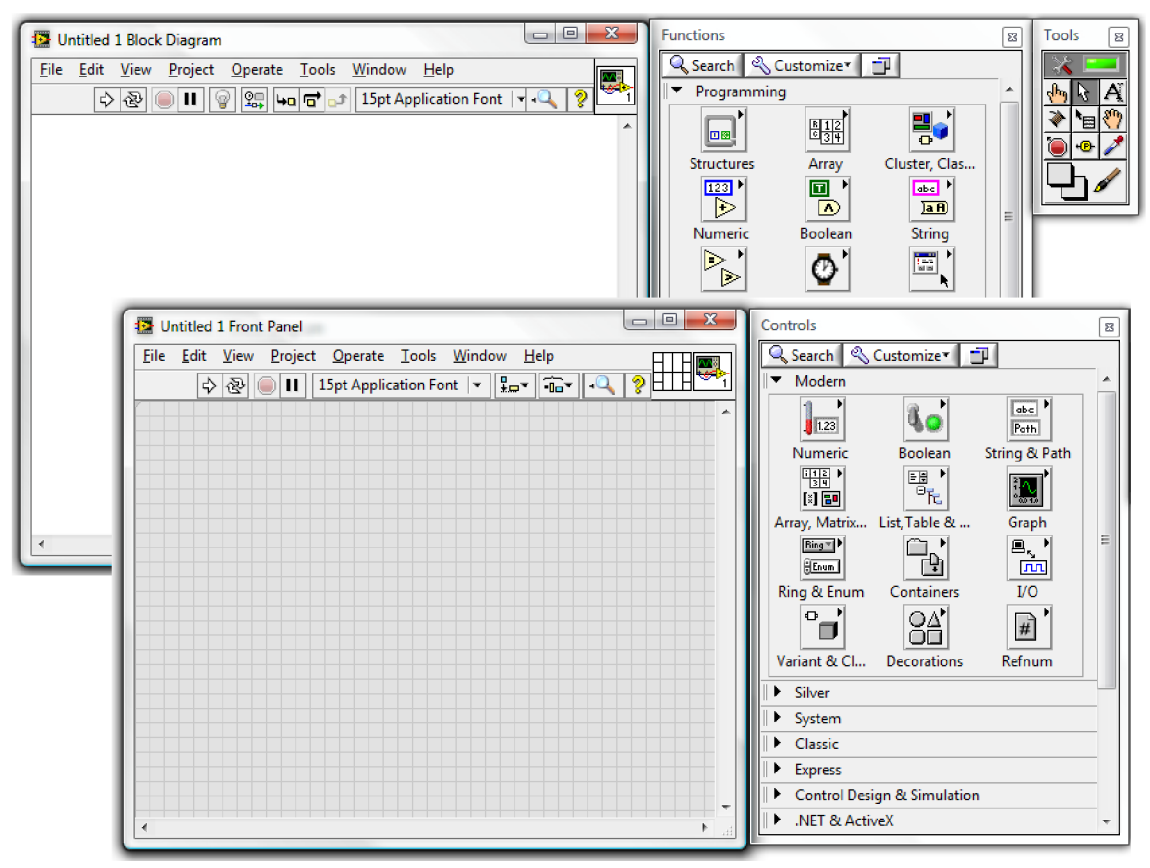

**Obr. 10 Rozhranie Lab VIEW** 

### **8.2 Rozčlenenie palety Functions**

Paleta *Functions* obsahuje veľké množstvo rôznych objektov. Veľmi často však budeme používať len niekoľko z nich, ostatné pravdepodobne len zriedkavo.

Pri rozsiahlejšom simulačnom programe je potrebné si navoliť objekty zo subpalety *Programming.* V *Programming-u* nižšiu úroveň stromovej štruktúry tvoria subpalety: *Numeric, Boolean, Array, Cluster, Comparison* atď. ktoré slúžia ako základné skladačky na zhotovenie VI.

Pre vytvorenie simulácie algoritmov riadenie elektrických pohonov je potrebné ešte si vybrať špecifické subpalety z palety *Functions.* Z ponúknutých možností túto požiadavku spĺňa subpaleta *Control Design & Simulation.* 

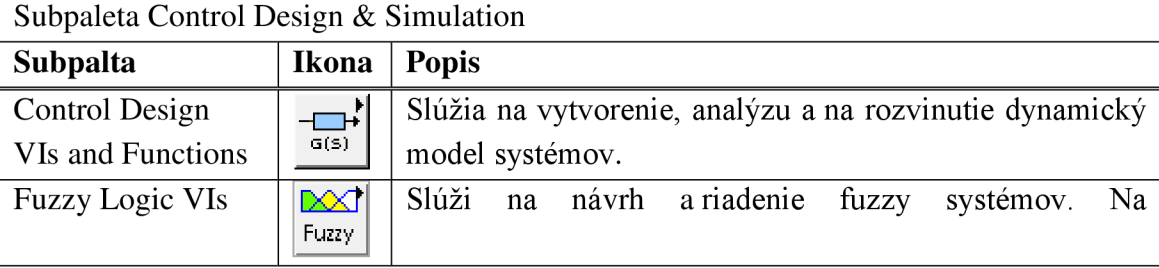

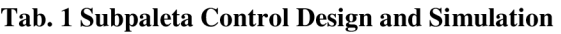
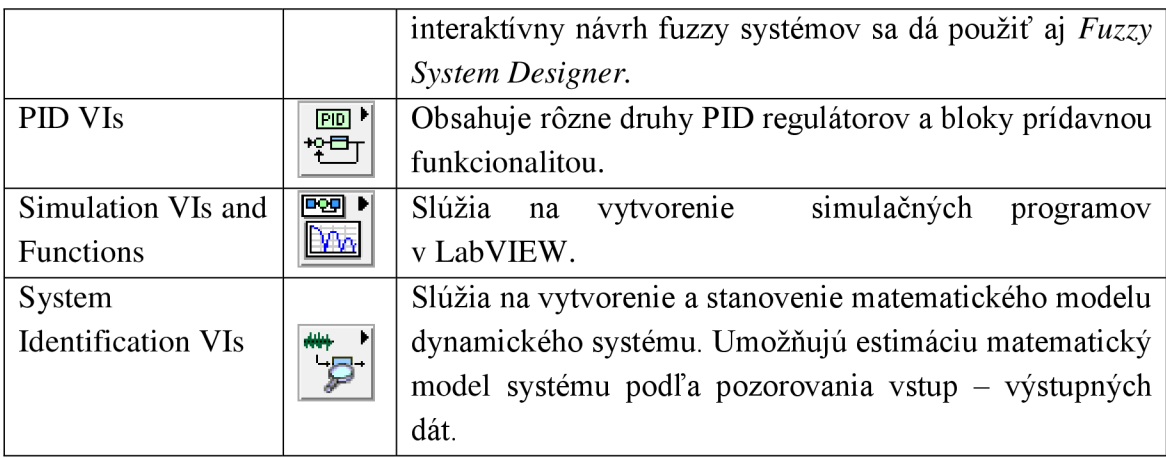

### **Tab.** 2 **Subpaleta Simulation**

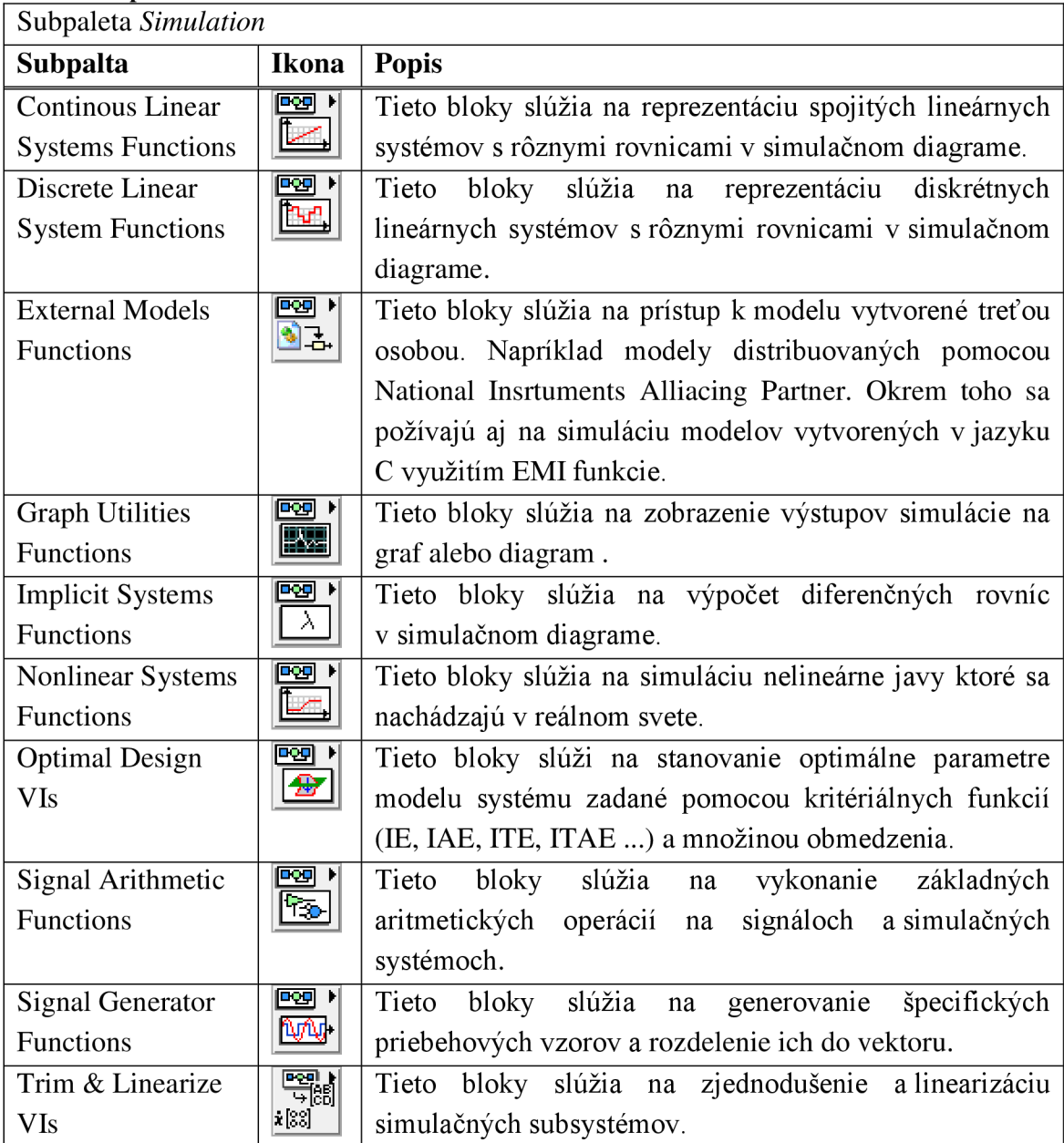

# 8.3 Vytvorenie riadiaceho a simulačného diagramu v

### **LabVIEW**

Na vytvorenie simulačného diagramu sa vloží riadiaci a simulačný rám (Control & Simulation Loop). Tento rám obsahuje parametre ktoré ovplyvnia simuláciu, určí ktoré riešenie diferenciálnych rovníc (ODE solver) sa má používať a ako dlho má trvať simulácia.

Postup vloženia riadiaceho a simulačného rámu: Otvoríme nový prázdny VI, prepneme do blokového diagramu kde zvolíme View  $\rightarrow$  Functions Palette  $\rightarrow$  Control Design & Simulation  $\rightarrow$  Simulation. Klikneme na ikonu Control & Simulation Loop a vložíme rám. S dvojitým kliknutím do ľavého horného rohu rámu sa nám objaví dialógové okno Configure Simulation Parameters. Tu máme možnosť navoliť si presné vlastnosti simulácie ako je čas, dĺžka kroku, spôsob ODE. Druhým spôsobom je programovo nastaviť tieto parametre, tak že privedieme hodnoty do *Input Node*.

Väčšina funkcií z Functions Palette  $\rightarrow$  Control Design & Simulation sa dajú používať len vnútri riadiaceho a simulačného rámu podfarbené so žltou farbou.

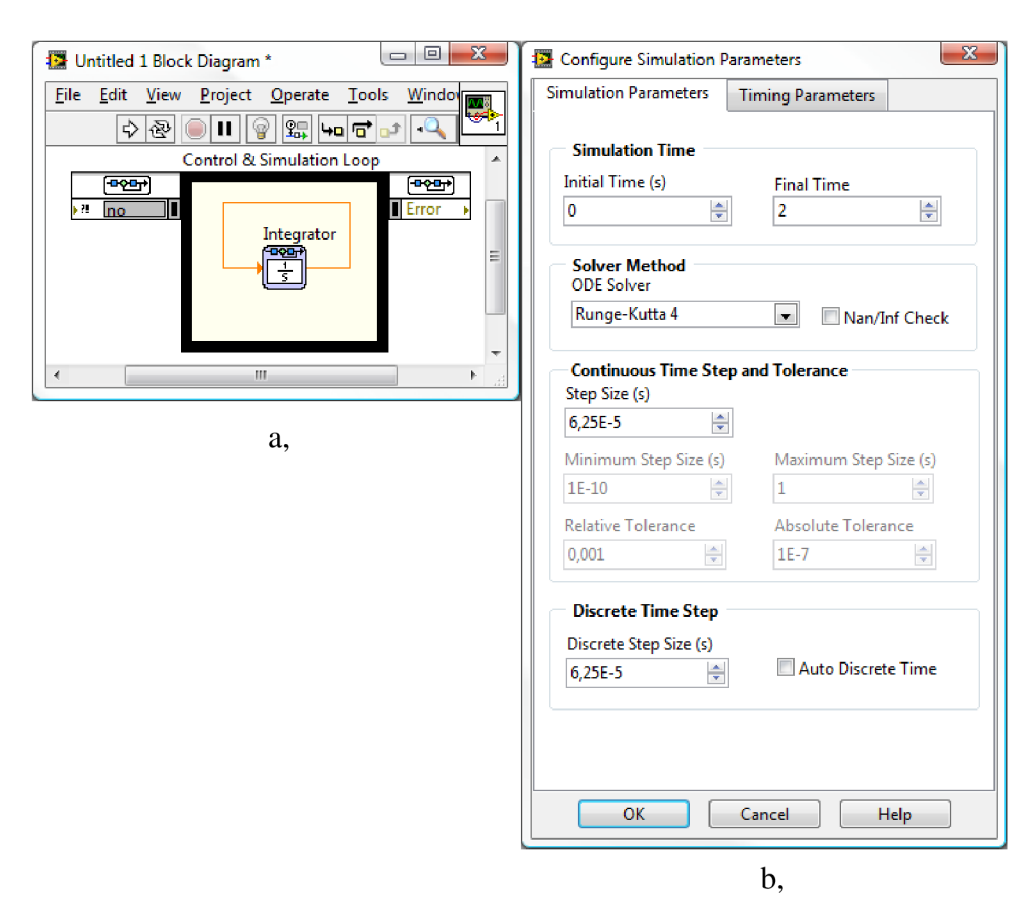

Obr. 11 a - Simulation Loop, b – Configure Simulation Parameters

### **8.4 Vytvorenie subVI**

Jednotlivé vytvorené VI v LabVLEW sa ukazujú ako samostatné aplikácie. Vložením jednotlivých VI do seba ktoré sú súčasťou iného VI vytvoríme podprogramový subVI. Aby VI mohlo slúžiť ako subVI je potrebné vybaviť ho vstupnými a výstupnými portami a je účelné spracovať graficky ikonu tak, aby reprezentovala obsiahnuté vlastnosti. V blokovom diagrame vystupuje subVI ako samostatný blok, ktorý je vybavený vstupnými a výstupnými portami a ikonou.

### **8.5 Simulačný subVI**

Je podobný ako subVI, a taktiež môže byť použité ako samostatné VI. Vytvorí sa navolením File  $\rightarrow$  New  $\rightarrow$  Other Files  $\rightarrow$  Simulation Subsystem. Založí sa nový subsystém so žltou plochou, ktorá vyjadruje že sa nachádzame v simulačnom prostredí. Parametre simulácie sa nastavujú priamo v hlavnom menu: Operate → Configure *Simulation Parameters,* nakoľko už sa nachádzame vnútri v simulačnom prostredí a nemôžeme kliknúť na simulačný rám.

Postup vytvorenia modelu je rovnaký ako by sme mali vo VI umiestnený simulačný rám cez celú plochu. Vstupy a výstupy sa určujú ako u klasickej subVI. Pomocou terminálov ikony v pravom hornom rohu v čelnom paneli postupne prepojíme jednotlivé termináli s príslušnými objektmi čelného panelu. Keď už máme vytvorený simulačný subVI môžeme spustiť alebo ho vložiť do simulačného rámu iného VI. Vloženie subsystému sa vykoná ako vloženie klasického subVI, s tým rozdielom že simulačný subsystém sa musí vložiť priamo do vnútra simulačného rámu, a s tým automaticky dedí všetky predvolené simulačné vlastnosti nadriadeného simulačného rámu, ako sú napríklad čas trvania simulácie a spôsob výpočtu diferenciálnych rovníc.

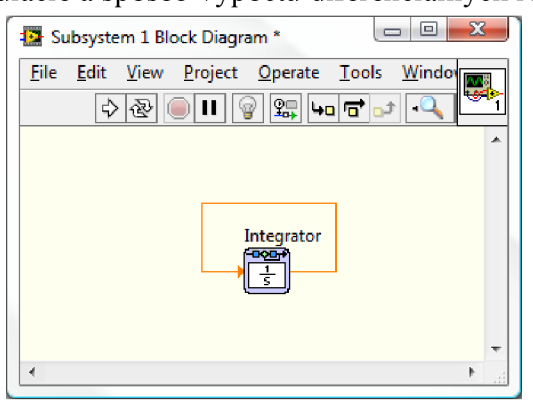

**Obr. 12 Simulačný subVI** 

Do subsystémov nieje možné vkladať breakpointy ani sa do nich nedá prekrokovať. Na také breakpointy program ani nezastavuje.

Rozdiel oproti klasickému subVI je, že objekty uložené v subsystémoch prevedú svoju činnosť okamžite keď majú k dispozícií všetky vstupy aj v prípade, že subsystém všetky vstupy nemá.

### **8.6 Dátové typy a spojenia**

Každý objekt v blokovom diagrame má svoje vstupy a výstupy, ktoré môžeme navzájom prepojiť. Dátové typy vyjadrujú aké objekty, vstupy a výstupy sú prepojiteľné. Spojenia sú v rovnakej farby ako sú porty. Keď posuvník má oranžový port môžeme ho prepojiť s ľubovoľným vstupom s oranžovým znakom, avšak nemôžeme ho prepojiť so vstupom so zeleným znakom.

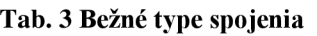

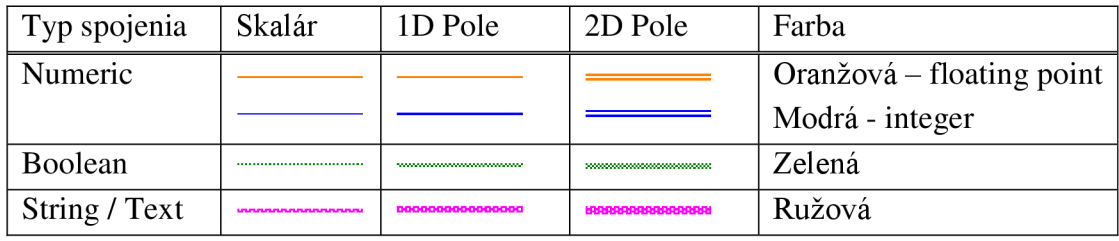

Dátové typy vyjadrujú aké vstupy, výstupy a objekty môžeme prepojiť. Každé spojenie má jediný zdroj dát, ale môže vtiecť do viacerých VI a funkcií, ktoré tieto dáta spracujú, takže treba dodržať poradie spojenia. Väčšinou všetky vstupy blokov sú na ľavej strane, a výstupy sú osadené do pravej časti, čo znamená že spojenie blokov sa odohráva v smere čítania od ľavej strany k pravej strane. Pretože v simulačnom diagrame mnohokrát používame spätné väzby a bloky ktoré sa nachádzajú v podzložke *Control Design & Simulation* vo *Functions Palette* je možné ich preklopiť okolo zvislej osi, a tak prehodiť umiestnenie vstupov a výstupov, čo uľahčí našu prácu pri pospojovaní blokov.

Spojenia majú rôznu hrúbky, štýly a farby, ktoré závisia od dátového typu. Nevhodné spojenie sa zobrazí čiarkovanou čiarou v strede s červeným X. V takomto prípade porty jednotlivých objektov nie sú spájateľné.

### **8.7 Externý model dynamického systému v LabView**

Externý model vytvorený v jazyku C pomocou funkcií *External Model Interface* (ďalej len EMI), sa dajú používať v LabView *Control and Simulation module.*  Postup vytvorenia EMI môžeme členiť na 3 časti

- Definícia modelu s použitím funkcií EMI v C
- Vytvorenie dynamicky linkovanej knižnice DLL z projektu C
- Odkazovať v LabView s použitím funkcie *External Model* na knižnicu

### **8.8 Tvorba externého modelu**

Ako vývojové prostredie a prekladač C sme použili Microsoft Visual Studio 2011. Vytvorili sme nový prázdny projekt *Win32 Console Application,* kde sme zvolili typ aplikácie DLL.

V každom modely musí byť implementovaná sada funkcií takzvaných *Callback*  funkcií, jednoduchšie *Callbacks,* ktoré LabView vyvolá počas simululácie modelu.

Pred samotným používaním Callback funkcií však sa musí naiklúdovať hlavičkový súbor SIM EMI API.h, čo sa nachádza v priečinku labview\CCodeGen\Simulation. Táto hlavička obsahuje definície a deklarácie pre všetky funkcie a dátové typy čo sú potrebné v EMI. Potom nasleduje nastavenie modelu pomocou *Callback* funkcií EMI. Kvôli rozoznaniu funkcií *Callback* od ostatných sú označené skratkou CB.

### **8.8.1 EMI\_CB\_ModelInterface**

Definuje a alokuje časti externého modelu ako sú vstupy, výstupy, parametre a názov modelu. Vstupy, výstupy a parametre môžu byť skalárne, alebo vektorové. Ich maximálny počet nemôže prekročiť 25. Indexovanie vstupov (resp. výstupov, parametrov) prebieha v poradí v akom boli zadefinované.

Počas implementácie modelu sme zistili jednu slabosť a to pri deklarácii vstupov. Najprv sa musia zadefinovať všetky skalárně vstupy a až potom sa smú definovať vektorové vstupy. Striedanie poradia definovania vektorových vstupov (napr. zadanie skalára, vektora a znova skalára) znamená nepredvídateľnú zmenu chovania modelu. Tento nedostatok bol nahlásený u National Instruments, ale do doby písania prace sme sa nedočkali odpovede.

#### **8.8.1.1 Nastavenie názov modelu**

EMI SetModelName(model, "My Example");

#### **8.8.1.2 Deklaráciu vstupov**

EMI AddScalarInput (model, "First Input"); - pre skalárny vstup EMI AddVectorInput (model, "Second Input", 3); - pre vektorový vstup, kde ešte udávame počet elementov vo vektoru

#### **8.8.1.3 Deklarácia výstupov:**

EMI\_AddScalarOutput(model, "First Output", EMI\_Feedthrough\_Direct); - Skalár EMI AddVectorOutput(model, "Second Output", EMI Feedthrough Indirect, 3); - Vektor EMI Feedthrough Direct / EMI Feedthrough Indirect - datový typ ktorý špecifikuje či na výstup modelu je priamo / nepriamo prepojený vstup modelu.

#### **8.8.1.4 Deklarácia parametrov:**

```
Pri deklarácii parametrov je nutné ešte zadať počiatočné hodnoty. 
double initVals[3] = \{1.0, 2.0, 3.0\};
EMI AddScalarParam(model, "First Param", EMI_ParamSource_ConfigPage, 5.0); - skalár
EMI_AddVectorParam(model, "Second Param", EMI ParamSource_ConfigPage, initVals, 3);
- vektor
```
### **8.8.2 EMI\_CB\_InitializeModel**

Špecifikuje počet spojitých a diskrétnych stavov externého modelu EMI SetNumberOfContinuousStates (model, 2) ; - počet spojitých stavov

EMI SetNumberOfDiscreteStates (model, 2) ; - počet diskrétnych stavov

### **8.8.3 EMI\_CB\_CalculateDerivatives**

Vypočíta derivácie spojitých stavov externého modelu. Táto funkcia musí byť zadefinovaná vtedy, keď model má spojité stavy.

### **8.8.4 EMI\_CB\_CalculateIndirectOutputs**

Vypočíta výstupy externého modelu, ktoré nie sú priamo prepojené na vstup. Táto funkcia musí byť zadefinovaná, keď model má výstup nepriamo prepojený na vstup.

Predchádzajúci zoznam neobsahuje všetky callback funkcie. Úplný súpis sa nachádza v literatúre [2].

Ako príklad na použitie externého modelu, sme vytvorili model asynchrónneho motora, ktorému zdrojový kód je uvedené v prílohe číslo 5.

Labview Control Design and Simulation Module vykonáva Callback funkcie v určitom poradí čo je znázornená na nasledujúcom obrázku.

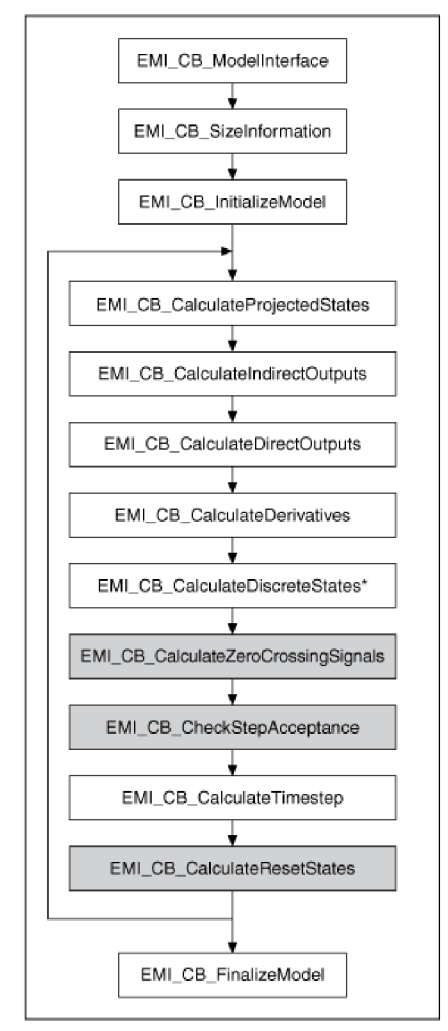

**Obr. 13 Poradie volania Callback funkcií [2]** 

### **8.9 Použitie externého modelu.**

Na simuláciu externého modelu sa používa funkčný blok *External Model,* ktorý sa nachádza v *Functions —\* Control Design and Simulation —\* Simulation.* 

Po pridaní funkciu *External Model* do simulačného rámu *(Simulation Loop),* je ponúknuté dialógové okno *Select an External Model Library* na výber cesty k žiadanej knižnici DLL.

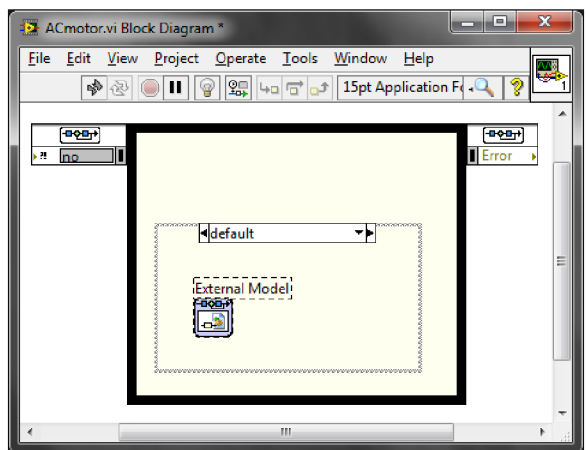

Obr. 14 Funkčný blok External Model

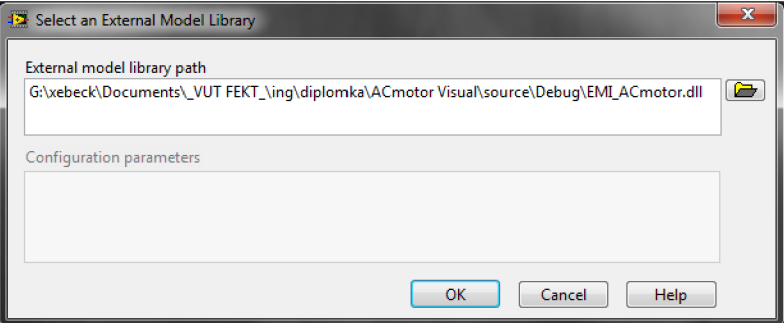

**Obr. 15 Dialogové okno: Select an External Model Library** 

Funkcia *External Model* sa automaticky aktualizuje aby sa vyhovoval štruktúre knižnice DLL. Napríklad keď externý model obsahuje dva vstupy, jeden parameter a tri výstupy, tak funkcia External Model bude mať dva blokové diagramové vstupy, jeden parameter nastaviteľený v *Configuration dialog box-e,* a tri blokové diagramové výstupy.

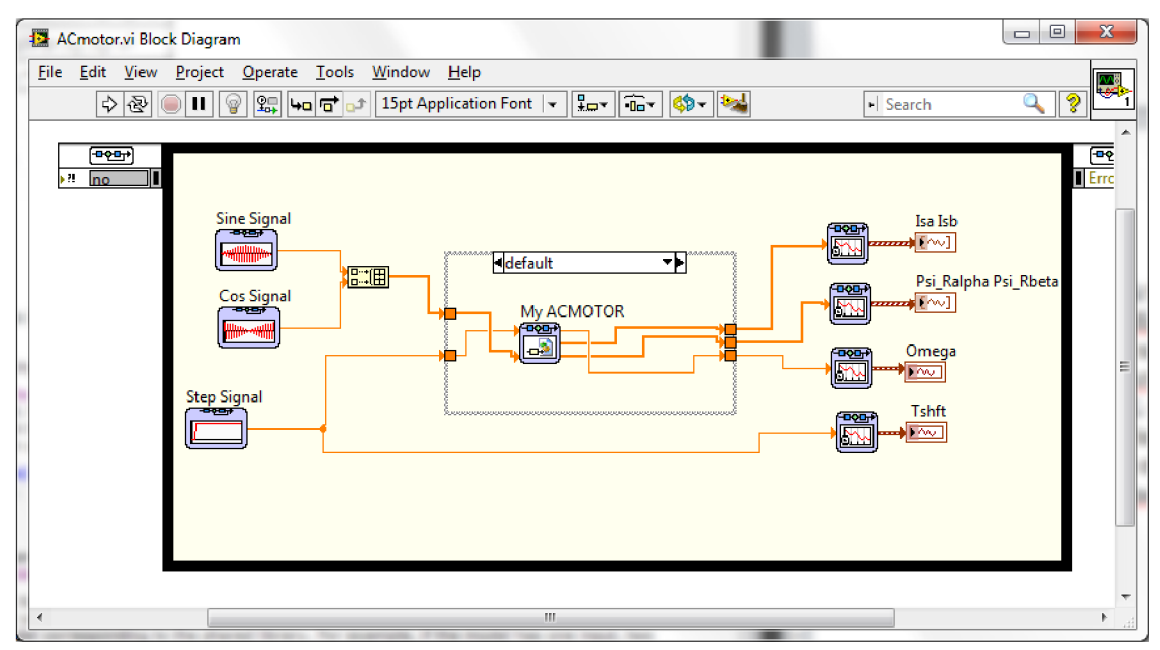

**Obr. 16 Pripojené vstupy a výstupy modelu** 

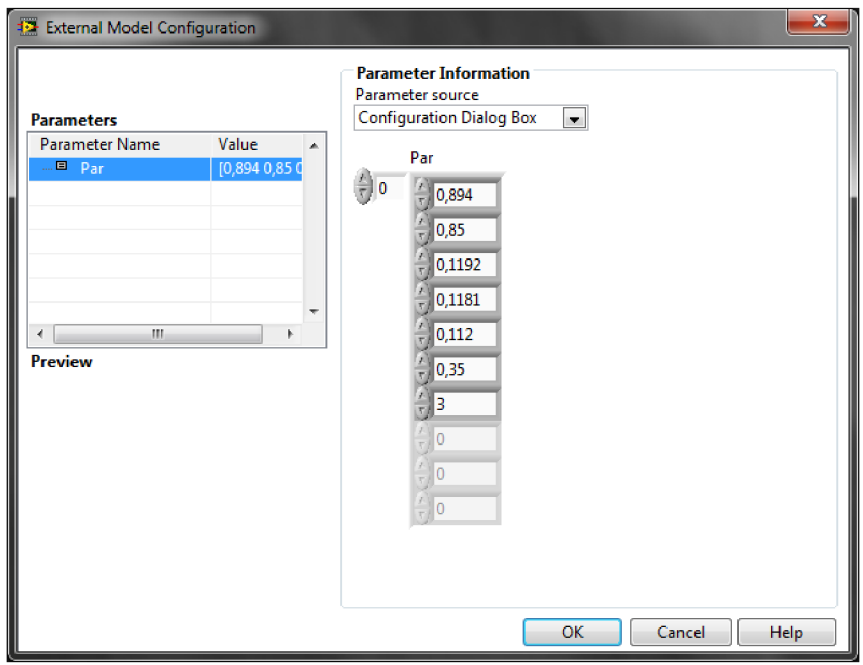

**Obr. 17 Configuration dialog box** 

Keď sa zmení knižnica DLL, na ktorú sa odkazuje funkcia *Externel Model,* tak kliknutím pravým tlačítkom myši na funkciu *External Model* a zvolením *Relink to External Model Library,* opäť sa načíta knižnica DL L z vopred zvolenej cesty.

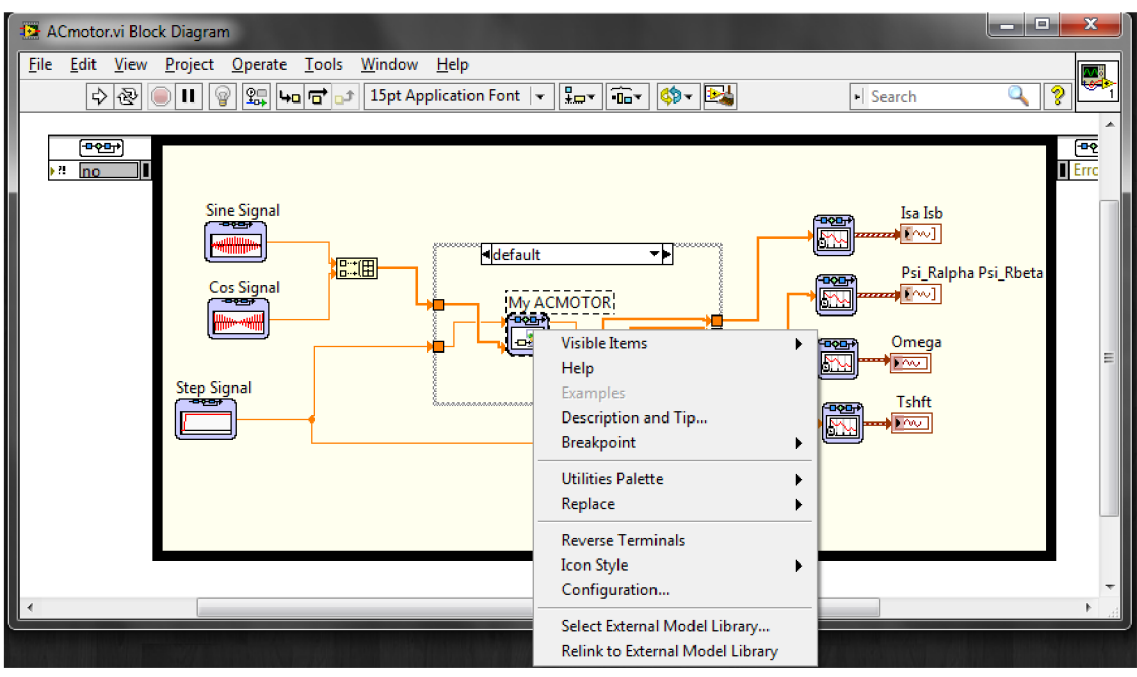

**Obr. 18 Aktualizácia knižnice DLL** 

V prípade, keď mienime použiť iný externý model, tak kliknutím pravým tlačítkom myši na funkciu *Externá! Model* a po zvolení *Select an Externá! Model Library* cez otvorené dialógové okno, môžeme si vybrať cestu k potrebnej knižnici DLL.

Pomocou týchto postupov sme vytvorili externý model asynchrónneho motora pomocou EMI funkcií v programovacom jazyku C, uvedené v prílohe č 5. Výsledný časový priebeh simulácie spolu s priebehom z Matlabu sú v prílohe č. 3, 4.

## **8.10 Implementácia algoritmov riadenia elektrických motorov do prostredia LabView Control Design and Simulation**

Pri vytváraní simulačného algoritmu v programe LabVIEW sme vychádzali z daného vzorového simulačného programu v Matlab Simulink. Počas celej práci nám slúžilo ako vodítko k docieleniu správnej funkčnosti našej simulácie.

Podľa stromovej štruktúry blokovej schémy v Matlab Simulink sme vytvorili ekvivalentnú blokovú štruktúru v LabVIEW. Pristúpili sme k samotnej tvorbe hlavného VI. Rozhodli sme si najprv vložiť do čelného panelu potrebné ovládacie prvky a potom tvoriť blokový diagram. Bolo potrebné si rozmyslieť z akého dátového typu budú skladané jednotlivé ovládacie prvky a aký dátový typ budeme používať na spojenie nami vytvorených subsystémov. Počas vytvorenia prvého simulačného subsystému sme sa dostali k poznaniu, že je lepšie vychádzať z blokového diagramu, kde sú priamo dané dátové typy vstupov a výstupov. Najvhodnejšia metóda vytvorenia stromovej štruktúry

subsystémov je vychádzať z najnižšej úrovne. Zvolením a pospojováním základných blokov z palety *Functions* sme zostrojili algoritmus, z čoho sú podmienené dátové typy vstupov a výstupov. Takto vyhotovený prvý subVI na najnižšej úrovni sme pomenovali a postúpili na vyššiu úroveň. Pripojením k tomuto bloku ďalších základných blokov, respektíve subsystémov sa nám sformuloval ďalší subVI o úroveň vyššie. Postupovaním s touto metódou sme dosiahli úroveň najvyššieho bodu, hlavnej VI (\_Main.vi).

Štruktúra algoritmu riadenia asynchrónneho motora je znázornená na obrázku v prílohe č. 6. Výsledné priebehy simulácie sú v prílohe č.25 spolu s priebehmi z Matlabu v prílohe č.26.

Štruktúra algoritmu riadenia synchrónneho motora s permanentnými magnetmi je znázornená na obrázku v prílohe č. 27. Výsledné časové priebehy simulácie sú v prílohe č.38 spolu s priebehmi z Matlabu v prílohe č.39.

| Názov subVI     | <b>Ikona</b>             | <b>Popis</b>                                              |
|-----------------|--------------------------|-----------------------------------------------------------|
| <b>ACIM FOC</b> | <b>ACIM</b><br>FOC.      | AC Induction Motor Field Oriented Control. Blok           |
|                 |                          | obsahuje všetky potrebné bloky vektorového riadenia       |
|                 |                          | asynchrónneho motora.                                     |
|                 |                          | Vstupy:                                                   |
|                 |                          | U_DCB: napätie na jednosmernom medziobvode meniča         |
|                 |                          | Psi Rd ref: žiadaná hodnota magnetického toku             |
|                 |                          | Omega ref: žiadaná hodnota uhlovej rýchlosti motora       |
|                 |                          | I_ABC: namerané fázové prúdy motora                       |
|                 |                          | Omega: nameraná uhlová rýchlosť motora                    |
|                 |                          | Výstupy:                                                  |
|                 |                          | U_ABC: trojfázové napájacie napätie motora                |
|                 |                          | I_s_dq: prúd statora v d-q súradniciach                   |
|                 |                          | Duty_ABC: hodnoty duty cycle pre fáze A,B,C               |
| Flux controller | $_{\rm{Flux}}^{\rm{Pl}}$ | PI regulátor magnetického toku rotora.                    |
|                 |                          | Vstupy:                                                   |
|                 |                          | Psi d ref: žiadaná hodnota magnetického toku motora       |
|                 |                          | Psi d: skutočná hodnota magnetického toku motora          |
|                 |                          | f_limit: hodnota na ktorú sa obmedzuje akčný zásah        |
|                 |                          | Výstupy:                                                  |
|                 |                          | f u: akčný zásah regulátora                               |
|                 |                          | <b>Parametre:</b>                                         |
|                 |                          | f kp: hodnota zosilnenie proporcionálnej časti regulátora |
|                 |                          | f ki: hodnota zosilnenie integračnej časti regulátora     |

**Tab. 4 Zoznam nami vytvorených subVI** 

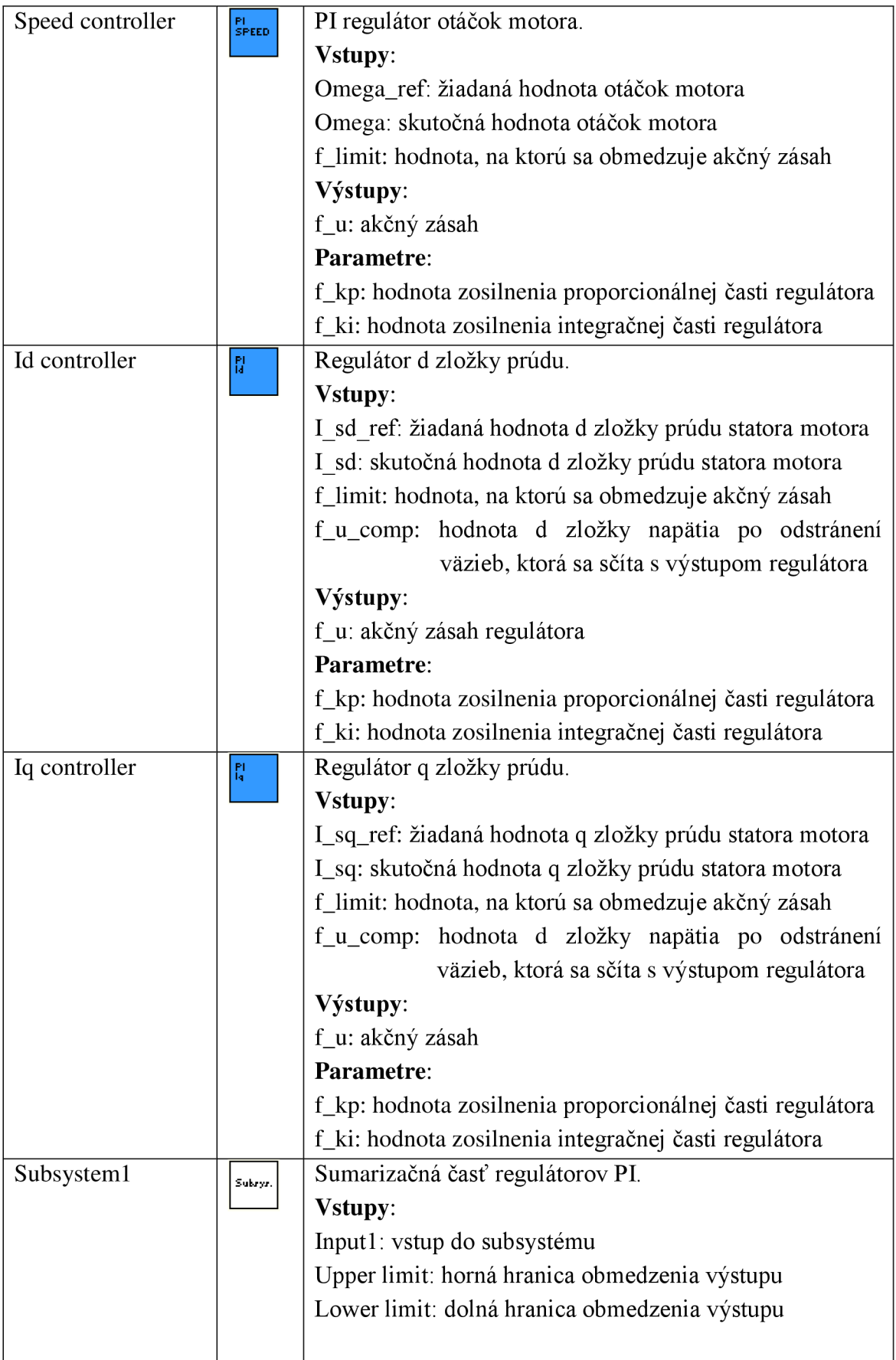

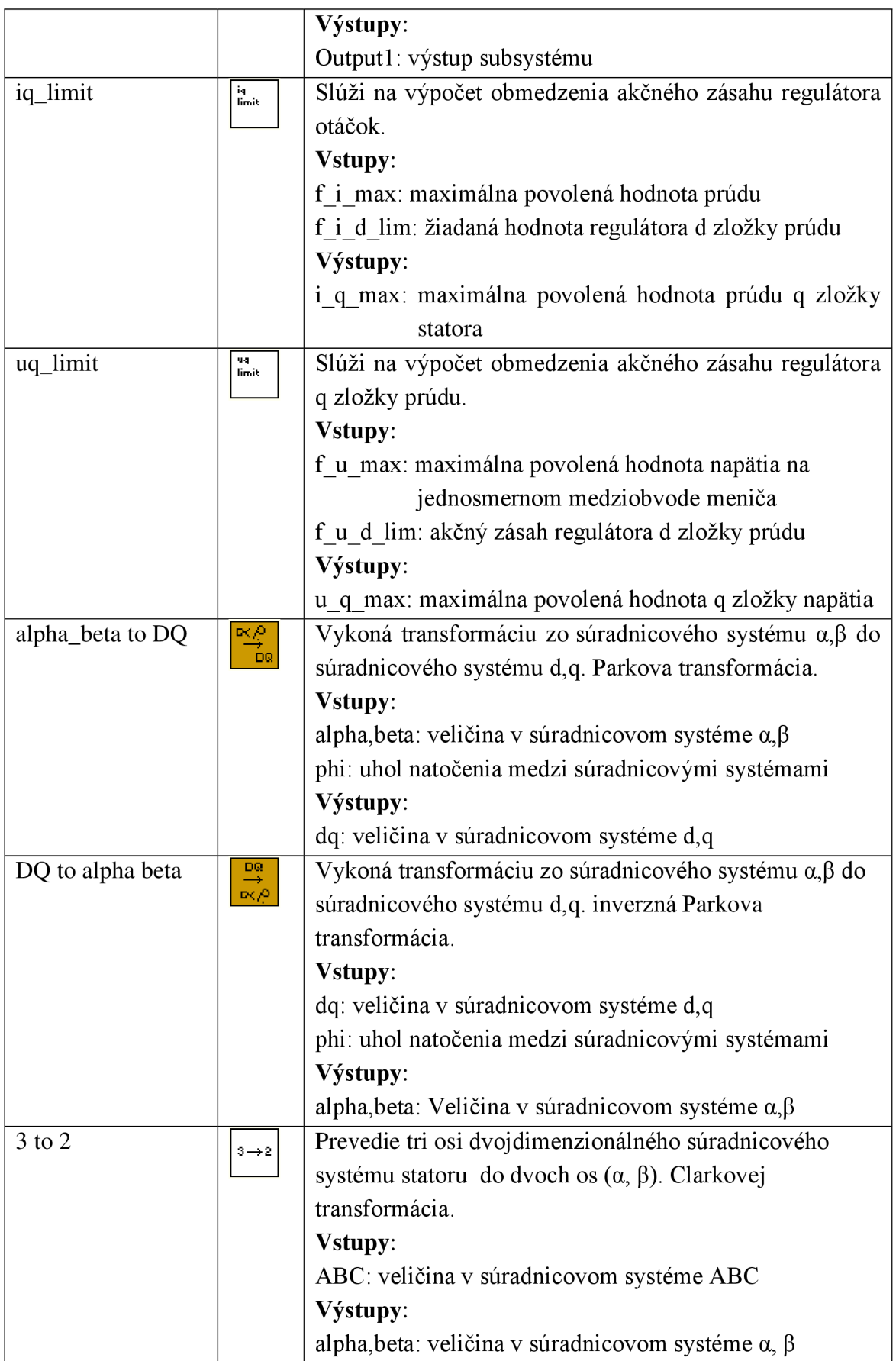

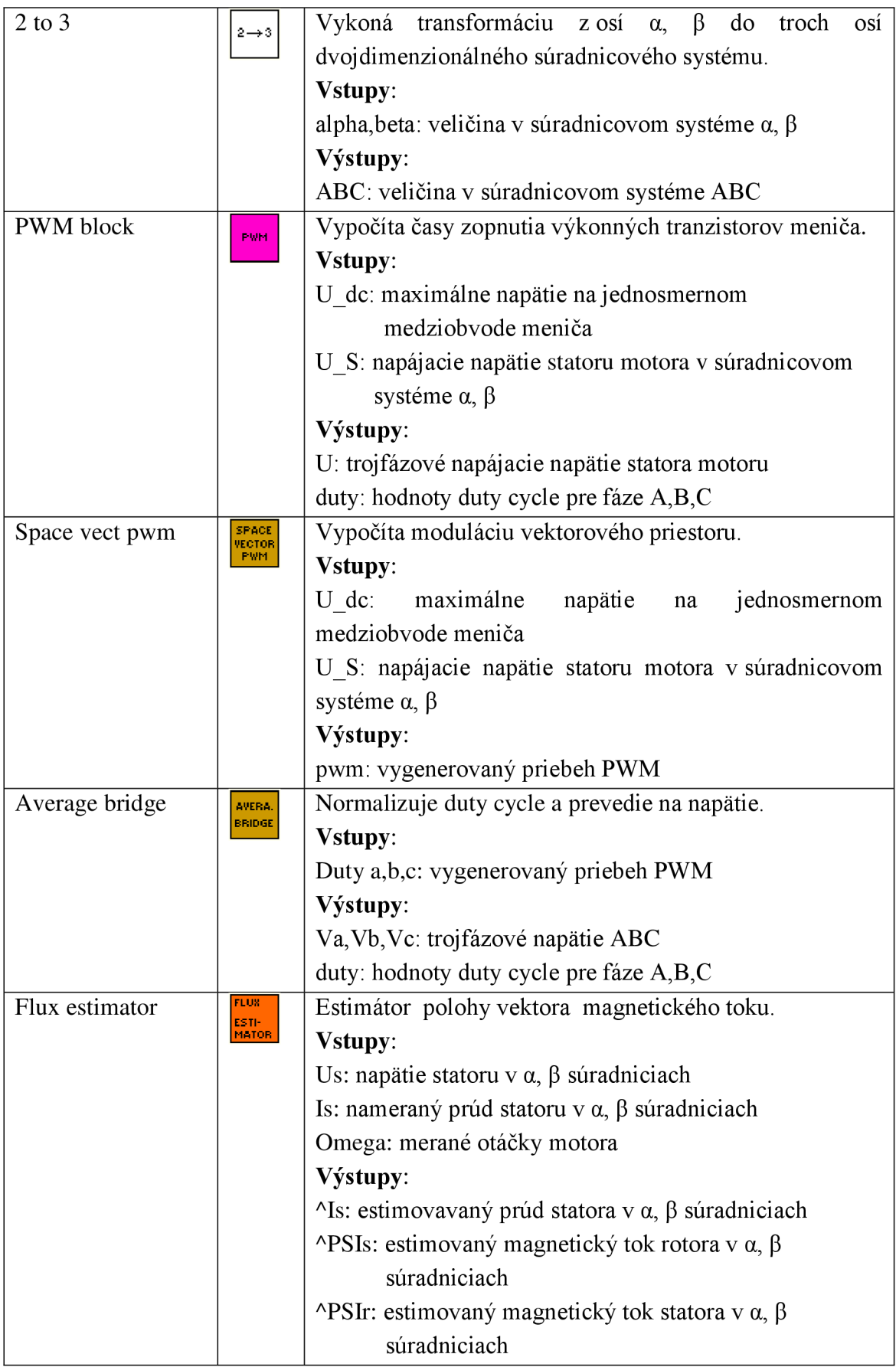

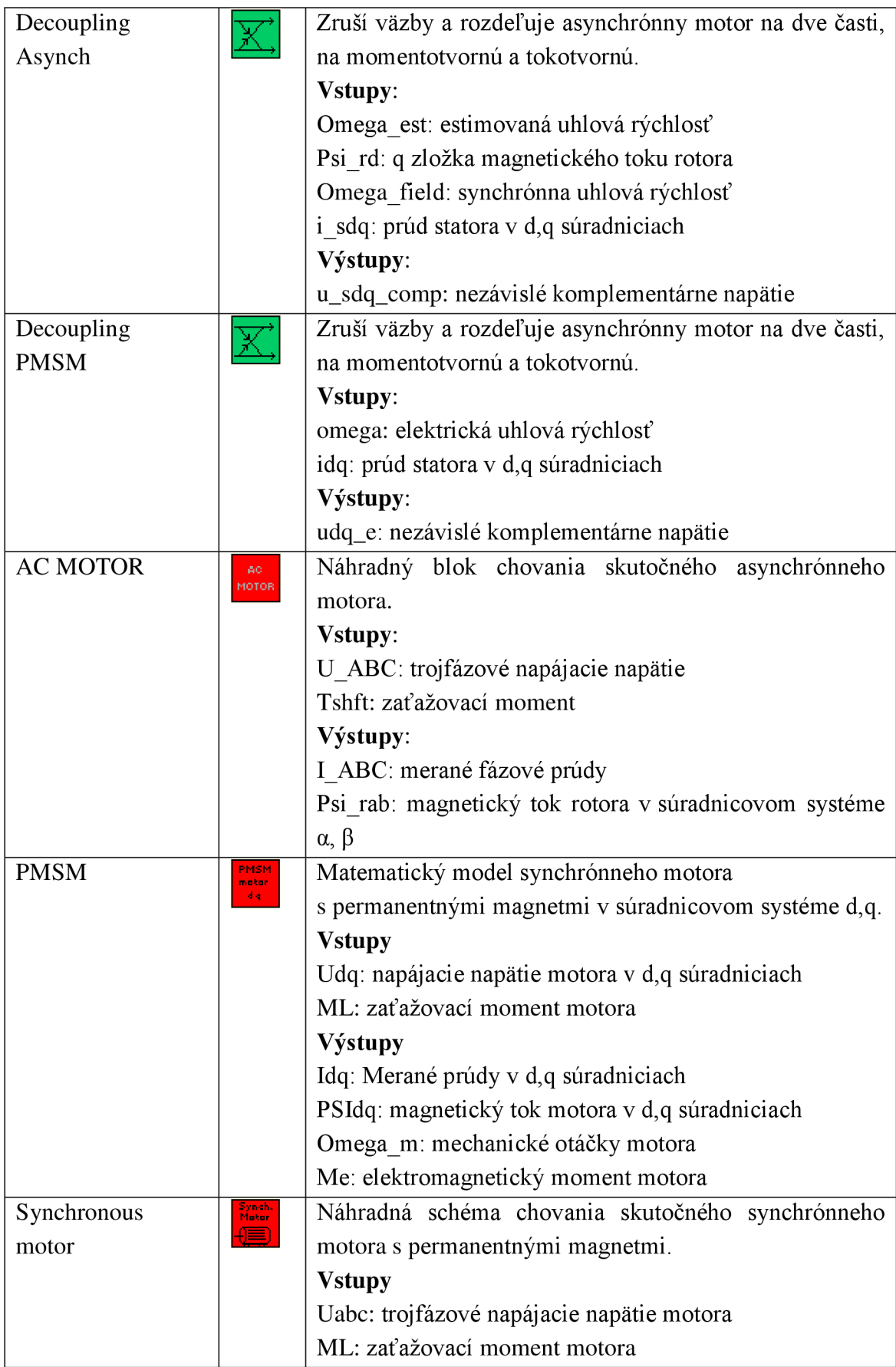

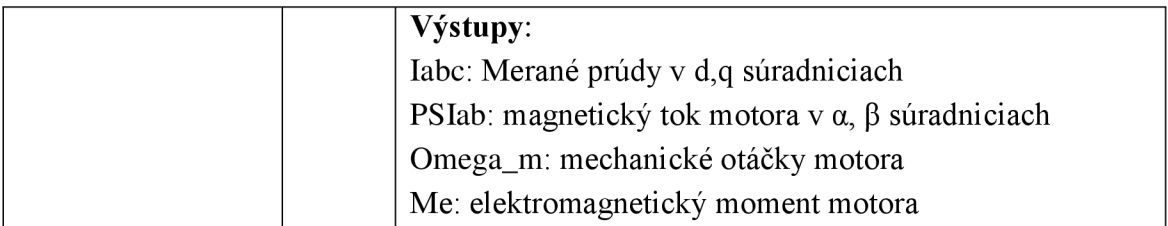

### **8.11 Overenie správnosti jednotlivých subsystémov.**

Po získaní štruktúry riadenia elektrického pohonu sme sa pustili do preverenia simulácie. Ako už bolo vyššie uvedené, do subsystémov nie je možné vkladať breakpointy ani sa do nich nedá prekrokovať a na také breakpointy program ani nezastavuje. Nakoľko celá štruktúra je veľmi zložitá, skladá sa z rôznych podsystémov ktoré sa delia na ďalšie podsystémy, respektíve bloky, bolo účelné si rozdeliť simuláciu podľa jednotlivých hlavných subsystémov a nezávisle ich vyladiť.

Do testovania sme sa pustili opačným postupom ako pri tvorbe stromovej štruktúry

- Otvorili sme nové VI so simulačným rámom.
- Vybrali sme subsystém na otestovanie.
- Tvar a hodnoty vstupov subVI sme určili podľa výstupov predchádzajúcich blokov, s ktorým je spojený.
- Na vstupy testovaného subsystému sme pripojili signálové generátory, prípade konštanty, ktoré "kopírovali" požadované tvary a hodnoty.
- Sledovali sme časový priebeh výstupov subsystému.
- Súčasne v programe Matlab sme vybrali korešpondujúci subsystém, vybavený identickými vstupnými signálmi.
- Nadobudnuté časové priebehy z Matlabu nám slúžili ako referenčné.
- Porovnali sme všetky výstupné signály LabVIEW s Matlabom.
- Keď sa časové priebehy zhodovali, tak subsystém bol správne navrhnutý spolu so všetkými subVI, respektíve blokmi ktoré obsahuje.
- V prípade nezhody sme postupovali o úroveň nižšie tak hlboko, kým sme nenarazili na prameň príčiny.

Postupne takto preverený simulačný blokový diagram vytvorený v LabVIEW bol pripravený na simuláciu riadenia elektrického motora.

Počas spúšťania simulácie sme narazili na niekoľko nedostatkov.

Na nasledujúcom obrázku vidíme implementáciu transformácie zo súradnicového systému alfa beta, do súradnicového systému *d,q.* 

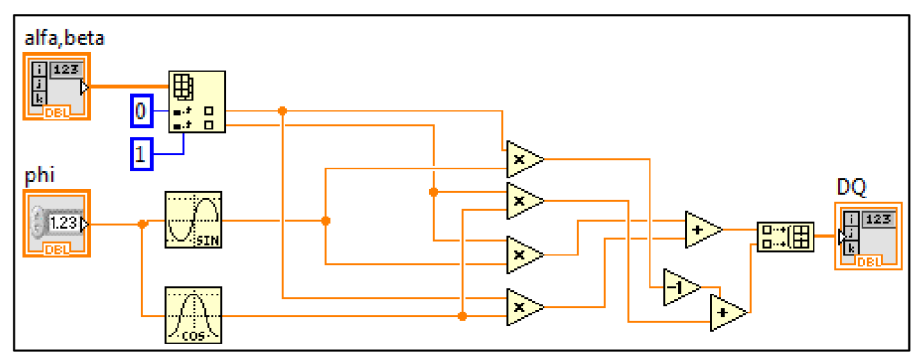

Obr. 19 SubVI alpha beta to DQ ako klasické subVI

Predpokladali sme že nakoľko tento subVI vykoná jednoduchú transformáciu medzi súradnicovými systémami, a neovplyvní dynamiku celého riadenia, nie je potrebné ho naprogramovať ako simulačný subVI. Počas priebehu simulácie celého riadiaceho algoritmu subVI vykazoval nesprávne chovanie aj napriek tomu že bol matematicky korektne pospojovaný a predtým aj samostatne otestovaný. Podľa vyššie spomenutých tvrdení klasický subVI a simulačný subVI majú odlišné vlastnosti chovania.

Opätovnou implementáciou tejto transformácie zo súradnicového systému  $\alpha, \beta$  do súradnicového systému *d,q* ako simulačný subsystém použitím aritmetických operácií, ktoré sa nachádzajú v palete *Control Design & Simulation* bola chyba korigovaná. Prepracovaný simulačný subVI je znázornený na nasledujúcom obrázku.

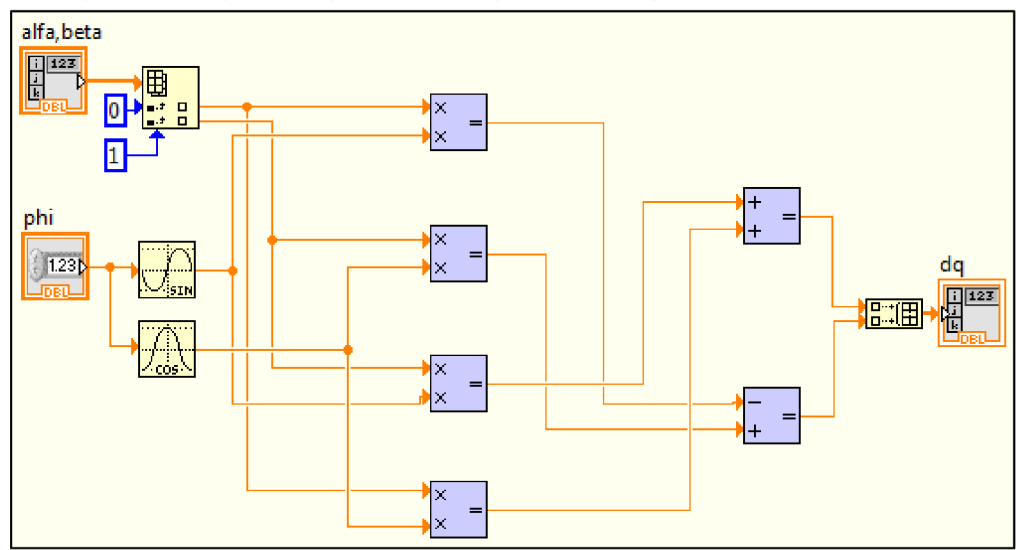

Obr. 20 SubVI alpha\_beta to DQ ako simulačné subVI

Ďalším nedostatkom bol nezrovnateľne pomalší priebeh simulácie oproti Matlabu. Prvou príčinou, ktorú sme predpokladali bola zložitosť programu. Určité algoritmy sa dajú rôznym spôsobom naprogramovať. Hľadali sme možnosti optimalizácie programu. Na tento účel ponúka LabVIEW testovacie prostredie *Profile Performance and Memory*  kde sa zobrazia informácie o čase prevedenia a využitia pamäte jednotlivých VI.

- Otvorili sme cez  $Tools \rightarrow Profile \rightarrow Performance$  and Memory, a zobrazilo sa nám okno *Profiler-u.*
- Tu sme mohli nastaviť ktoré dáta budú zobrazené.
- *Profiler* sa spustí pomocou tlačidla štart. Následne spustíme aj simuláciu.
- Na vyvolanie aktuálnych hodnôt slúži tlačidlo *Snapshot.*

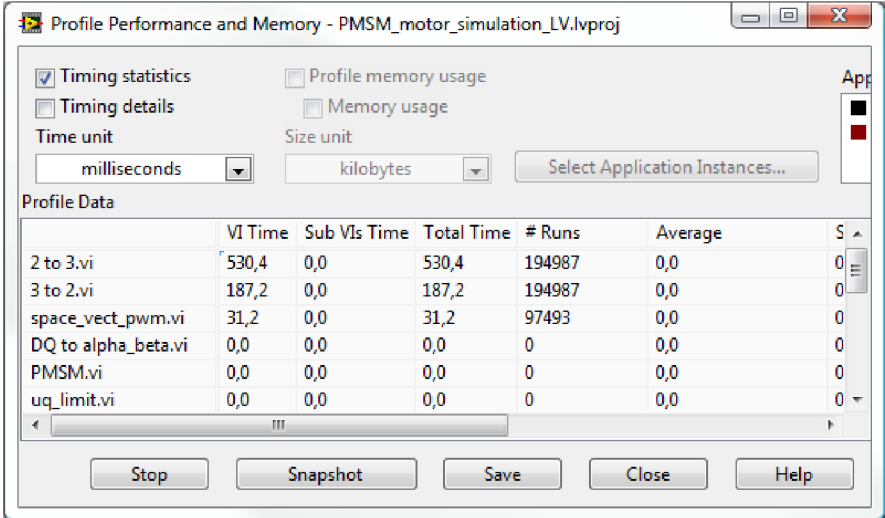

**Obr. 21 Profile Performance and Memory** 

Po preskúmaní zobrazených hodnôt nám bolo podozrivé, že blok Simulate Signal vykazuje vysoké časové hodnoty oproti ostatným blokom. Vo vlastnostiach nastavenia tohto bloku bolo zaškrtnutá voľba *Simulate acquisition timing,* čo spôsobilo spomalenie celého simulačného programu. Po zmene výberu na možnosť *Run asfast as possible* sa zrýchlil celý priebeh programu.

Drobná informácia k *Profiler-u:* Keď sa otvorí z VI, ktorý nieje súčasťou projektu, natiahne všetky VI ktoré sú momentálne otvorené. Keď sa otvorí z VI, ktorý je súčasťou projektu, natiahne iba VI z projektu. Súčasne môžeme profilovať len jeden projekt.

## **9 POROVNAIE LABVIEW A MATLAB**

Myslím, že pôvodné určenie LabVTEW a Matlab je viac odlišné. Cítim, že Matlab je predovšetkým alebo prevažne používaný pre simuláciu a matematiku pre riešenie problémov, zatiaľ čo LabVIEW je určený pre skutočné signály, testovanie a programovanie v prístrojovom svete, aj keď existuje určité prekrývanie v niektorých oblastiach. Práca v LabVTEW požaduje intenzívne a neustále venovanie sa programu, vtedy sa dá s programom slušne pracovať. S pohľadom "občasného" užívateľa je Simulink nadstavba Matlabu, je rádovo jednoduchší aj keď má aj tento program svoje nedostatky.

Počas implementácie algoritmov do blokovej štruktúry sme narazili na nasledovné rozdiely

- Pri vytváraní jednotlivých blokov, Matlab ponúka pretáčanie blokov o 90 stupňov. Lab VIEW umožňuje len preklápanie blokov a len tých ktoré sa nachádzajú v palete Control Design & Simulation. Následné pospájanie týchto blokov môže viesť k neprehľadnosti.
- Veľkosti blokov (ikon) v LabVTEW sú presne dané. Veľkosti blokov v prostredí Matlab sú voľne zmeniteľné a ponúkajú dostatočný priestor na pomenovanie vstupov a výstupov.
- Z hľadiska prehľadnosti je farebné rozlíšenie v LabVTEW výhodnejšie, rozlišuje typy blokov a pri pospojovaní určí aj dátový typ.
- Pri vytváraní subsystémov v Matlab Simulink nepotrebujeme ich uložiť zvlášť ako samostatný súbor. Je súčasťou hlavného bloku. V LabVIEW každý subsystém je uložený do nového súboru a navyše musí byť dopredu stanovený typ (klasický alebo simulačný).
- Nakoľko v LabVTEW každý subsystém je samostatný súbor, ktorý obsahuje čelný panel aj blokový diagram, v zložitejšom stromovom štruktúre to znamená, že v operačnom systéme na hlavnom paneli máme dvojnásobne toľko okien otvorených ako v Simulinku.
- Čas potrebný na nasimulovanie rovnako náročného algoritmu je podstate rovnaký. Pri prvom preklade (kompilácii) LabVTEW ukazuje oneskorenie. Pri každej zmene v programe rozsiahlejších projektov je nutné uvažovať oneskorenie spôsobené prvotnou kompiláciou týchto zmien.

Počas našej práci sme zďaleka neobjasnili všetky výhody a nevýhody jednotlivých prostredí, ktoré by predurčili ich použitie. Podľa dosiahnutých výsledkov však dosvedčujeme predpoklad, že výrobok LabVIEW firmy National Instruments na modelovanie a simulovanie komplexnejších dynamických systémov je vhodným nástrojom.

## **10 ZÁVER**

Cieľom našej práce bolo oboznámiť sa existujúcimi algoritmami riadenia elektrických striedavých motorov v prostredí Matlab Simulink a ich následný prevod do prostredia LabVIEW Control Design & Simulation.

Pri tvorení Externého modelu asynchrónneho motora v LabVIEW sme postupovali nasledovne.

Nadefinovali sme model s použitím funkcie EMI v programovacom jazyku C. Zo zdrojového kódu v C sme vytvorili dynamicky linkovanú knižnicu DLL, na ktorú sme odkazovali z LV pomocou funkčného bloku External Model. Tento vytvorený model sme následne otestovali a z nadobudnutých priebehov sme urobili porovnanie s Matlabovským ekvivalentom (viď príloha 3, 4).

Na algoritme riadenie asynchrónneho motora a synchrónneho motora s permanentnými magnetmi sme vytvorili jednotlivé stromové štruktúry subsystémov vo vývojovom prostredí LabVIEW. Jednotlivé subsystémy sme navzájom prepojili a sfunkčnili. Prejavené nedostatky sme následne odstránili.

Stromová štruktúra jednotlivých algoritmov na riadenie elektrických motorov je znázornená v prílohe ( 6, 27).

Na našom ústave bola vytvorená knižnica funkcií, ktorá rieši pripojenie a použitie motora na CompactRIO. S použitím tejto knižnice máme možnosť nahradiť model motora v simulačnom algoritme skutočným motorom a tak by sme mohli byť schopný riadiť motor v real time -u s využitím mikroprocesora CompactRIO -a.

Počas riešenia celej problematiky sme získali poznatky ktoré ukazujú prednosti jednotlivých simulačných nástrojov a preferujú ich využitie.

V živote sa často stretávame s priorizáciou, alebo tiež protichodnými názormi testovania reálnych aplikácií tzv. "na živo" verzus simulácie v SW riešeniach. Výhody a nevýhody oboch riešení sú známe. Úlohou zostáva vhodne posúdiť riešenú problematiku a rozhodnúť o najoptimálnejšom postupe riešenia. Táto časť je veľmi dôležitá a môže v konečnom dôsledku priniesť očakávaný efekt (časová úspora, finančná úspora, odhalenie slabých bodov, kritické uzly, a.i.). V tejto našej práci sme sa viac orientovali na implementáciu modelov a algoritmov v SW nástrojoch, ktoré sú bežne dostupné. Pre jednoduchosť možno povedať, že LabVIEW je viac spojený s reálnym svetom. (Jednoduchšie prepojenie a testovanie s reálnymi HW zariadeniami, ktoré sú už vytvorené. Samotný program je možné priamo použiť v riadiacom systéme.) Naproti tomu Matlab je viac vývojový a simulačný nástroj. Pre správnosť je vhodné uviesť, že pre Matlab tiež existujú HW riešenia, ale od iných dodávateľov - tretích strán, a samotný program je potrebné dodatočne prispôsobiť danému riadiacemu systému. Sú to dva svety, ktoré pri vhodnom návrhu a skĺbení poskytnú viac možností napr. vzájomná komparácia výsledkov a riešení, odhalenie chybných častí, algoritmov, optimalizácia, atď.. Konečné zhrnutie a porovnanie Matlab a LabVIEW pre nami

zvolené zadanie neprináša jednoznačného favorita. Výsledky a možnosti sú rovnocenné, čo do výsledku, odlišné sú len spôsoby samotnej realizácie.

## **Literatúra**

- [I] BLAHA , Petr. *Algoritmy pro bezsnímačové řízení asynchronnikch motoru.* Brno, 2006. Habilitační práce, VUT v Brně.
- [2] *LabVIEW 2009 Control Design and Simulation Module Help: Callbacks* [online]. 2009 [cit. 2012-05-02]. Dostupné z: <http://zone.ni.com/reference/en->XX/help/371894D-01/lvsimemi/emi callbacks/
- [3] *LabVIEW 2011 Control Design and Simulation Module Help* [online]. 2011 [cit. 2012-03-27]. Dostupné z: [http://zone.ni.com/reference/en-XX/help/371](http://zone.ni.com/reference/en-XX/help/37)894F-01/
- [4] *Elektrické stroje.* Skriptum. VUT v Brně.
- [5] CAHA, Zdeněk a Miroslav ČERNÝ. *Elektrické pohony.* 1. vyd. Praha: Státní nakladatelství technické literatury, 1990, 359 s. ISBN 8003004187.
- [6] POLIAK, František, Ladislav ZBOŘIL a Viliam FEDÁK. *Elektrické pohony: celoštátna vysokoškolská učebnica pre elektrotechnické fakulty vysokých škôl.* 1. vyd. Bratislava: Alfa, 1987, 614 s.
- [7] NEBORÁK, Ivo. *Modelování a simulace elektrických regulovaných pohonů.* 1. vyd. Ostrava: Vysoká škola báňská - Technická univerzita, 2002, 172 s. ISBN 8024800837.
- [8] KADANIK, P.: *Řízení asynchronního motoru bez použití snímače rychlosti,* Praha 2004, Disertační práce, FEL ČVUT v Praze. Dostupné z: <http://pohony.kadanik.cz>
- [9] RYDLO, Pavel. *Řízení elektrických střídavých pohonů.* Vyd. 2. V Liberci: Technická univerzita, 2007, 129 s. ISBN 9788073722234.
- [10] BRANDSTETTER, Pavel. *Střídavé regulační pohony: moderní způsoby řízení.*  Ostrava: VŠB-Technická univerzita, 1999, 181 s. ISBN 807078668x.
- [II] SKALICKÝ, Jiří. *Elektrické regulované pohony.* VUT v Brně, 2007.

## **Elektronické prílohy (CD)**

- Diplomová práca
- **• ACmotor\_model** priečinok obsahuje matematický model asynchrónneho motora vytvorený pomocou EMI funkcií
- **• ACIM\_control\_simulation\_LV** priečinok obsahuje simuláciu riadenie asynchrónneho motora
	- o Otvorí sa: \_SIEMENS\_motor\_simulation.lvproj
	- o Simulácia sa spustí zo súboru: *\_Main.vi*
- **• PMSM\_control\_simulation\_LV** priečinok obsahuje simuláciu riadenie synchrónneho motora s permanentnými magnetmi
	- o Otvorí sa: PMSM\_motor\_simulation\_LV.lvproj
	- o Simulácia sa spustí zo súboru: *\_Main.vi*

## **Prílohy**

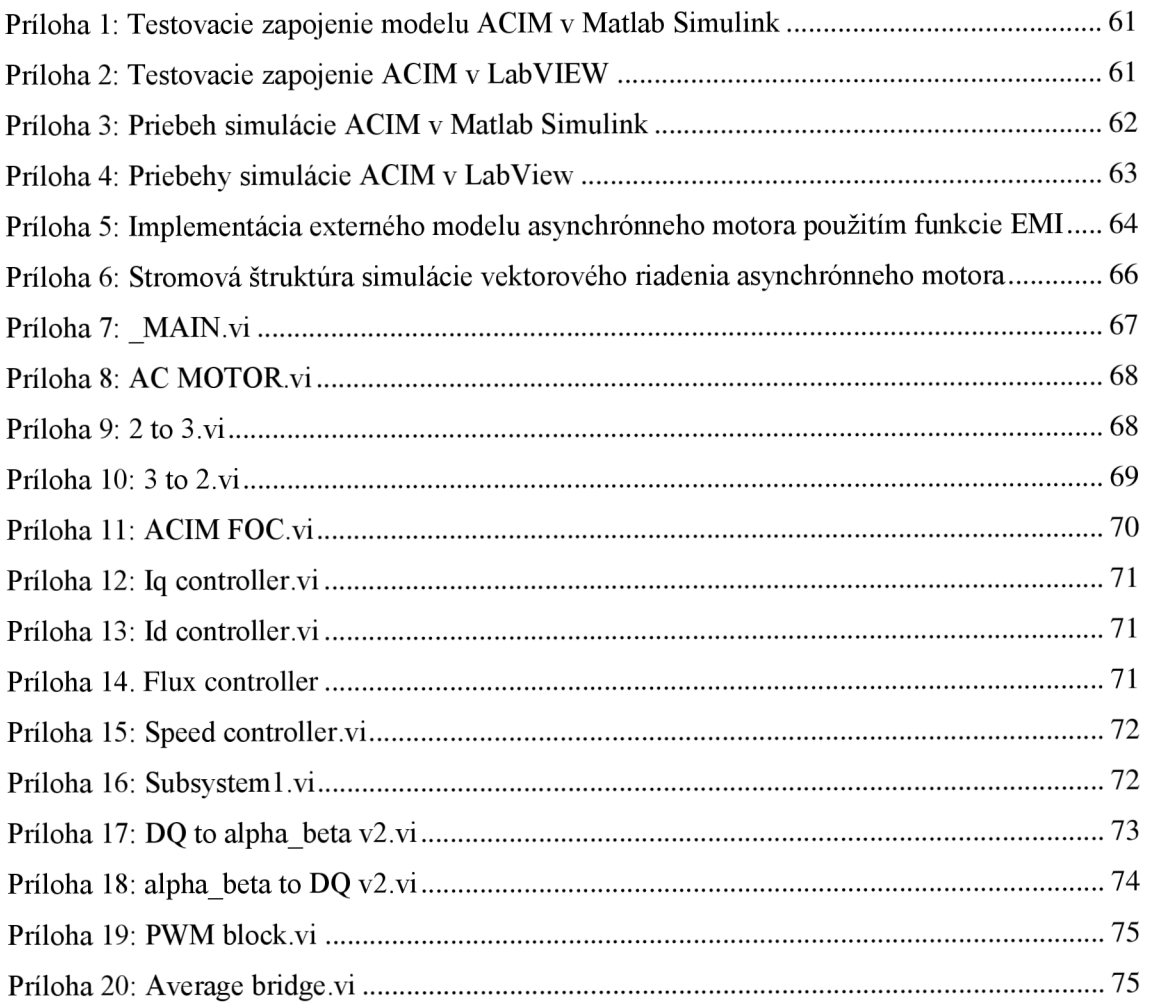

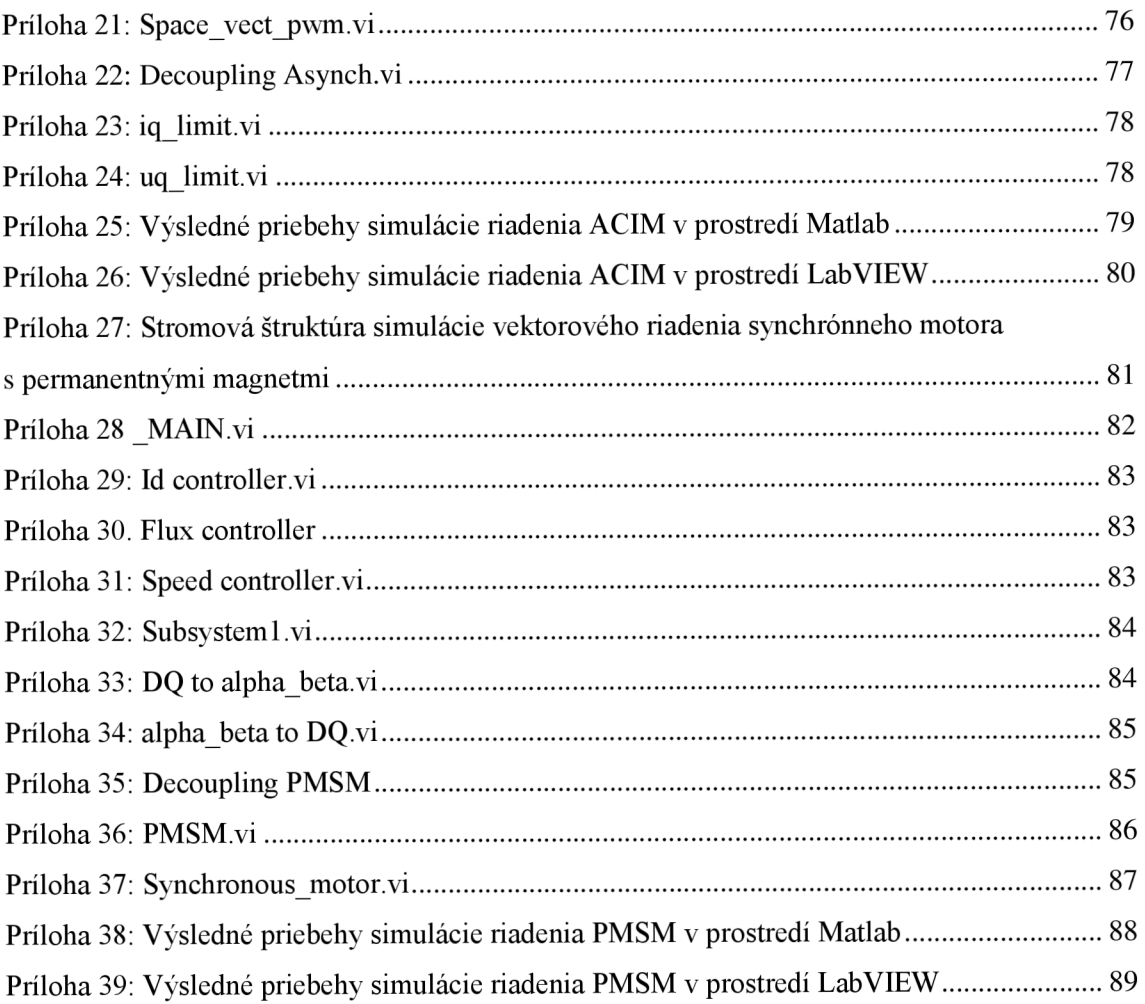

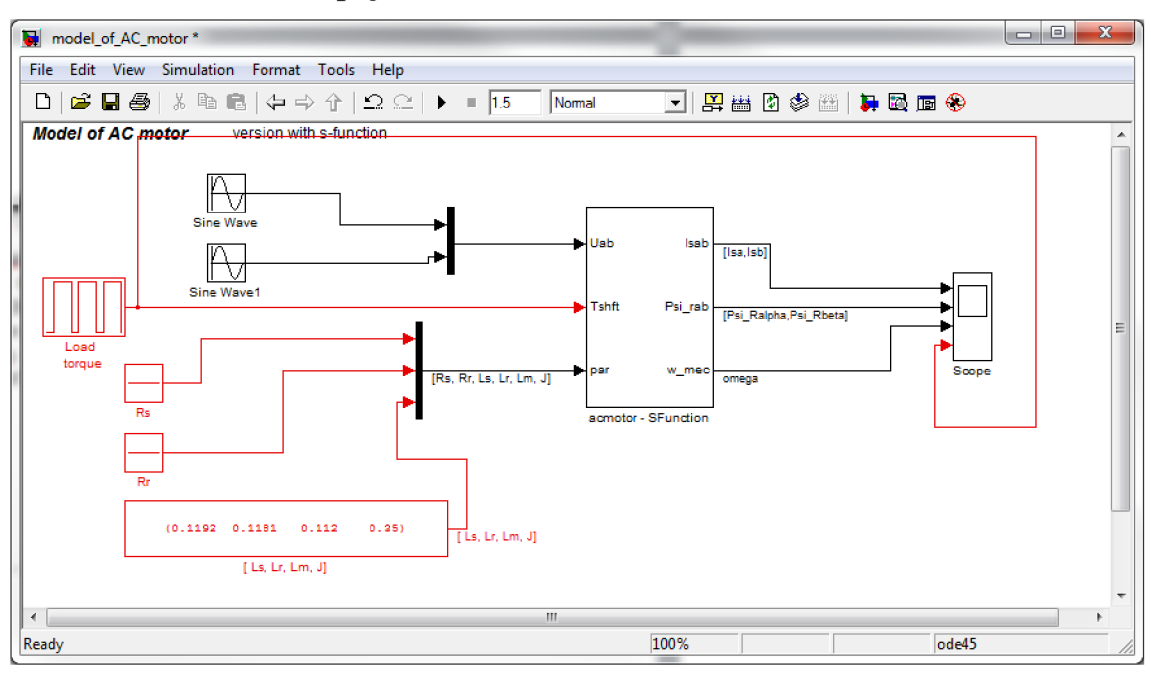

Príloha 1: Testovacie zapojenie modelu ACIM v Matlab Simulink

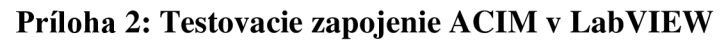

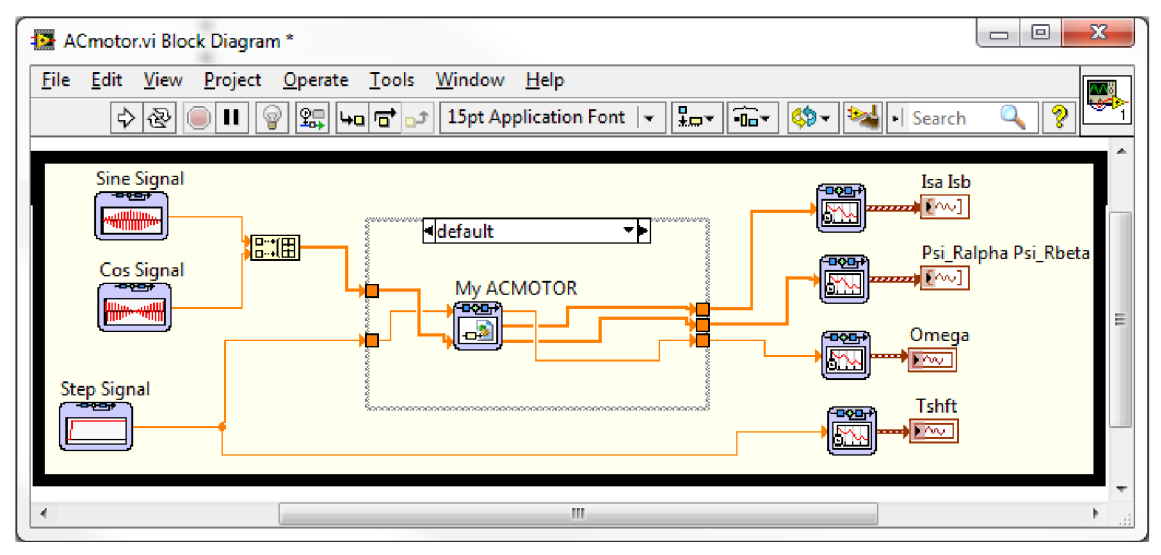

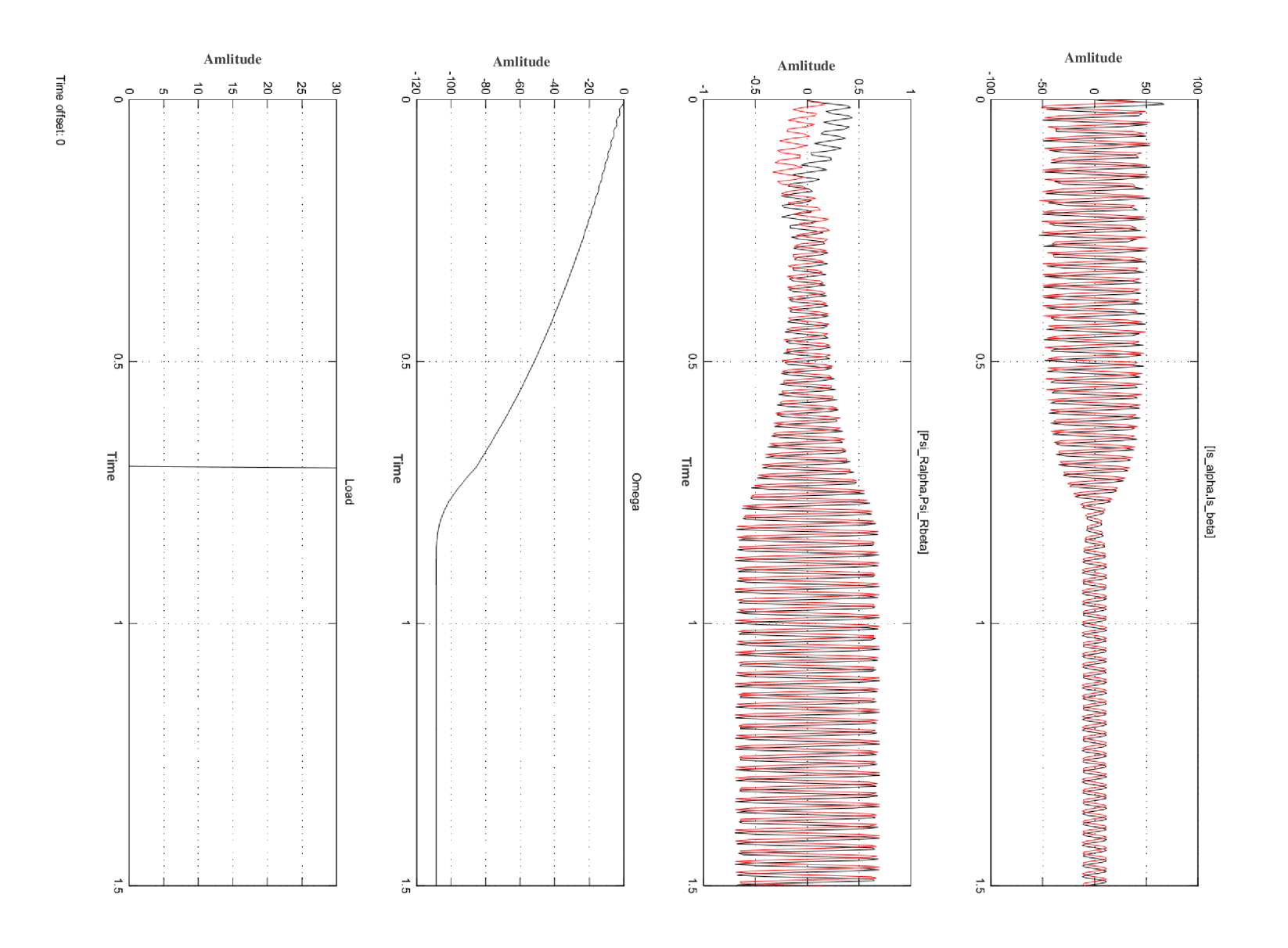

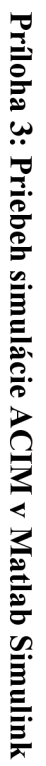

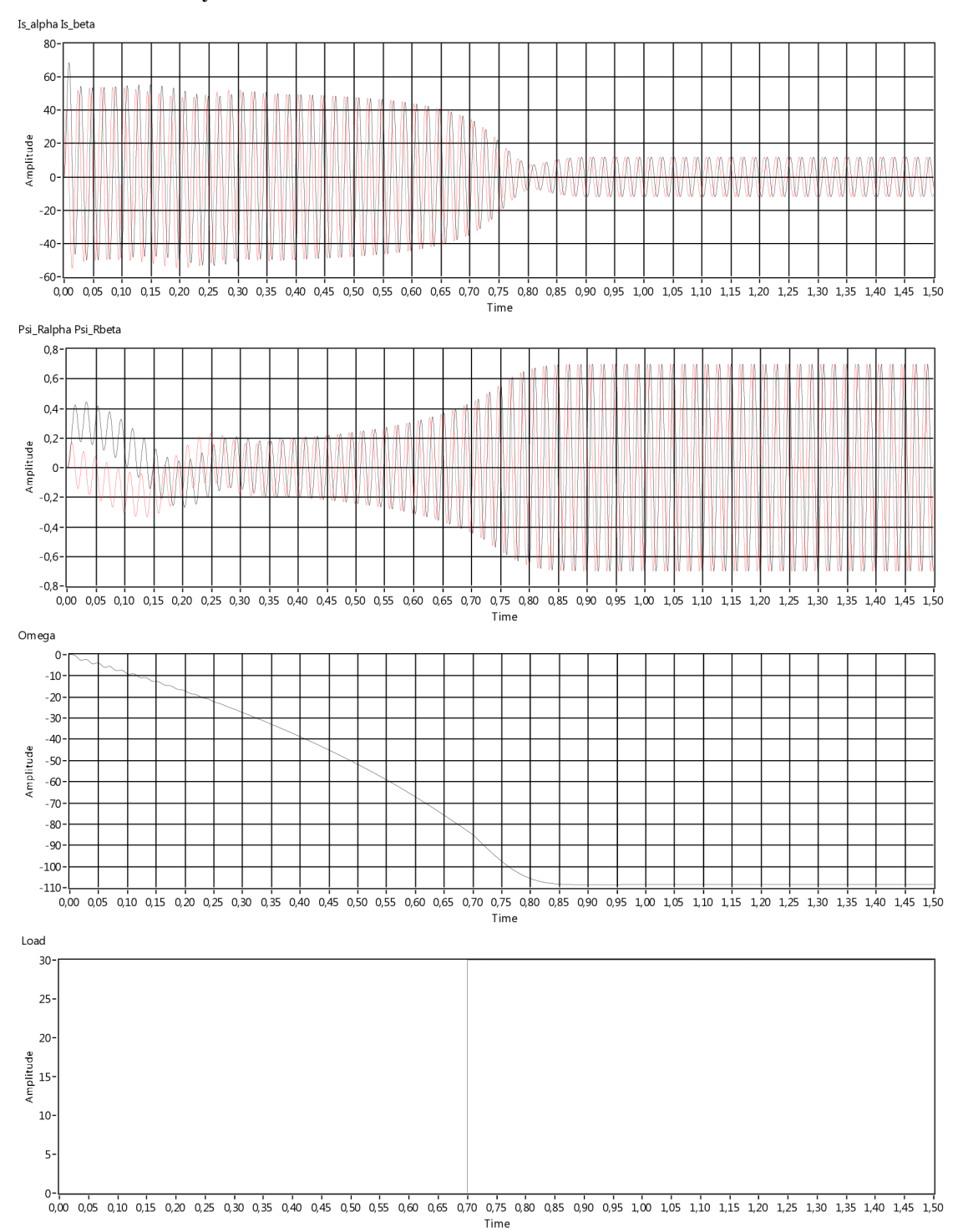

#### Príloha 4: Priebehy simulácie ACIM v LabView

#### Príloha 5: Implementácia externého modelu asynchrónneho motora použitím

#### funkcie EMI

```
/** FIRST INPUT PIN */
/** Ualpha */(uPtrs[0])#define Ua
/** Ubeta */#define Ub
                       (UPtrs[1])/** SECOND INPUT PIN */
/** torque on shaft */#define Tshft (tPtrs[0])
/** THIRD INPUT PIN *//** Stator resistance */#define Rs (paramPtrs[0])
/** Roror resistance */#define Rr (paramPtrs[1])
/** Stator inductance */
#define Ls (paramPtrs[2])
/** Rotor inductance */#define Lr (paramPtrs[3])
/** Mutual inductance */#define Lm (paramPtrs[4])
/** Motor inertia */#define J
                 (paramPtrs[5])
/** Motor pole pairs */(paramPtrs[6])
#define pp
#include "EMI_ACmotor.h"
EMI_ACMOTOR_C_PRE_void_EMI_CB_ModelInterface(emiRef_model){
        EMI_SetModelName(model, "My ACMOTOR");
        /** INPUTS*/
       EMI_AddVectorInput(model, "Uab", 2);<br>EMI_AddScalarInput(model, "Tshft");
        /**PARRANS*/double initVals[7] = \{0.0, 0.0, 0.0, 0.0, 0.0, 0.0, 0.0\};
        EMI_AddVectorParam(model, "Par", EMI_ParamSource_ConfigPage, initVals, 7);
        /**OUTPUTS*/
       EMI_AddScalarOutput(model, "Omega", EMI_Feedthrough_Indirect);<br>EMI_AddVectorOutput(model, "Isab", EMI_Feedthrough_Indirect, 2);<br>EMI_AddVectorOutput(model, "Psi_rab", EMI_Feedthrough_Indirect, 2);
\mathcal{E}EMI ACMOTOR C PRE void EMI CB SizeInformation(emiRef model){
        EMI SetNumberOfContinuousStates(model, 5);
\mathcal{E}EMI ACMOTOR C PRE void EMI CB InitializeModel(emiRef model){
       double* xc0 = EMI GetInitialContinuousStates(model);
       xc0[0] = 0.0;
```

```
xc0[1] = 0.0;xc0[2] = 0.0;xc0[3] = 0.0;xc0[4] = 0.0;\mathcal{F}EMI_ACMOTOR C_PRE void EMI_CB_CalculateDerivatives(emiRef model){
       /*states [Isa Isb Psi ra Psi rb omega el]*/
       double* dx = EMI_GetDerivatives(model); 
       const double* x = EM\_GetContinuous States (model);const double* uPtrs = EMI GetInput(model, 0);
       const double* tPtrs = EMI GetInput(model, 1);
       const double* paramPtrs = EMI_GetParam(model, 0);double kl, k2, k3, k4, k5, tmpl., tmp2; 
       k5 = Rr/Lr;
       tmp1 = Lm*Lm/Lr;tmp2 = Ls-tmpl; 
       k4 = Lm*k5;k3 = Lm/Lr7tmp2; 
       k2 = Lm*Rn/Ln/Ln/tmp2; 
       k l = (Rs+tmpl*Rr/Lr-)/ tmp2; 
       dx[0] = -k1*x[0] <br>dx[1] = -k1*x[0] + k2*x[2] + k3*x[3]*x[4] + Ua/tmp2;<br>dx[1] = -k1*x[1] - k3*x[4]*x[2] + k2*x[3] + Ub/tmp2;
       dx[1] = k1*x[1] - k3*x[4]*x[2] + k2*x[3]<br>dx[2] = k4*x[0] - k5*x[2] - x[4]*x[3];
       dx[2] = k4*x[0] dx[3] = k4*x[0] dx[4] + x[4]*x[2] - x[4]*x[3];
       dx[3] = k4*x[1] + x[4]*x[2]dx[4] = pp / J *(1.5*p*Lm/Lr*(x[1]*x[2] - x[0]*x[3]) - Tshft);} 
EMI_ACMOTOR_C_PRE_void EMI_CB_CalculateIndirectOutputs(emiRef model){
       const double* x = EMI GetContinuousStates(model);
       const double* paramPtrs = EMI_GetParam(mod 1, 0);double* omega = EMI GetOutput(model, 0);
       double* I = EMI GetOutput (model, 1);double* Psi n = EMI GetOutput(model, 2);
       I[0] = x[0];I[1] = x[1];Psi[0] = x[2];
       Psi r[1] = x[3];
       omega[0] = x[4]/pp;
```
 $\}$ 

**Príloha 6: Stromová štruktúra simulácie vektorového riadenia asynchrónneho motora** 

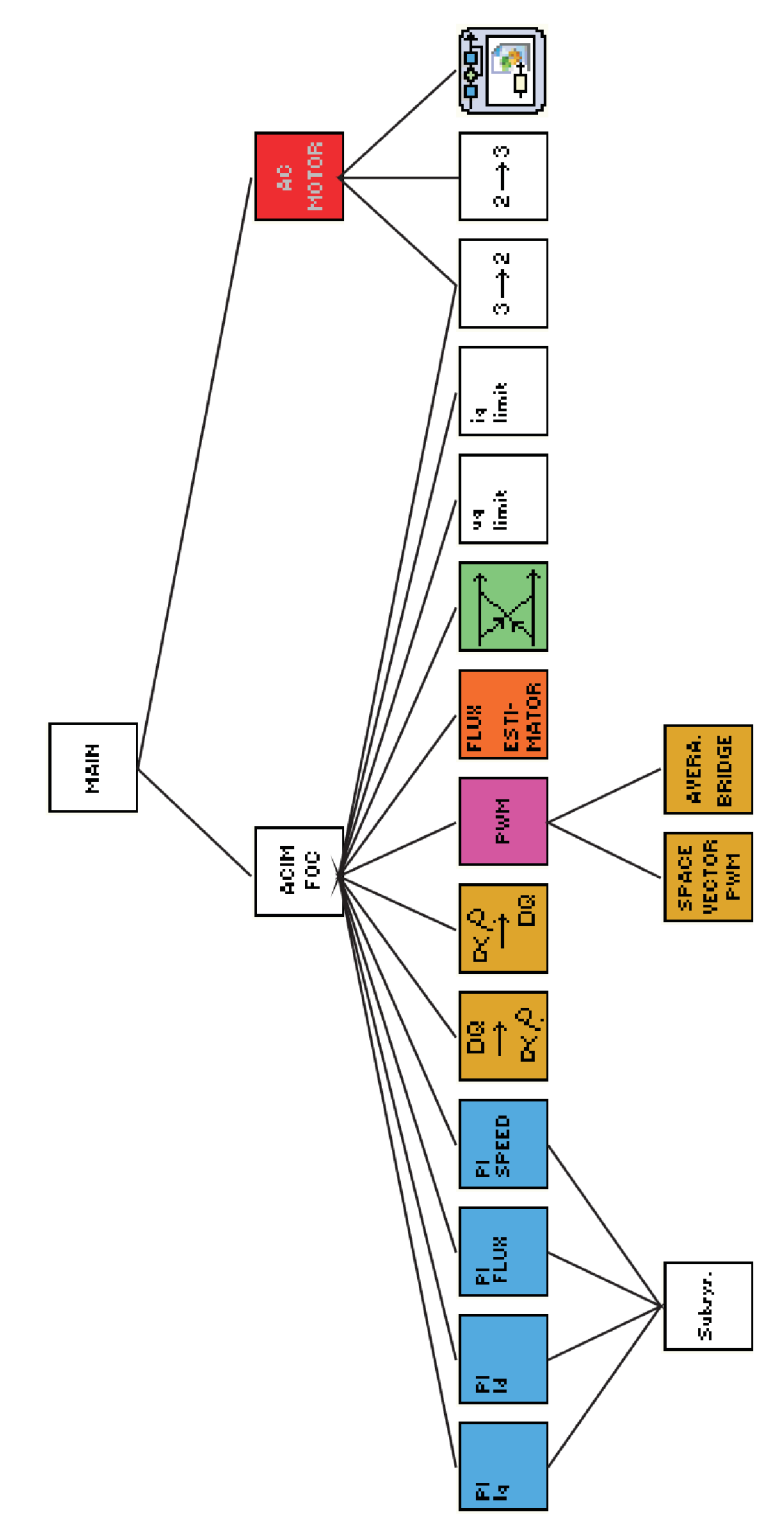

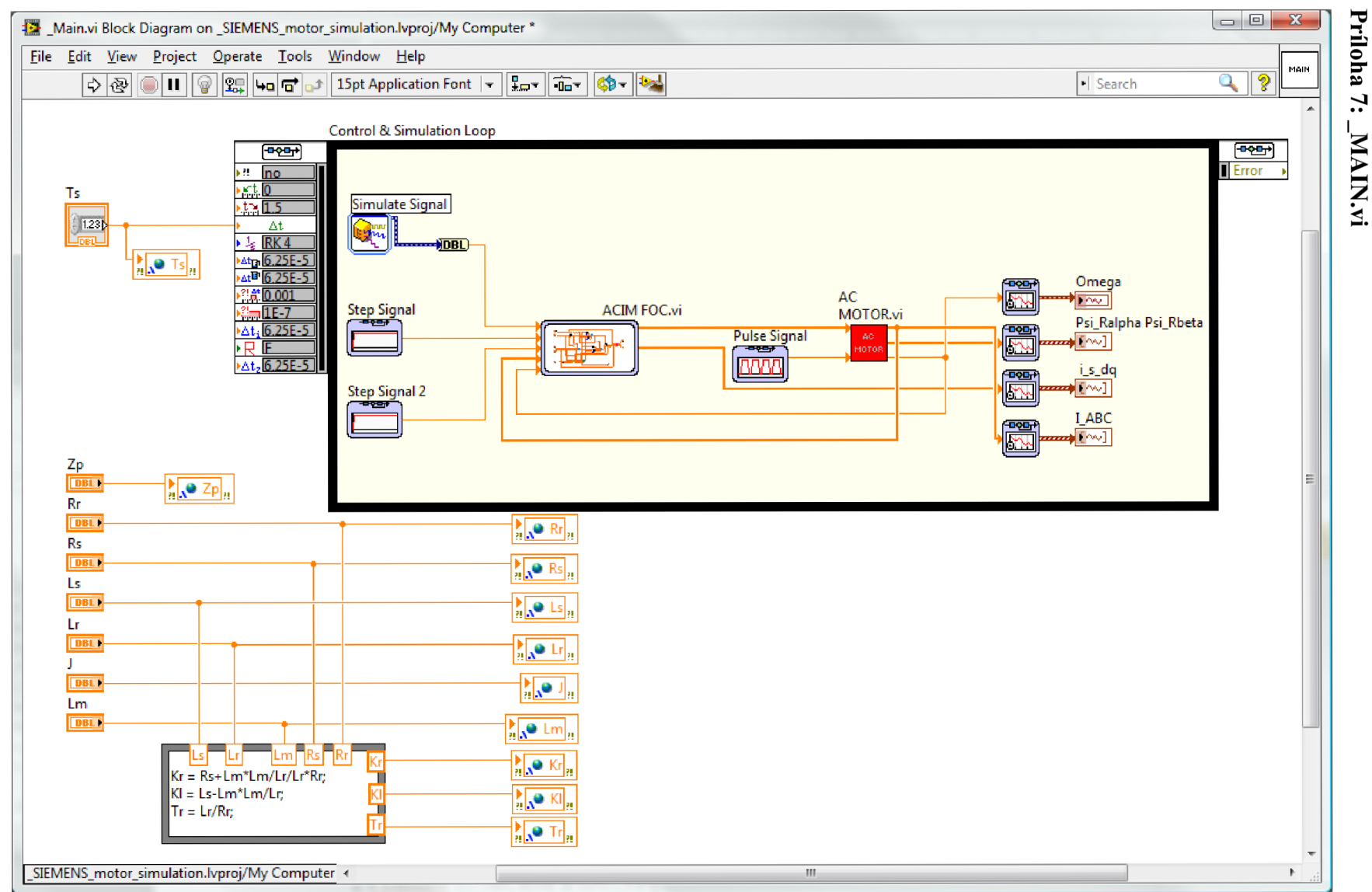

Príloha 7:

#### Príloha 8: AC MOTOR.vi

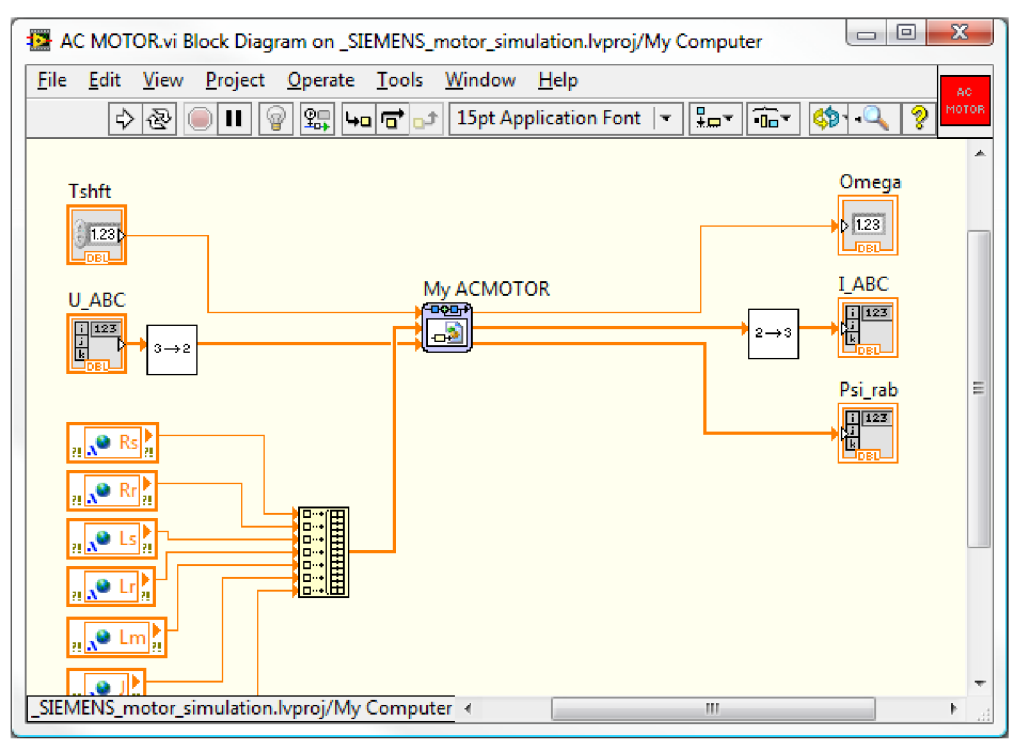

Príloha 9: 2 to 3.vi

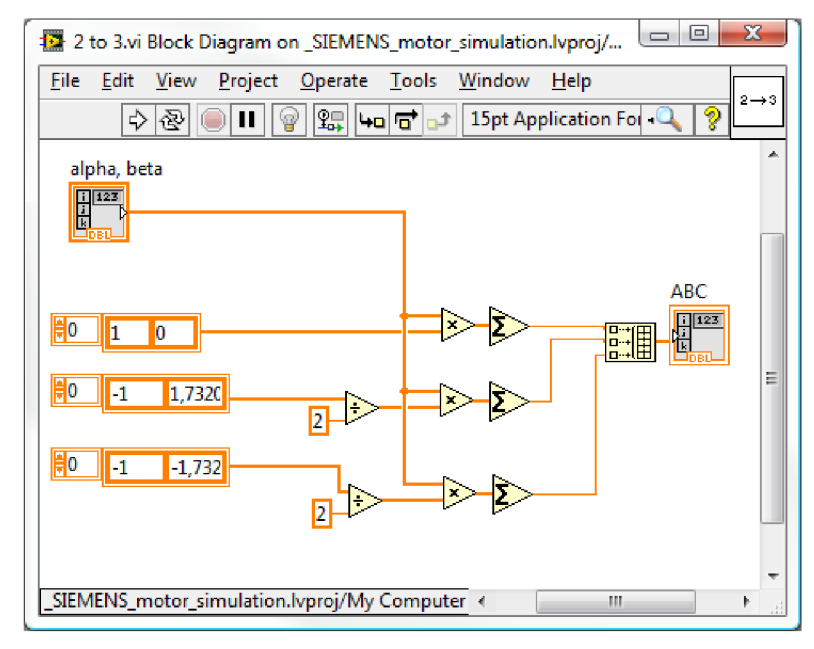

### **Priloha 10: 3 to 2.vi**

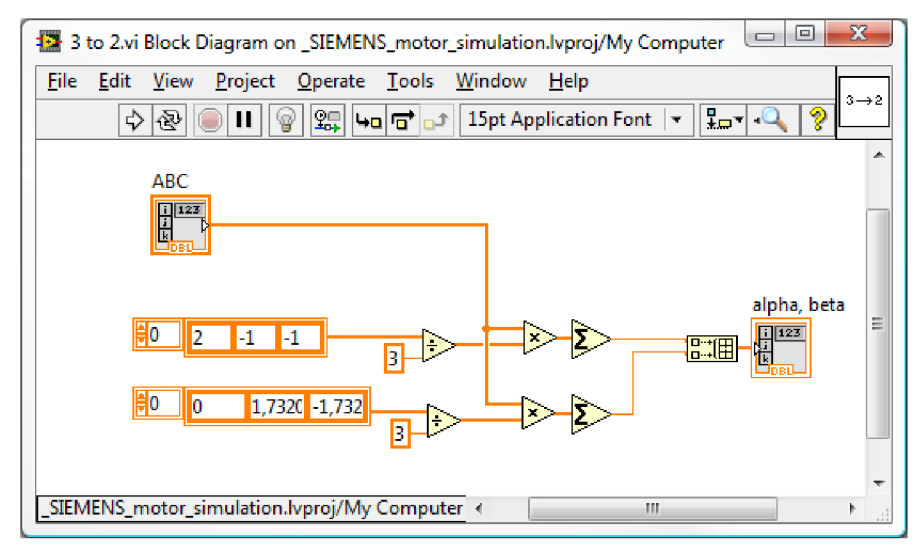

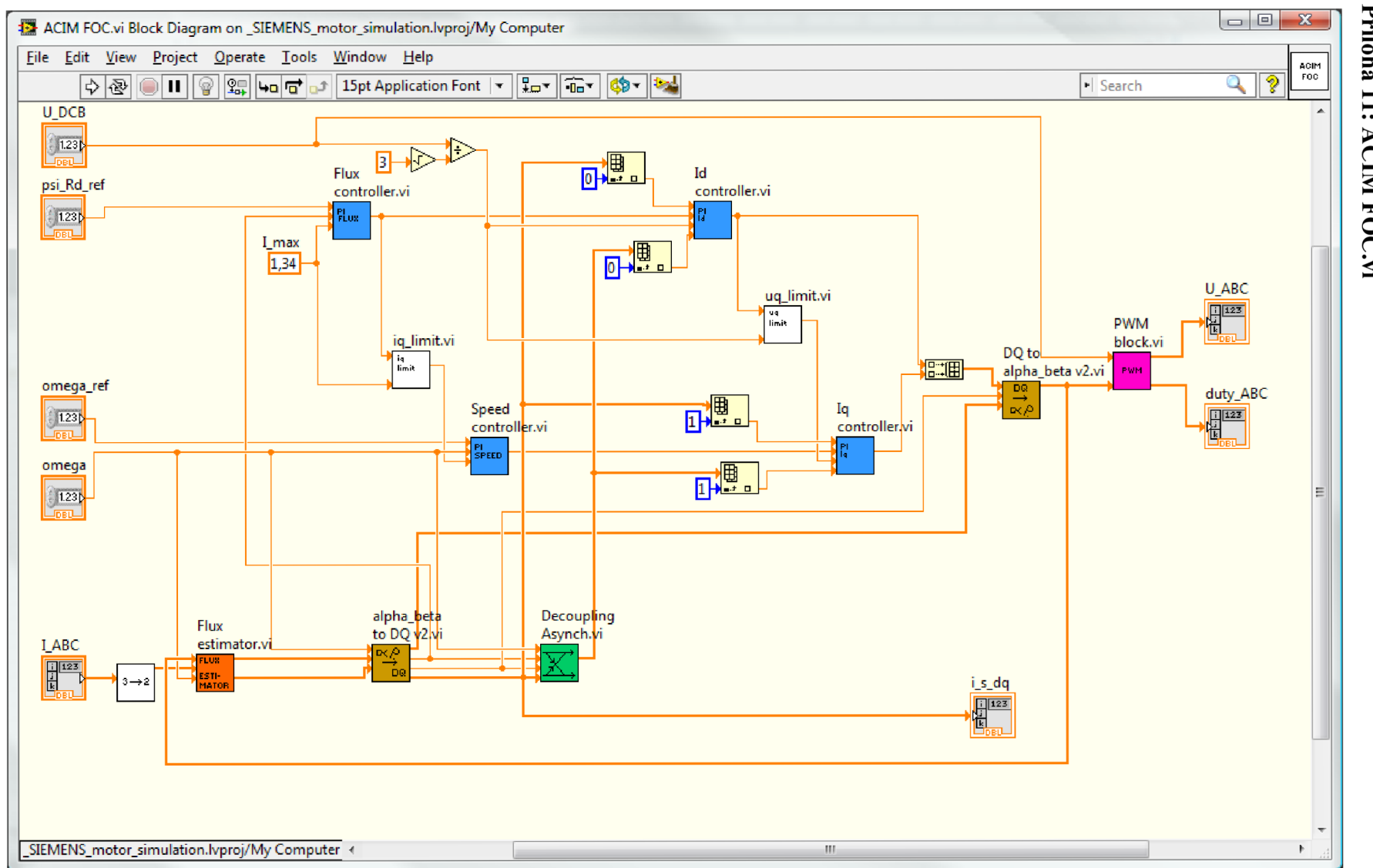

Priloha 11: ACIM FOC.vi

 $\sqrt{2}$ 

### Príloha 12: Iq controller.vi

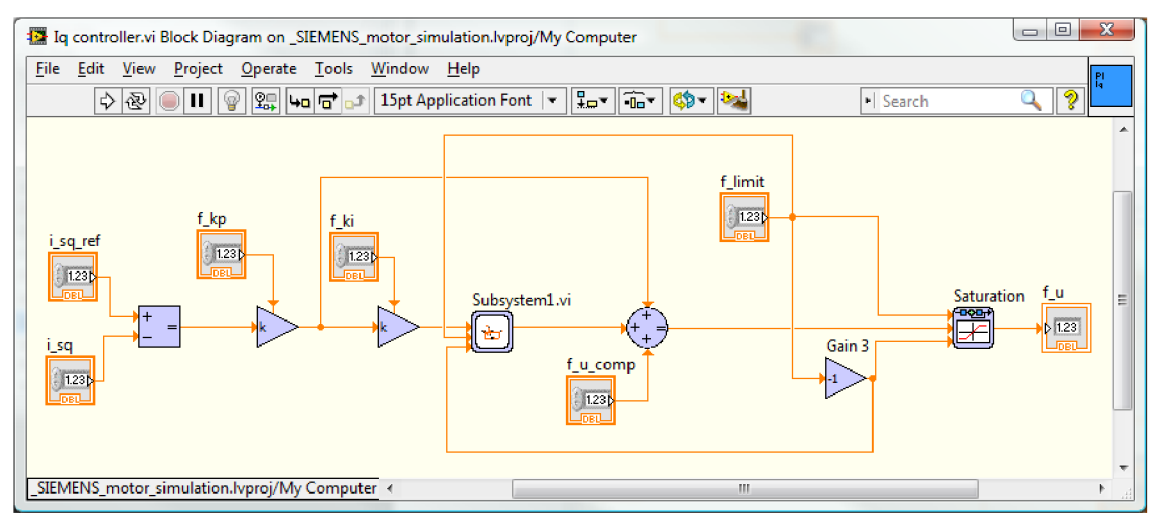

### Príloha 13: Id controller.vi

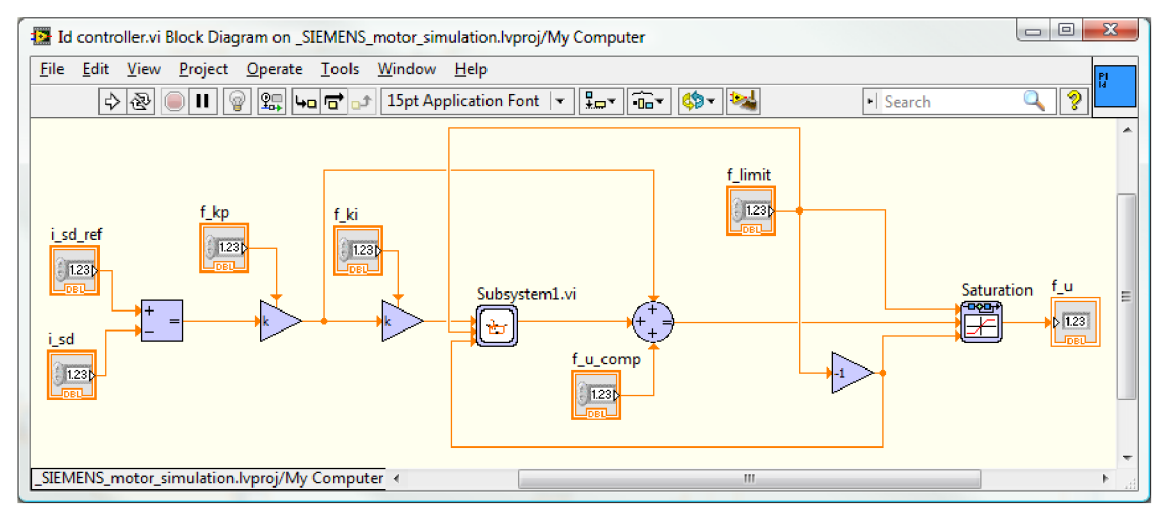

#### Príloha 14. Flux controller

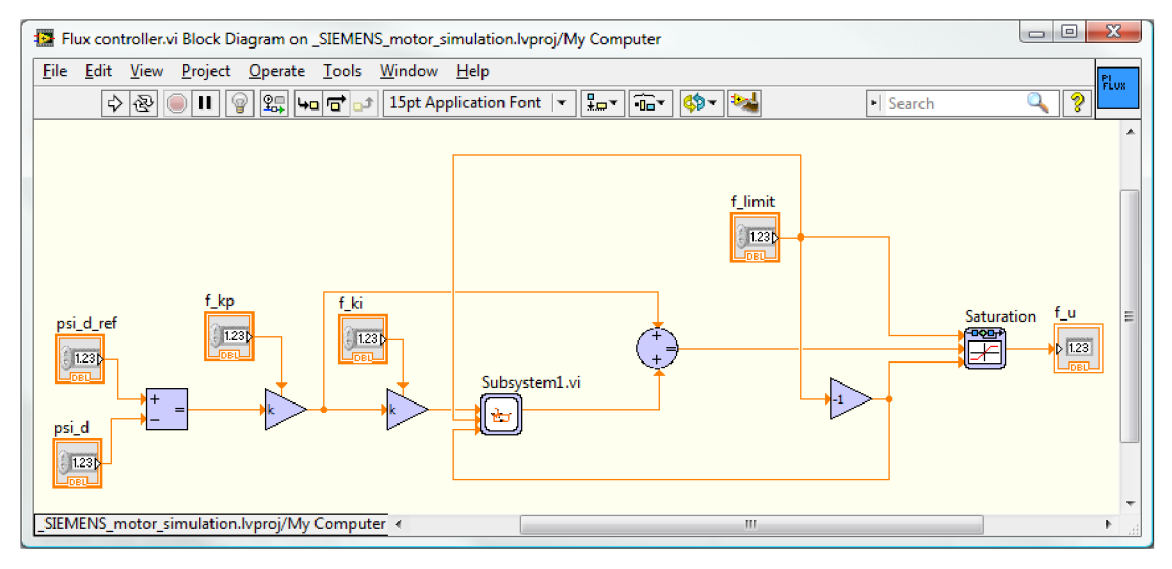

#### **Príloha 15: Speed controller .vi**

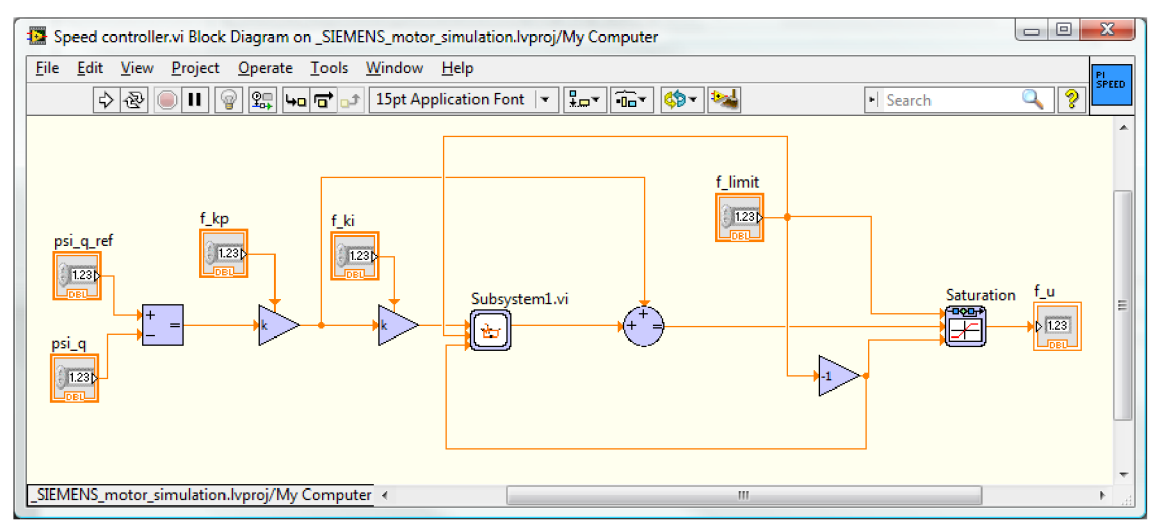

#### **Príloha 16: Subsysteml.vi**

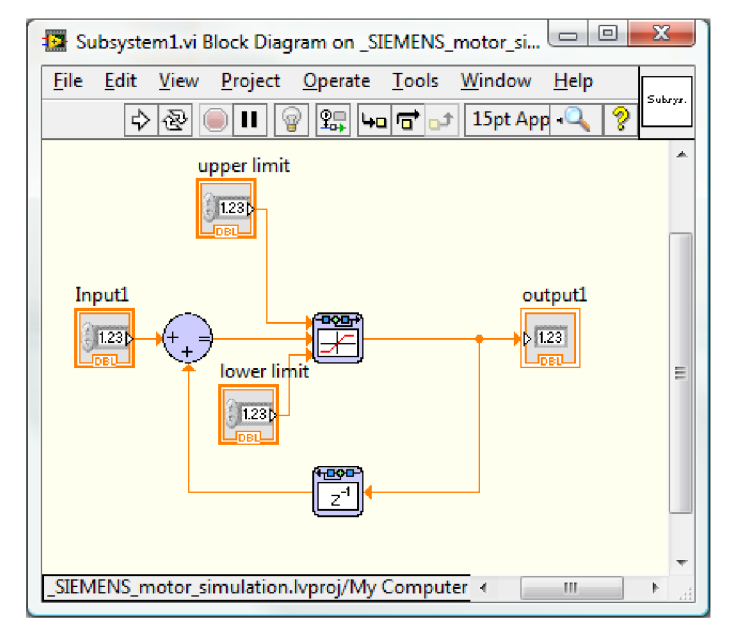
Príloha 17: DQ to alpha\_beta v2.vi

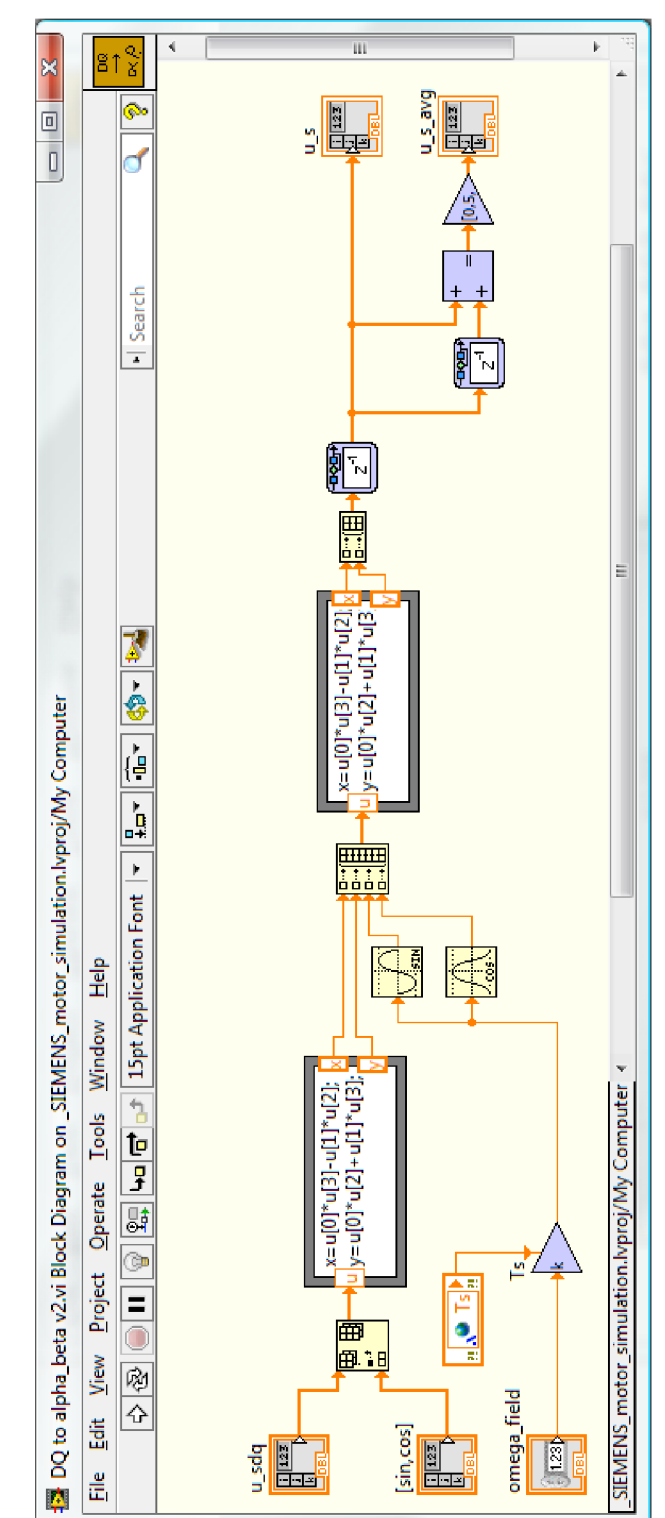

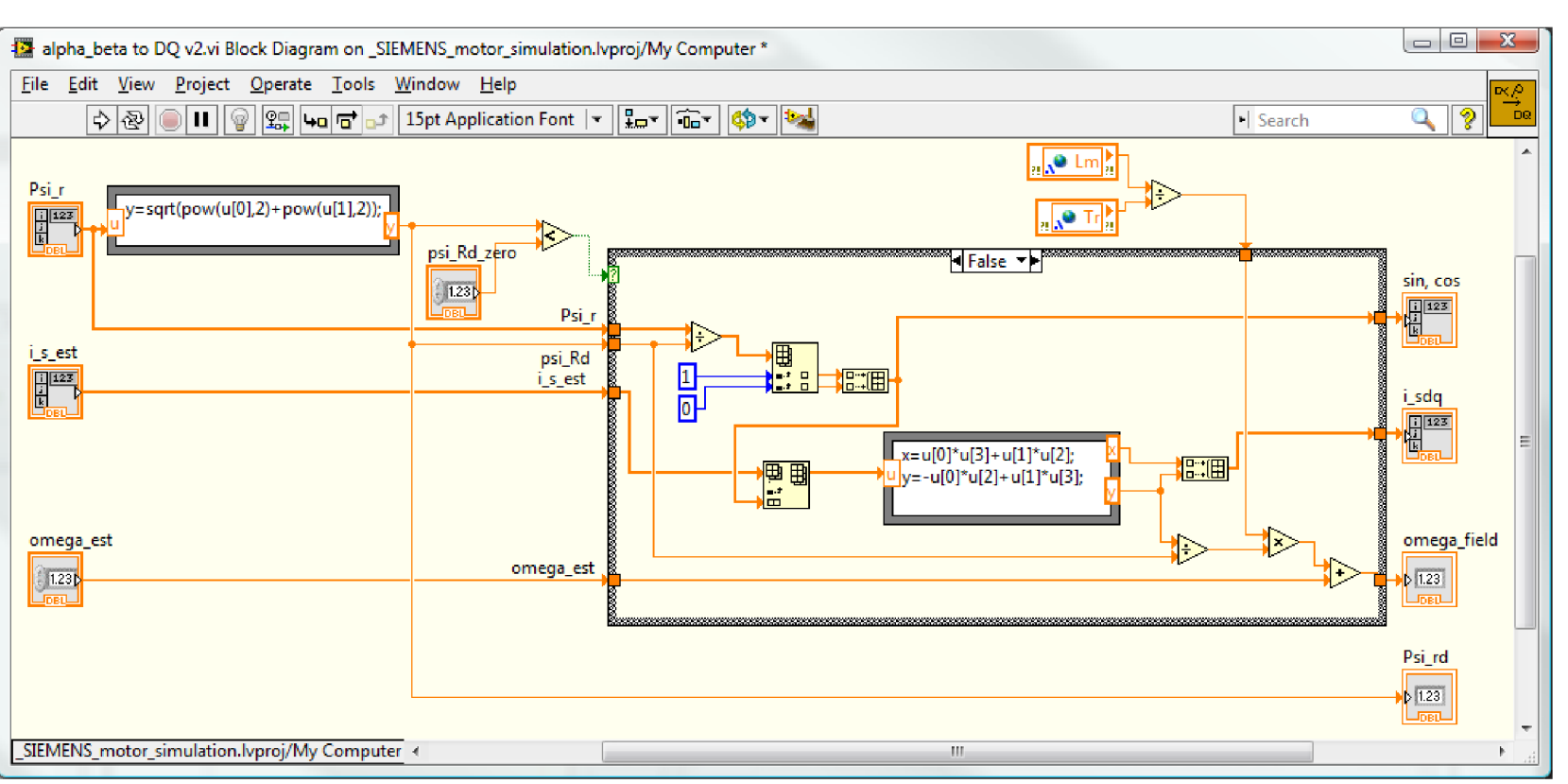

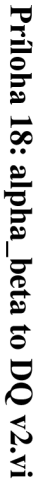

### Príloha 19: PWM block.vi

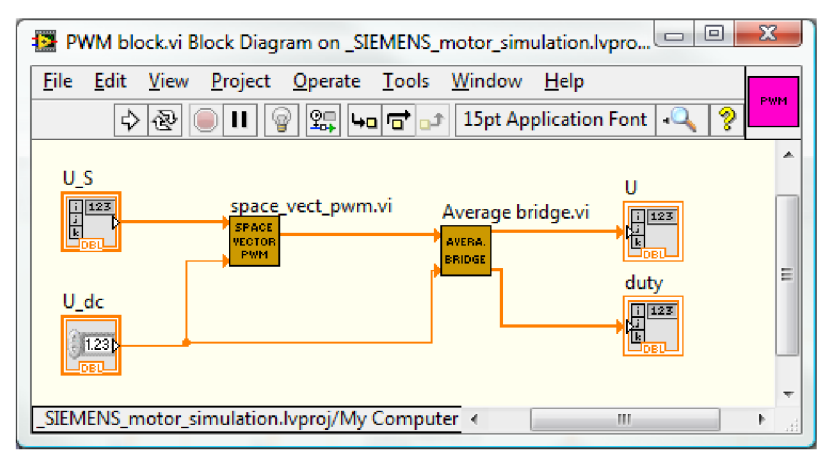

# Príloha 20: Average bridge.vi

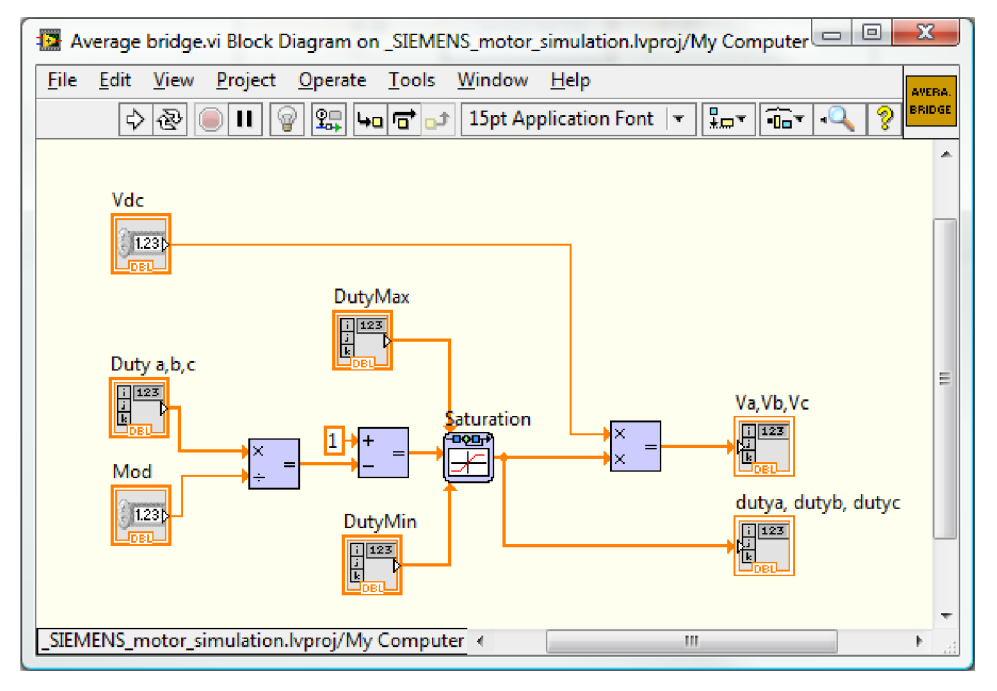

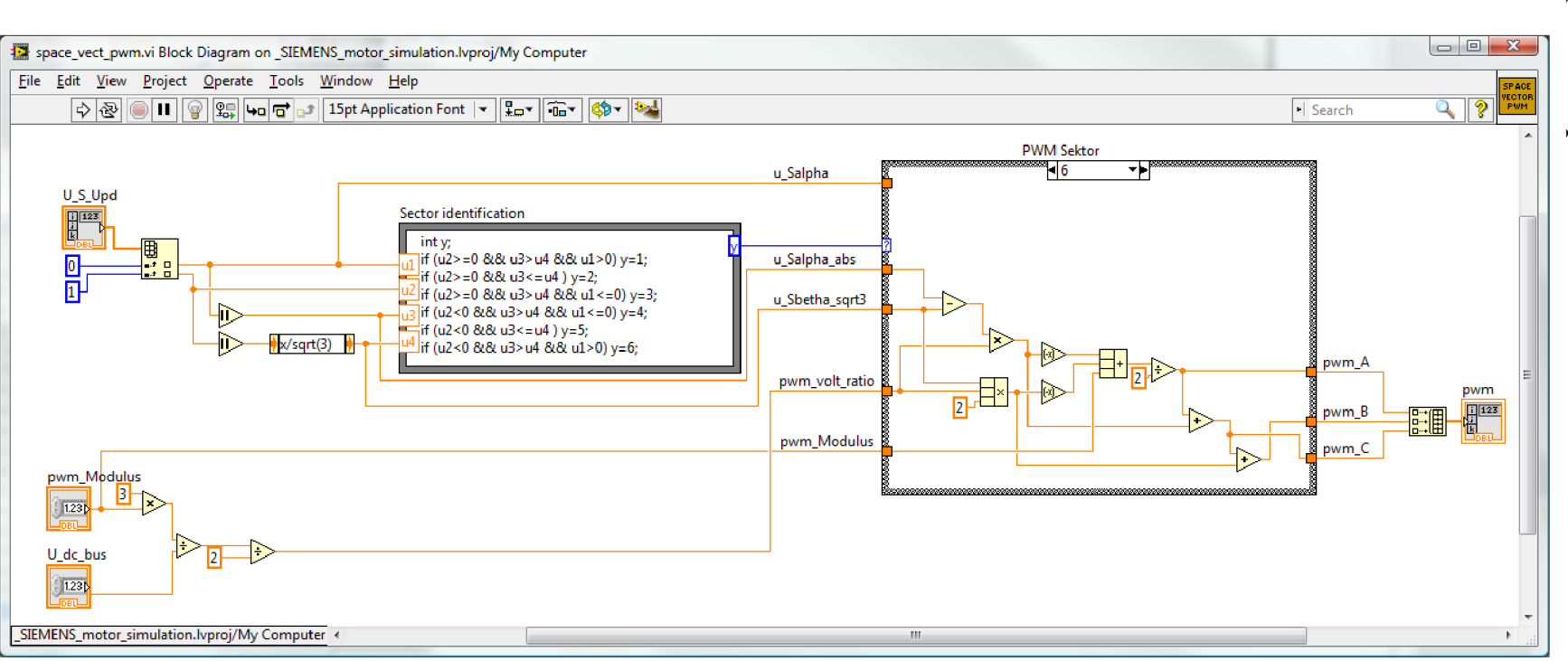

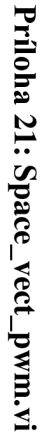

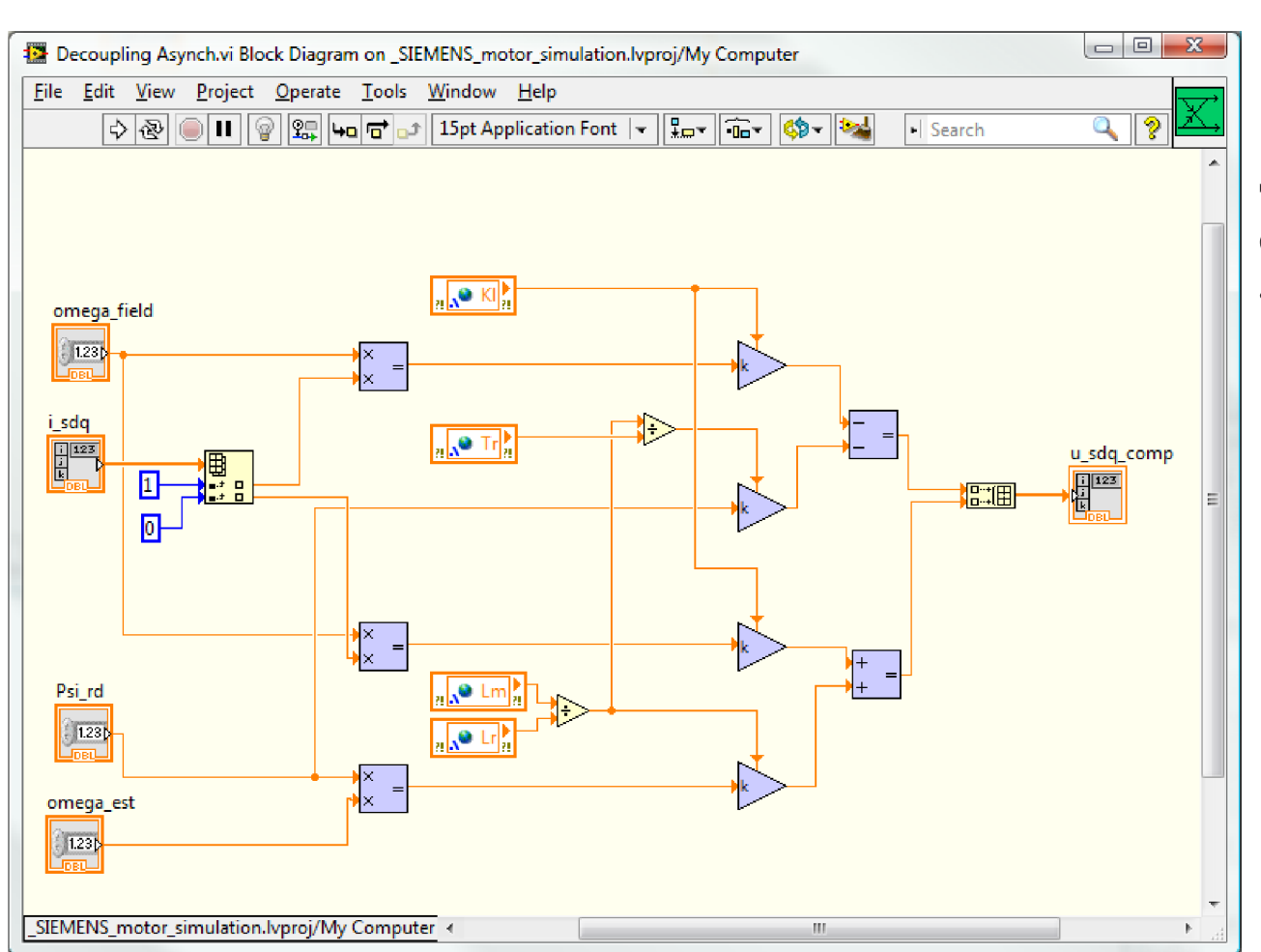

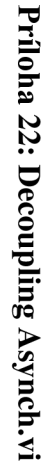

# **Príloha 23: iq\_limit.vi**

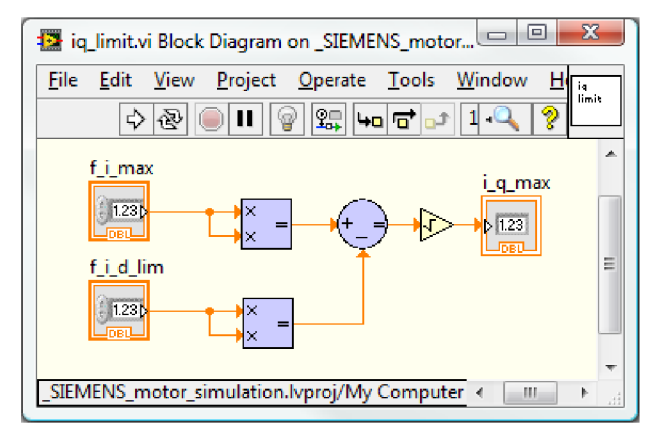

# **Príloha 24: uq\_limit.vi**

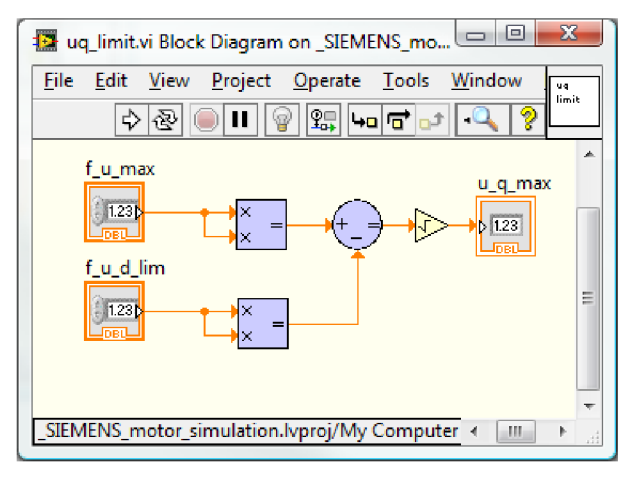

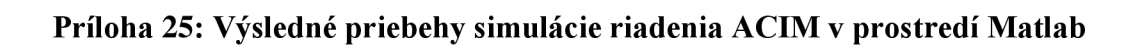

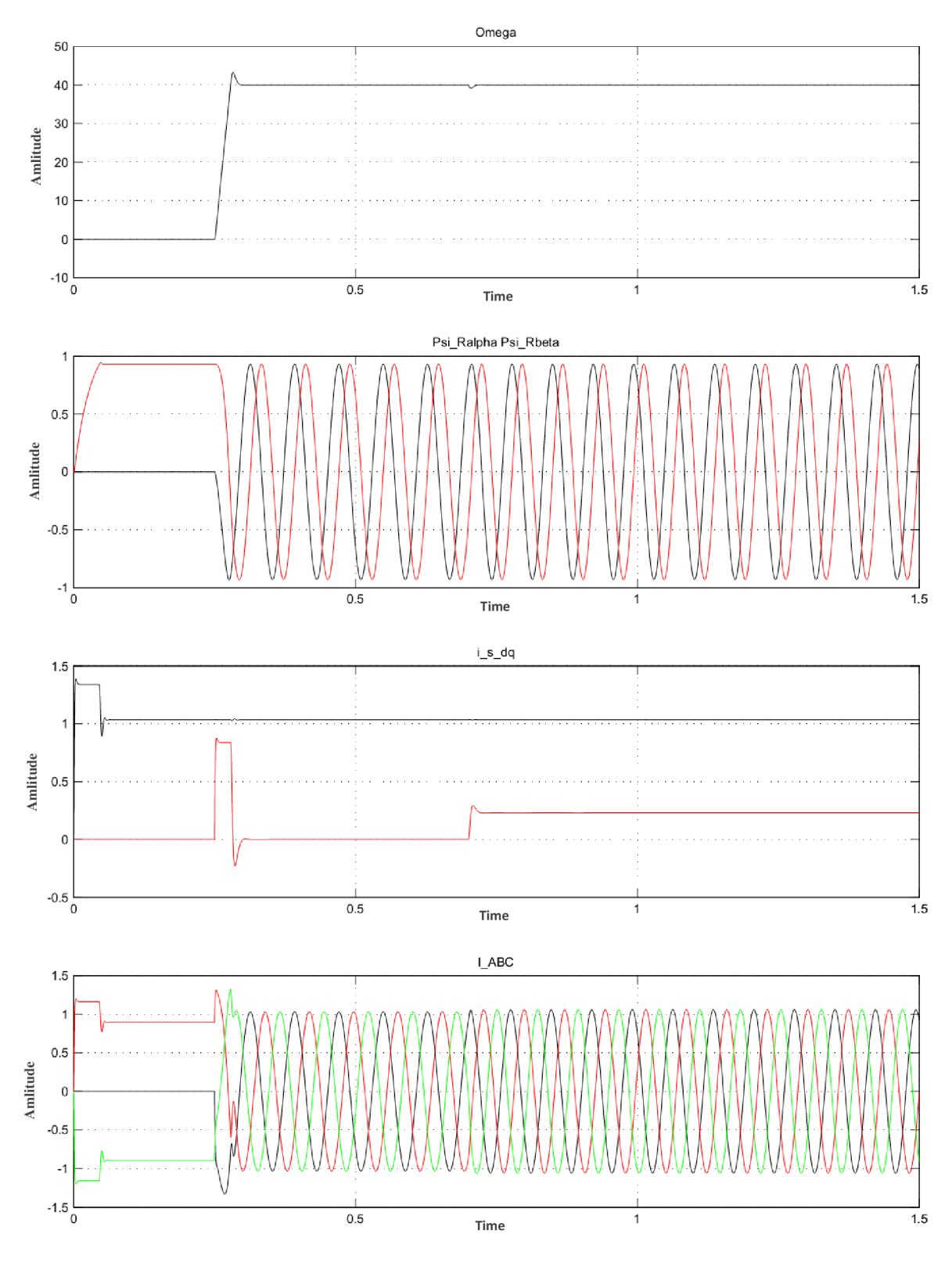

Time offset; 0

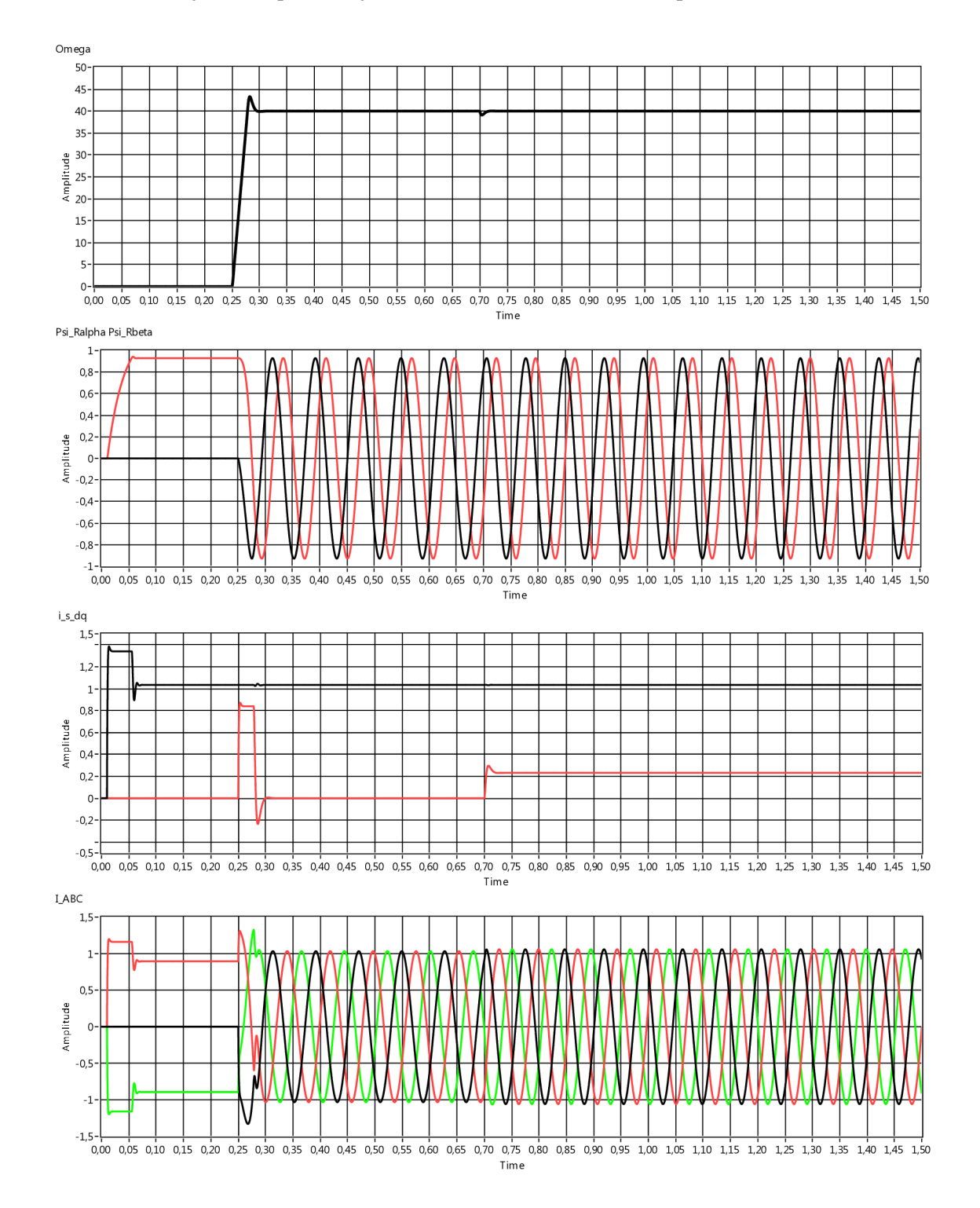

**Príloha 26: Výsledné priebehy simulácie riadenia ACIM v prostredí LabVIEW** 

Príloha 27: Stromová štruktúra simulácie vektorového riadenia synchrónneho motora s permanentnými magnetmi

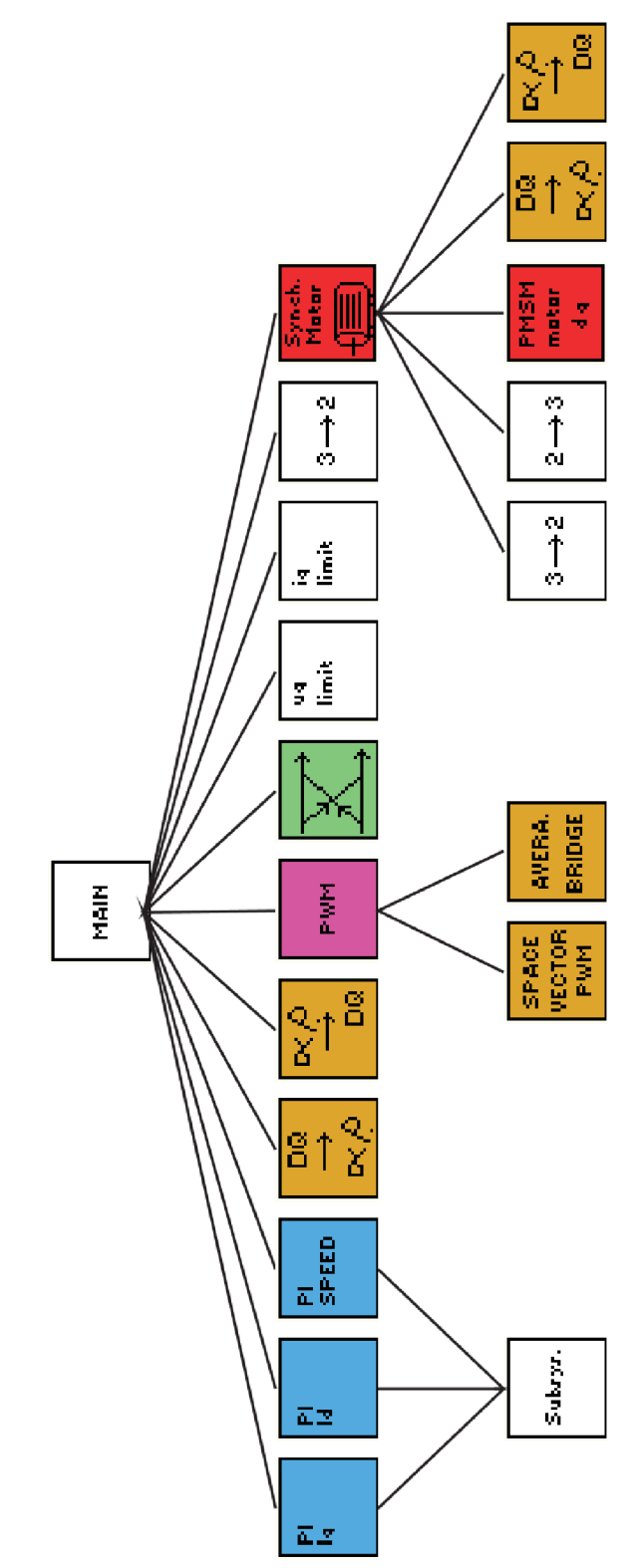

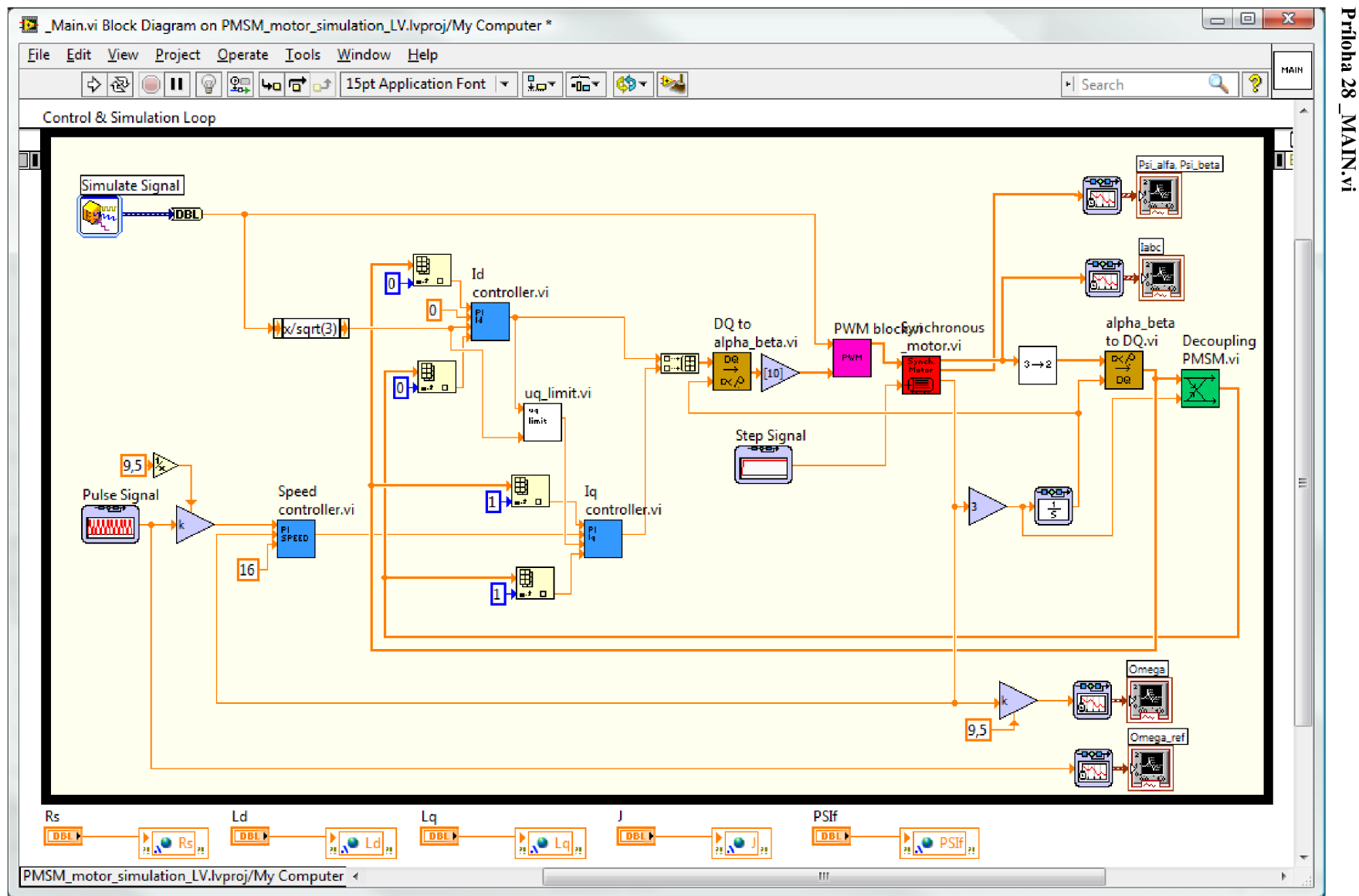

# Príloha 29: Id controller.vi

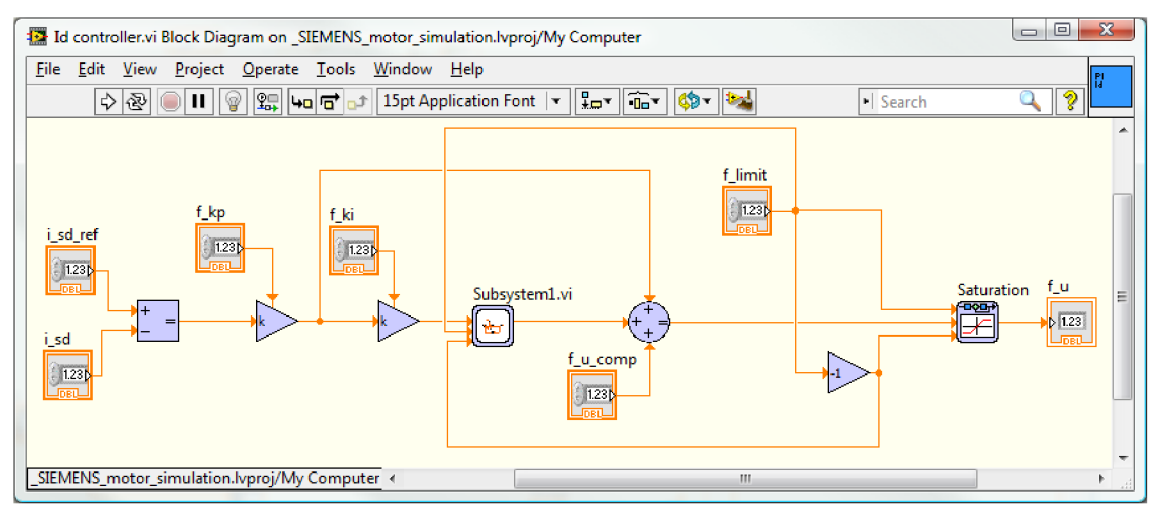

### Príloha 30. Flux controller

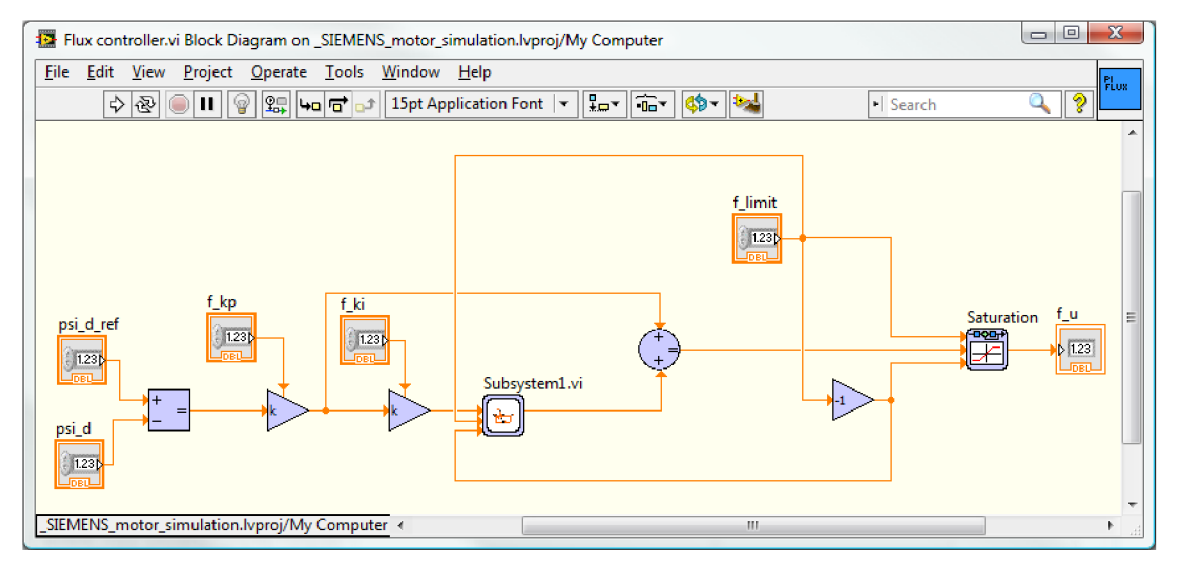

### Príloha 31: Speed controller.vi

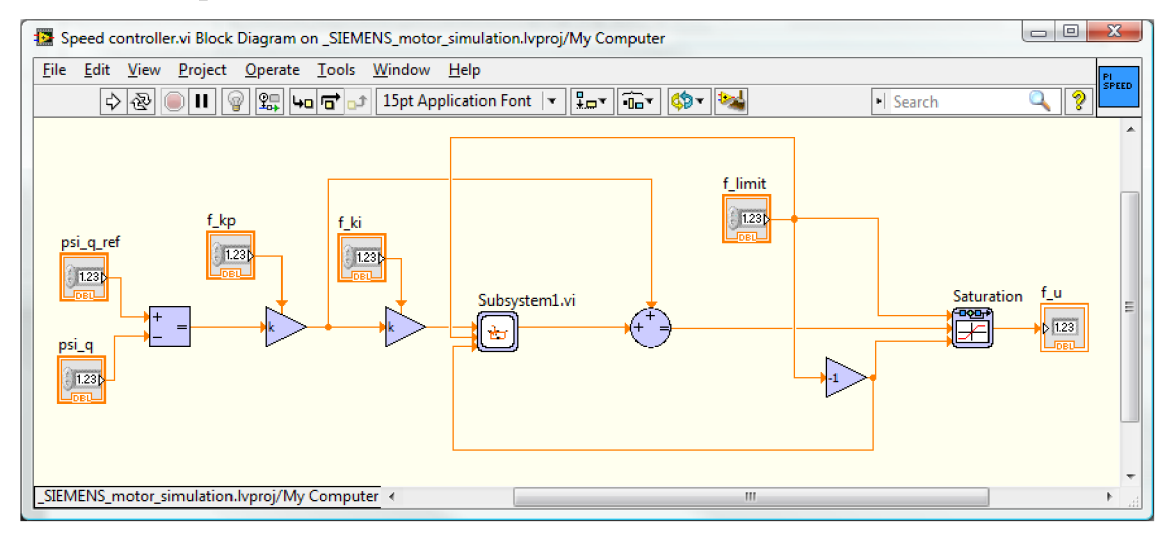

#### Príloha 32: Subsystem1.vi

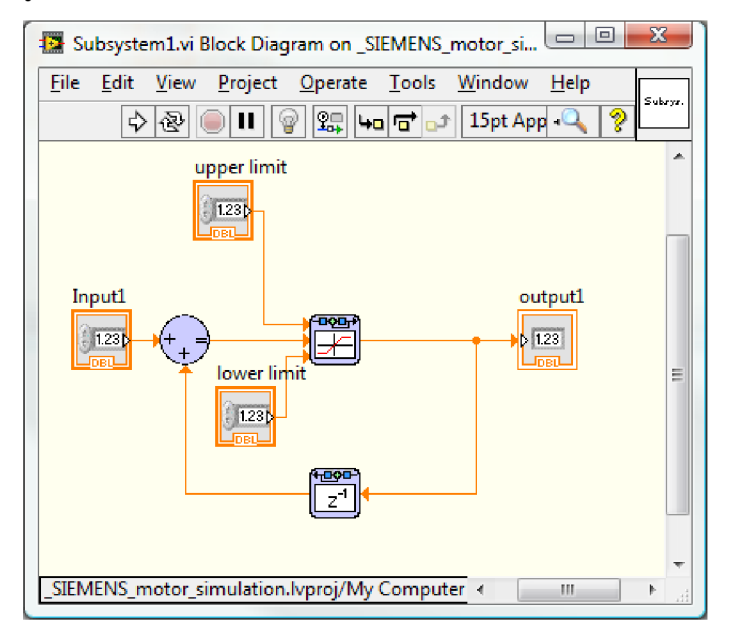

Príloha 33: DQ to alpha\_beta.vi

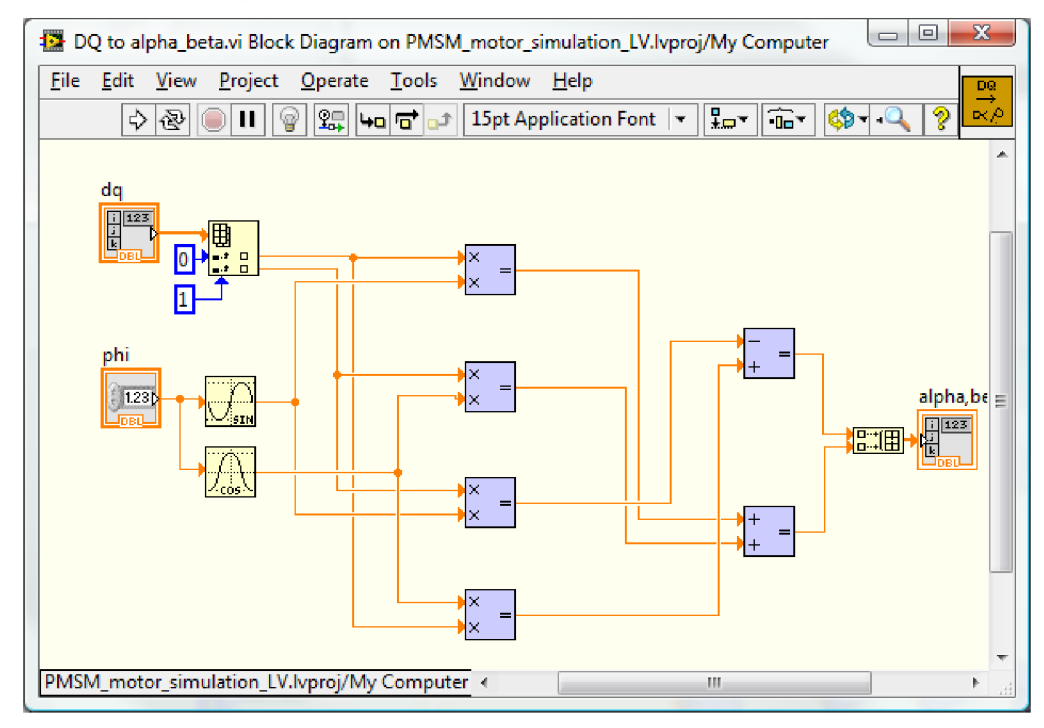

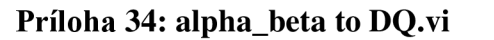

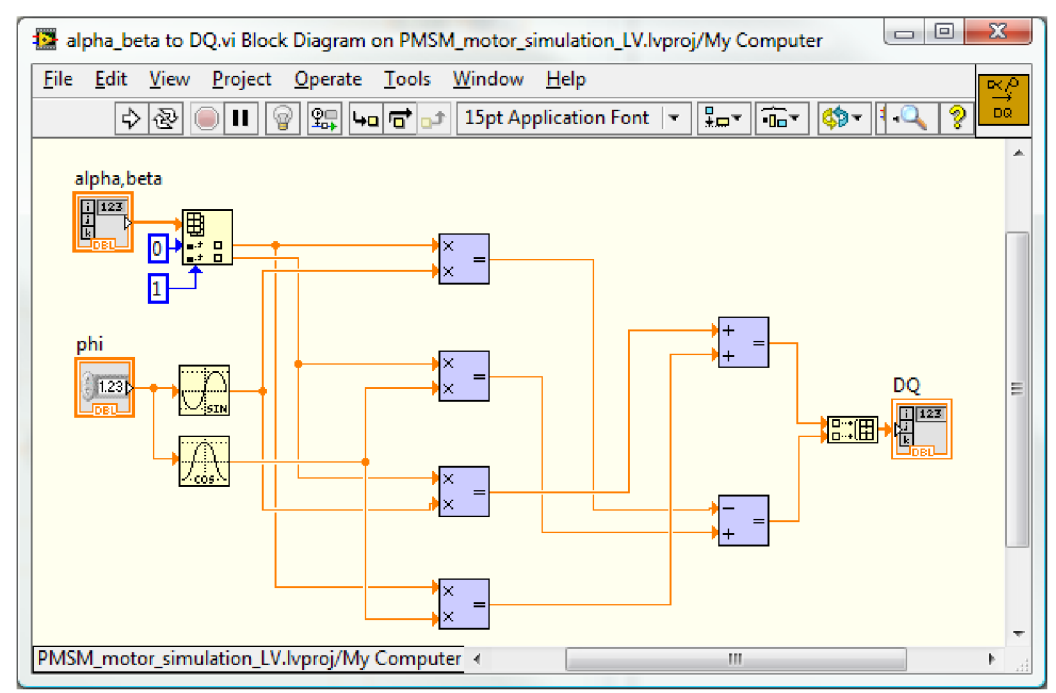

Príloha 35: Decoupling PMSM

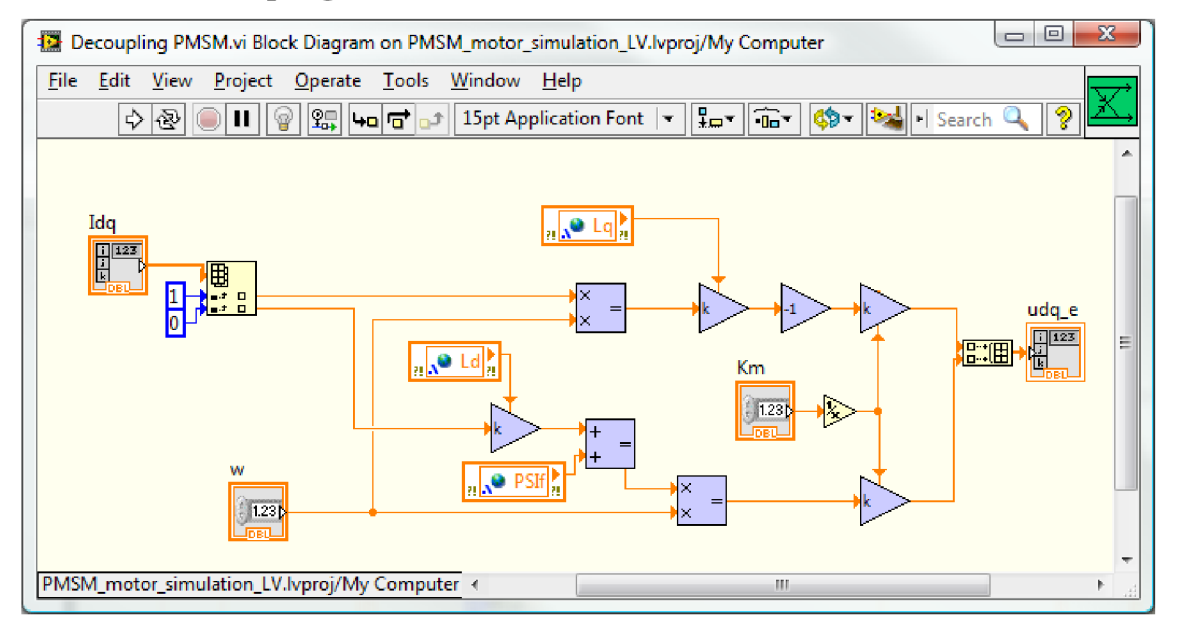

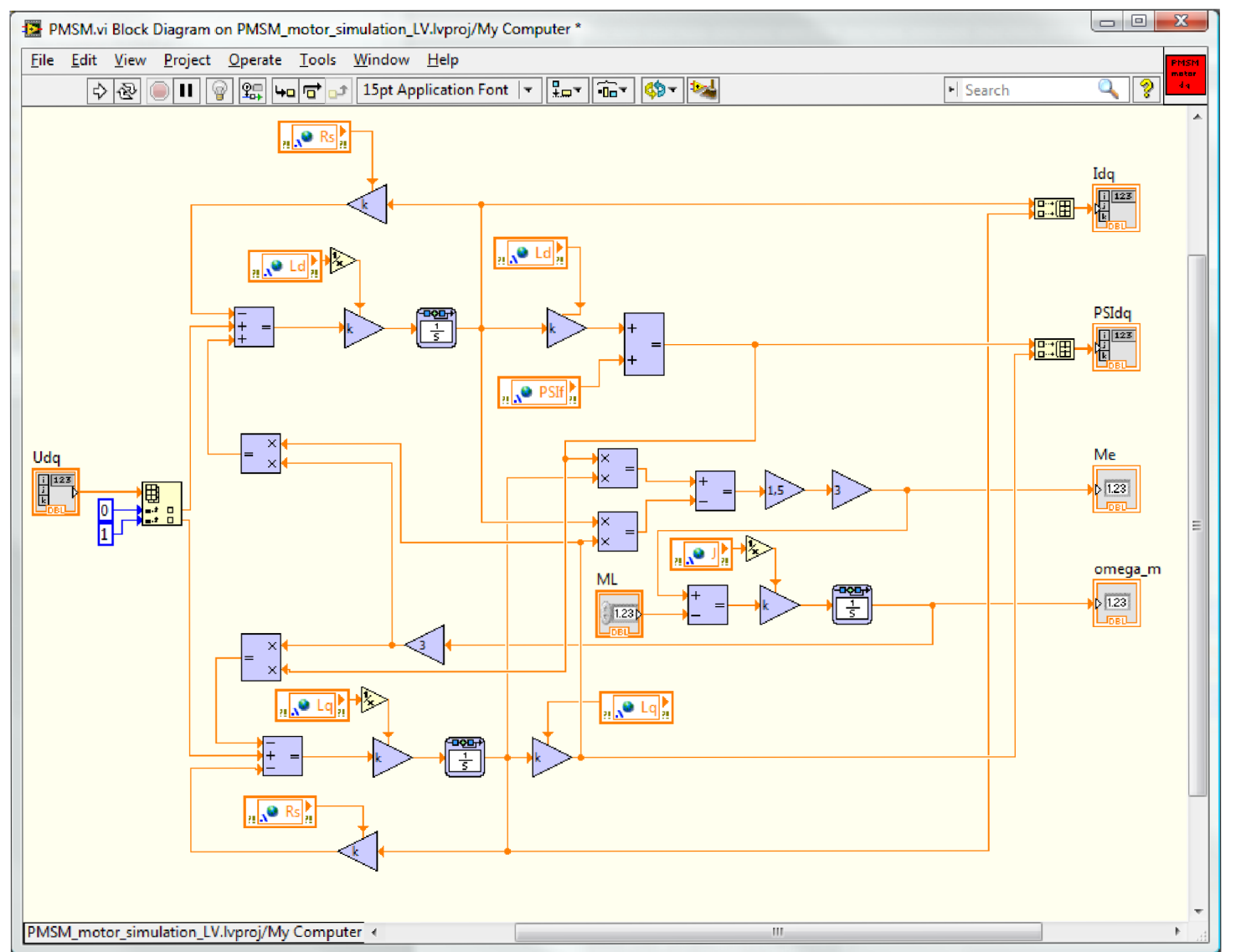

# Príloha 36: PMSM.vi

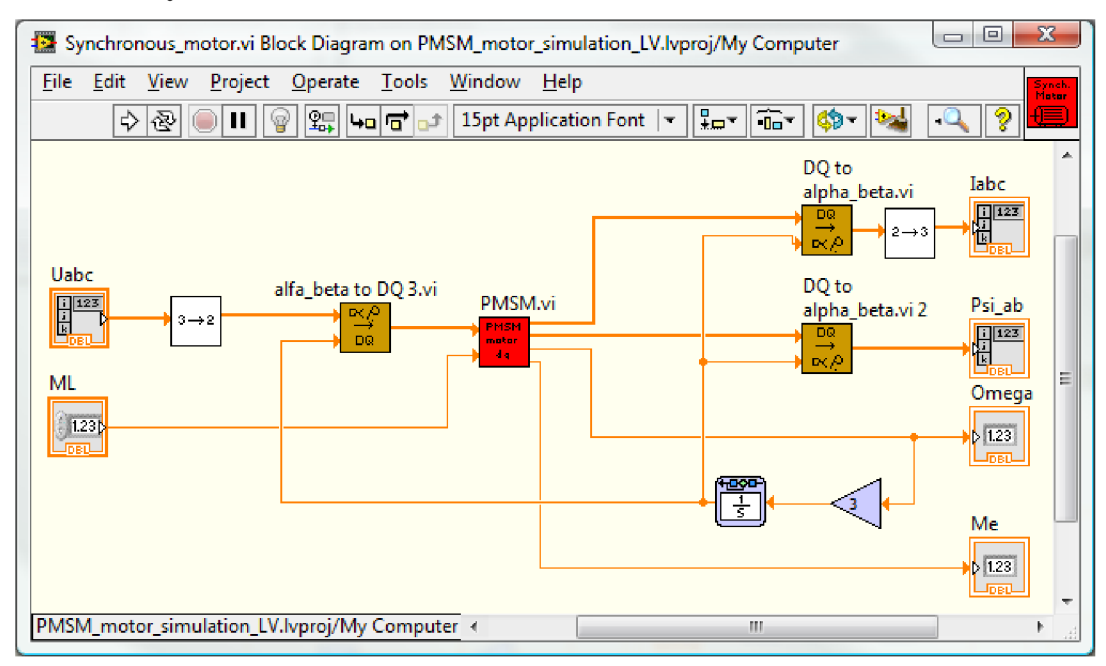

Príloha 37: Synchronous\_motor.vi

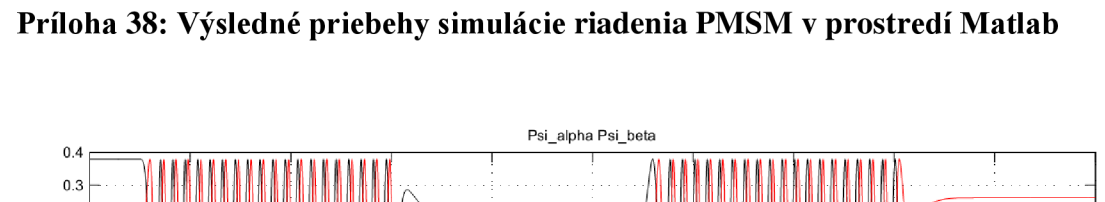

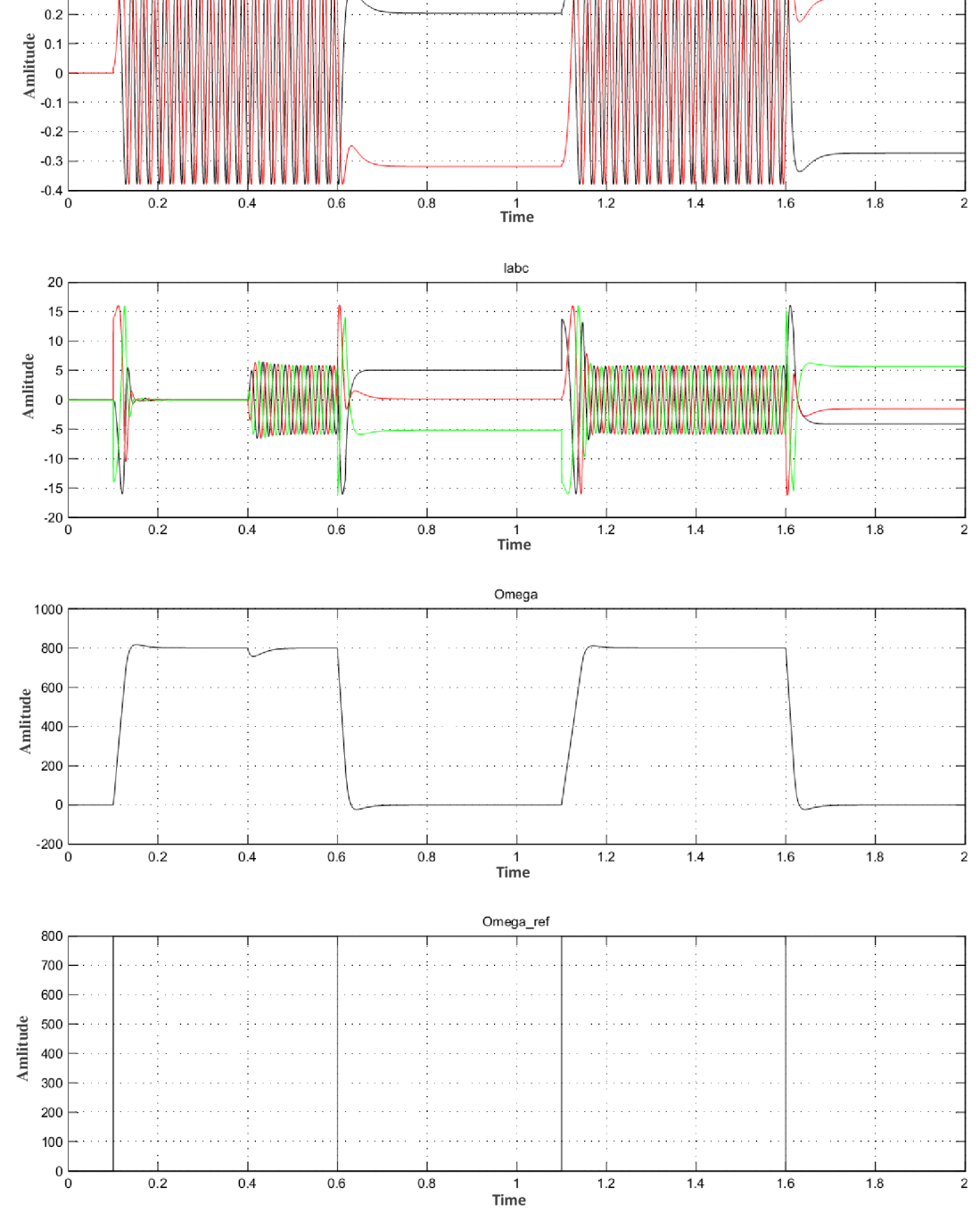

**Tíme offset: 0** 

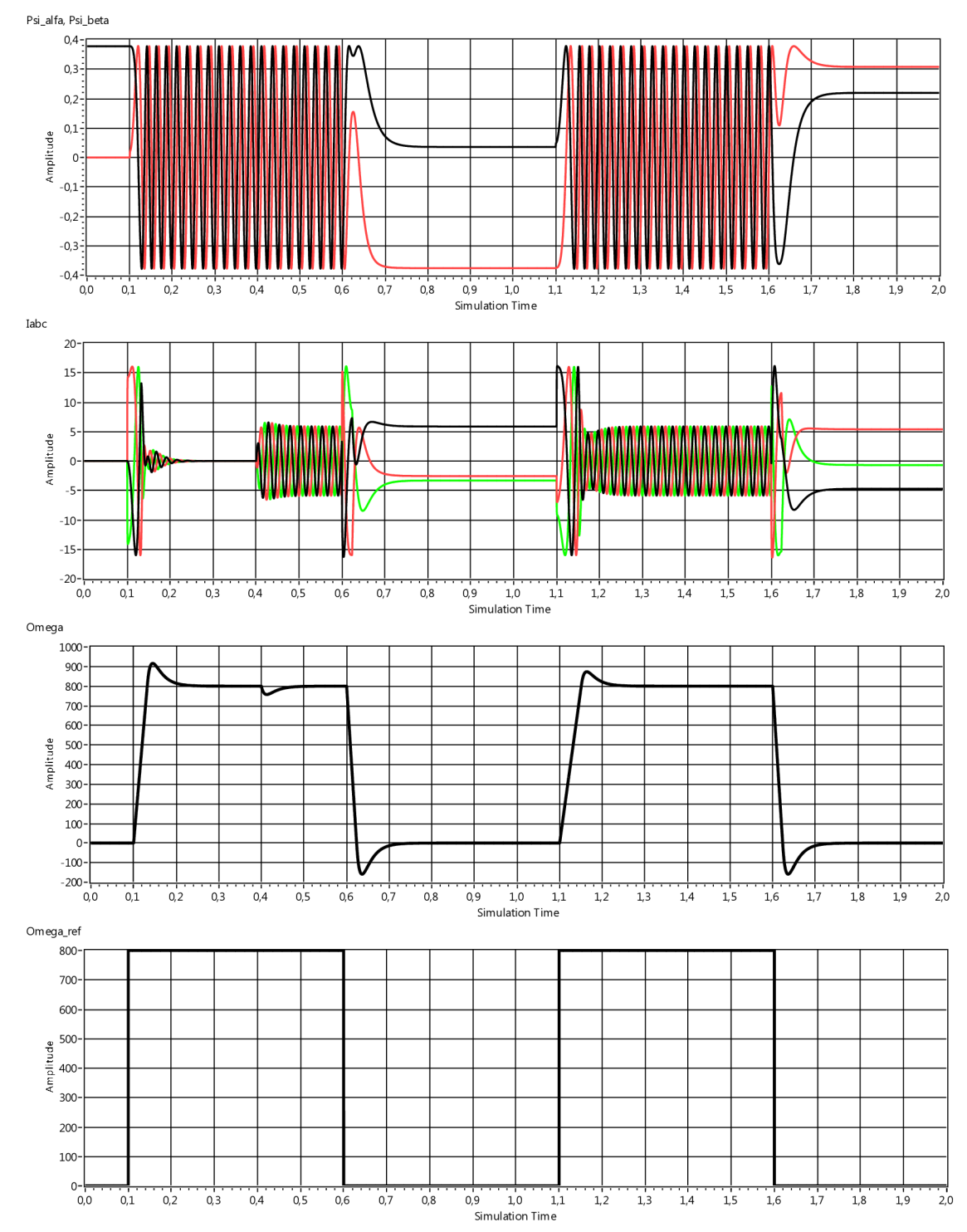

Príloha 39: Výsledné priebehy simulácie riadenia PMSM v prostredí LabVIEW